# APLIKASI BIMBINGAN TUGAS AKHIR SECARA

# ONLINE

# TUGAS AKHIR

Diajukan Sebagai Salah Satu Syarat Untuk Memperoleh Gelar Sarjana Jurusan Teknik Informatika

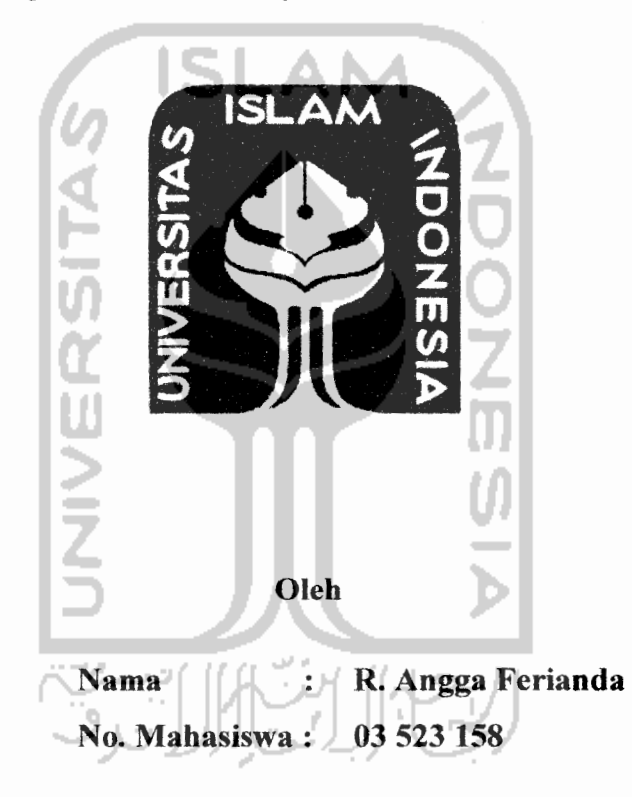

*JURUSAN TEKNIK INFORMATIKA FAKULTAS TEKNOLOGI INDUSTRI UNIVERSITAS ISLAM INDONESIA YOGYAKARTA 2007*

Am Am

 $\overline{f}$ 

#### *KATA PENGANTAR*

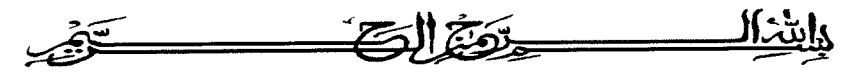

#### **Assalamu 'alaikum Wr. Wb.**

Puji syukur kehadirat Allah SWT yang telah melimpahkan rahmat, taufik serta hidayah-Nya sehingga penyusun dapat menyelesaikan tugas akhir dengan judul "Website untuk Aplikasi Bimbingan Tugas Akhir secara Online". Shalawat dan salam senantiasa tercurahkan kepada Rasulullah Muhammad SAW beserta seluruh keluarga dan sahabatnya.

Laporan tugas akhir ini adalah salah satu syarat guna menyelesaikan jenjang kesarjanaan Strata-1 (SI) pada jurusan Teknik Informatika. Fakultas Teknologi Industri. Universitas Islam Indonesia.

Penyusun menyadari bahwa dalam penyusunan laporan tugas akhir ini masih terdapat kelemahan dan kekurangan. Untuk itu saran dan kritik membangun dari para pembaca senantiasa diharapkan agar dapat lebih baik lagi di masa yang akan datang.

Selama dalam pelaksanaan tugas akhir dan pembuatan laporan, penyusun telah mendapat bimbingan dan bantuan dari berbagai pihak, untuk itu penyusun memberikan ucapan terima kasih yangsebesar - besarnya kepada :

- 1. Mama dan Papa, Adik dan semua keluarga besarku untuk doa dan supportnya.
- 2. Bapak Hendrik, ST. selaku Dosen Pembimbing 2 Tugas Akhir.
- 3. Ibu Ami Fauzijah, ST., MT. selaku Dosen Pembimbing 1Tugas Akhir.
- 4. Bapak Yudi Prayudi, S.Si., M.Kom., selaku Ketua Jurusan Teknik Informatika.
- 5. Bapak Fathul Wahid. ST.. M.Sc, selaku Dekan Fakultas Teknologi Industri.
- 6. Untuk teman-teman seperjuangan dalam pembantaian pendadaran!!! Acep, Firman, Didhot, Opix, Ade, Harja, Bastian, Rendi, Febri, Dedi, Imam, Saga, Topik. Arif dan Iain-lain.
- 7. Untuk Tusda, TengQ for kasus-kasus yang diberikan.

*A*

Dalam beberapa tahun terakhir ini teknologi informasi sudah menjadi bagian dari kehidupan manusia zaman sekarang. Hal ini dikarenakan manusia zaman sekarang sangat membutuhkan pelayanan informasi yang cepat dan tepat. Pada kalangan akademis yang sedang melakukan penelitian tugas akhir, hal ini dapat memangkas waktu pengerjaan tugas akhir tersebut.Untuk itu perlu dibuat sebuah aplikasi yang menyediakan layanan bimbingan secara online yang dapat memberikan kemudahan dalam pengerjaan tugas akhir.

Untuk membangun Website Aplikasi Bimbingan Tugas Akhir SecaraOnline ini diperlukan data-data mengenai fitur-fitur yang diperlukan dalam hal mendukung kalangan akademis untuk mempermudah dalam penyelesaian tugas akhir. Setelah seluruh data yang dibutuhkan terkumpul maka dibuatlah sebuah media yang akan menyediakan fitur-fitur bimbingan sehingga mampu memangkas waktu penyelesaian tugas akhir.

Dengan terkumpulnya seluruh data yang dibutuhkan, terpenuhinya kebutuhan **software** yang akan digunakan dan telah dilaluinya seluruh proses yang harus dilakukan, sehingga Aplikasi Bimbingan Tugas Akhir Secara Online ini dapat selesai. Dengan begitu maka aplikasi ini dapat memberikan kemudahan dalam penyelesaian tugas akhir dengan fitur-fitur yang membantu dalam proses bimbingan. Selain itu program ini juga akan memberikan kemudahan kepada pengelola dalam memantau kemajuan tugas akhir mahasiswa

Kata Kunci : Bimbingan online, Tugas Akhir.

SARI

# DAFTAR ISI

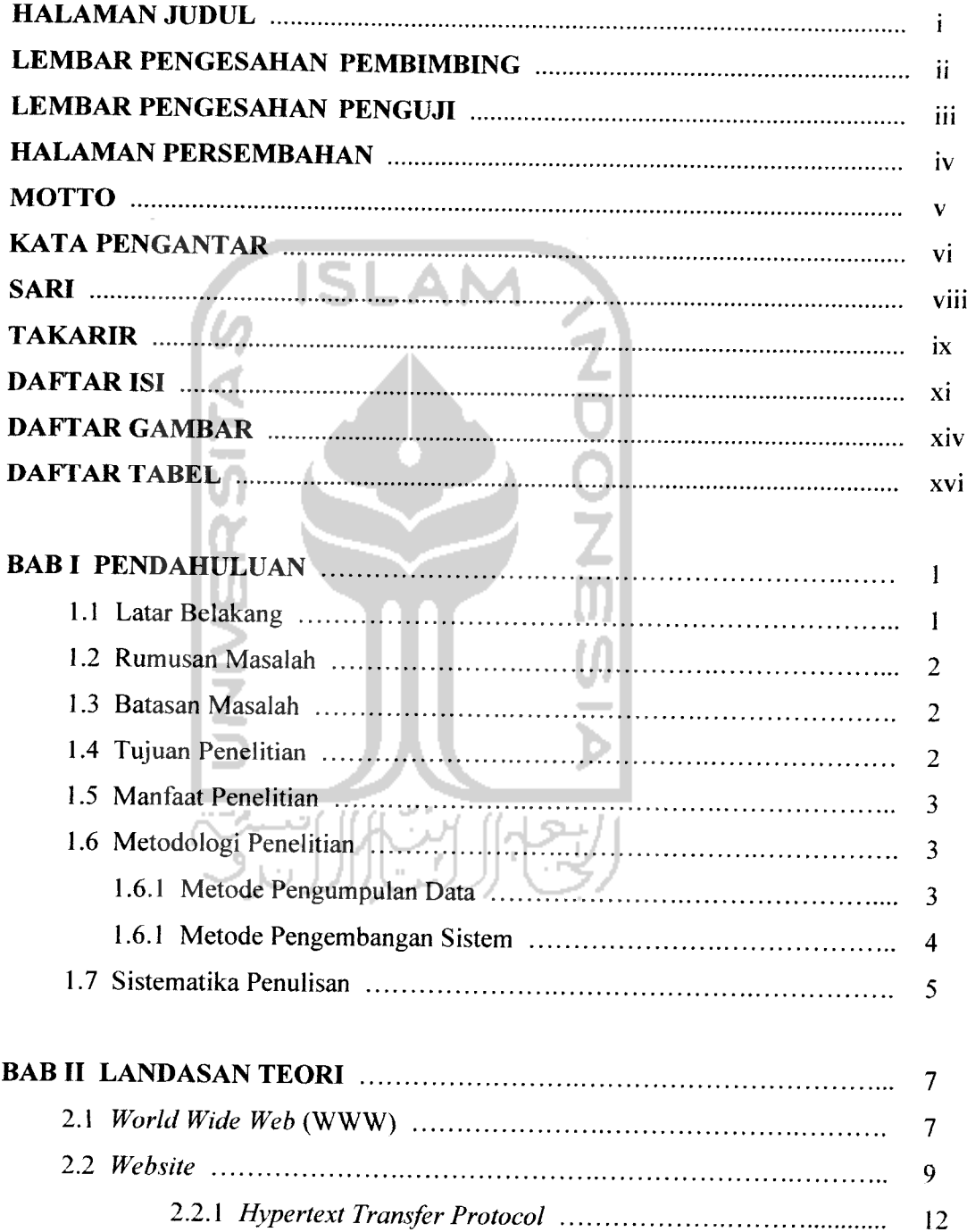

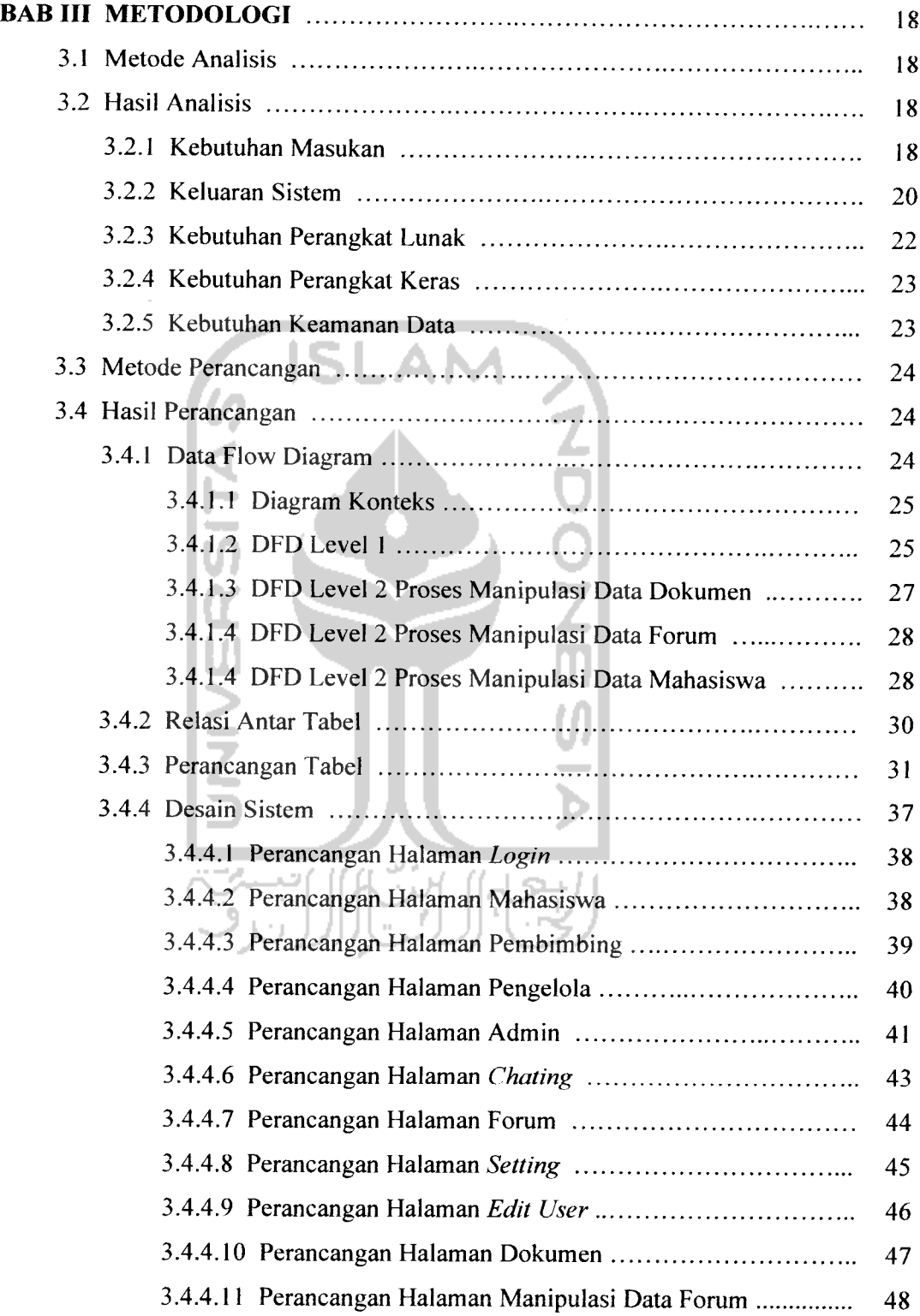

# LEMBAR PENGESAHAN PEMBIMBING

# APLIKASI BIMBINGAN TUGAS AKHIR SECARA ONLINE

#### TUGAS *AKHIR*

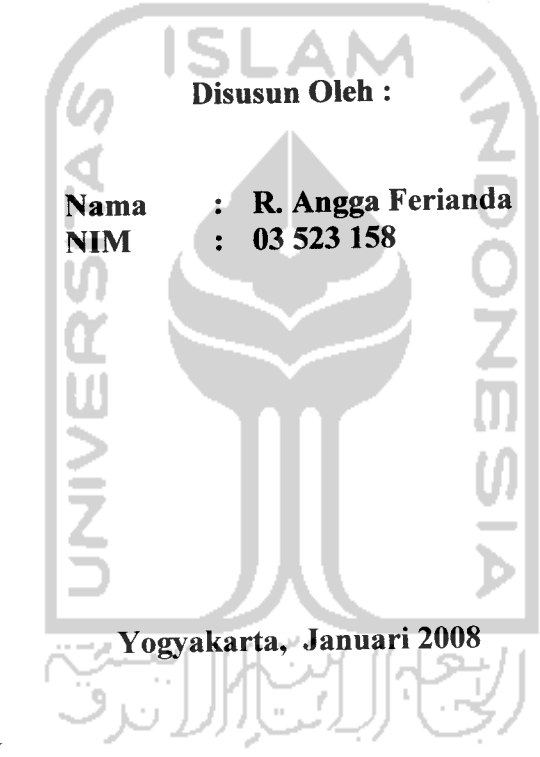

Pembimbing I

Ami Fauzijah, ST., MT.

Pembimbing II

Hendrik, ST.

## *LEMBAR PENGESAHAN PENGUJI*

# APLIKASI BIMBINGAN TUGAS AKHIR SECARA ONLINE

#### *TUGAS AKHIR*

*Nama NIM Disusun Oleh : : R. Angga Ferianda : 03 523158* Telah Dipertahankan di Depan Sidang Penguji sebagai Salah Satu Syarat untuk Memperoleh Gelar Sarjana Jurusan Teknik Informatika Fakultas Teknologi Industri Universitas Islam Indonesia *Yogyakarta, Januari 2008* Tim Penguji *Ami Fauziiah. ST.. MT. Ketua Hendrik. ST. Anggota I Nur Wiiavaning Rahavu. S.Kom. Anggota II Mengetahui*

*Jurusan Teknik Informatika versitas Islam Indonesia rayudi. S.Si.. M.Kom***ERNOLOG** 

### *PERSEMBAHAN*

**(PujisyukurkehadvratAC(ahS<W?yang teCah memberiku begitu banyakjwafyu untuk^dapat menikmati (tittup yang pahit tetapi begitu indafu**

**Tugas akhir ini kupersembahkan dengan penufi rasa sayang kepada :**

**9Aama dan (Papa tercinta Tenmakasih atas kasih sayang, pengorbanan, kerja keras, doa dan semua hat**  $y$ ang kalian lakukan. Terimakasih atas kebebasan dan kepercayaan yang kalian  $b$ erikan karena tanpa kebebasan dan kepercayaan yang kalian berikan aku tak **akan bisa tnemandang hidup ini dari berbagai macaw, sudut pandang dan tatfan bisa menjadi diriku sendiri.**

**Terimakasih teCah memakfumi semua kemaCasankuyang sering menjengkeCkan hehehe....**

 $Semoga$  Allah memberikan ridho dan kasih sayangnya kepada kalian.....

**fldikku tersayang, thnks sudah maujadi adikfyi hehehe...**

**Semua teman-teman terbaikjang pernah aku dapatkan....**  $A$ ku gak bakalan lupa bro...........

#### MOTTO

"... **Jadikgnfaft saSardan sfiafat sebagaipenofongmu, sesungguftnya Jlffaft beserta orang-orang yang sabar".**

**(QS-M^aqarafi ayat 153)**

**"Sesungguftnya sesudafi Hesufitan itu ada kemudahan; 'Maka apabifa k\amu tefafi sefesai (dari sesuatu urusan), kerjakgnfah dengan sungguft-sungguft (urusan)yang fain".**

**ISLAM** 

**(Q.S- Jifam Nasyraft ayat 6**\* **7)**

**tfidup akan (ebift Baftagia kgfau kfta dapat menikmati apayang fqta mifikj. Karena itu bersyukjirmerupakgn ^uafitas hatiyang tertinggi. 'Kafau kamu befum bisa memifikj apayang kamu cintai, Cintaifaft apayang tfaft kamu mifikj-••**

**(Littfe-Tairy)**

**Kadang kgfa kjta difaftirkgn dafam keadaan fakir miskjn (sengsara), ((arena Tuftan mengfiendak} kjta befajar, bersemangat, pantang mundurdan bedatin ^eberanian diri..**

 $\frac{1}{\sqrt{2}}$ 

**(guru Ching Mai)**

#### KATA PENGANTAR

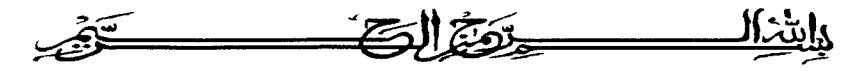

#### **Assalamu 'alaikum Wr. Wb.**

Puji syukur kehadirat Allah SWT yang telah melimpahkan rahmat, taufik serta hidayah-Nya sehingga penyusun dapat menyelesaikan tugas akhir dengan judul "'Website untuk Aplikasi Bimbingan Tugas Akhir secara Online". Shalawat dan salam senantiasa tercurahkan kepada Rasulullah Muhammad SAW beserta seluruh keluarga dan sahabatnya.

Laporan tugas akhir ini adalah salah satu syarat guna menyelesaikan jenjang kesarjanaan Strata-1 (SI) pada jurusan Teknik Informatika, Fakultas Teknologi Industri. Universitas Islam Indonesia.

Penyusun menyadari bahwa dalam penyusunan laporan tugas akhir ini masih terdapat kelemahan dan kekurangan. Untuk itu saran dan kritik membangun dari para pembaca senantiasa diharapkan agar dapat lebih baik lagi di masa yang akan datang.

Selama dalam pelaksanaan tugas akhir dan pembuatan laporan, penyusun telah mendapat bimbingan dan bantuan dari berbagai pihak, untuk itu penyusun memberikan ucapan terima kasih yang sebesar - besarnya kepada :

- 1. Mama dan Papa, Adik dan semua keluarga besarku untuk doa dan supportnya.
- 2. Bapak Hendrik, ST. selaku Dosen Pembimbing 2 Tugas Akhir.
- 3. Ibu Ami Fauzijah, ST., MT. selaku Dosen Pembimbing 1 Tugas Akhir.
- 4. Bapak Yudi Prayudi, S.Si., M.Kom., selaku Ketua Jurusan Teknik Informatika.
- 5. Bapak Fathul Wahid. ST.. M.Sc, selaku Dekan Fakultas Teknologi Industri.
- 6. Untuk teman-teman seperjuangan dalam pembantaian pendadaran!!! Acep. Firman, Didhot, Opix, Ade, Harja, Bastian, Rendi, Febri, Dedi, Imam. Saga, Topik. Arif dan Iain-lain.
- 7. Untuk Tusda, TengQ for kasus-kasus yang diberikan.
- 8. Kak Bi, Kak Eko dan Dang, terima kasih atas pengalaman-pengalamannya selama pengerjaan TA, semua itu sangat membantu sekali.
- 9. Mang Arpi dan Bucik. terimakasih atas support dan supply yang diberikan.
- 10. Semua pihak yang telah turut serta mendukung pelaksanaan dan penyusunan laporan tugas akhir ini.

Semoga laporan tugas akhir ini dapat memberi manfaat bagi kita semua, Amin.

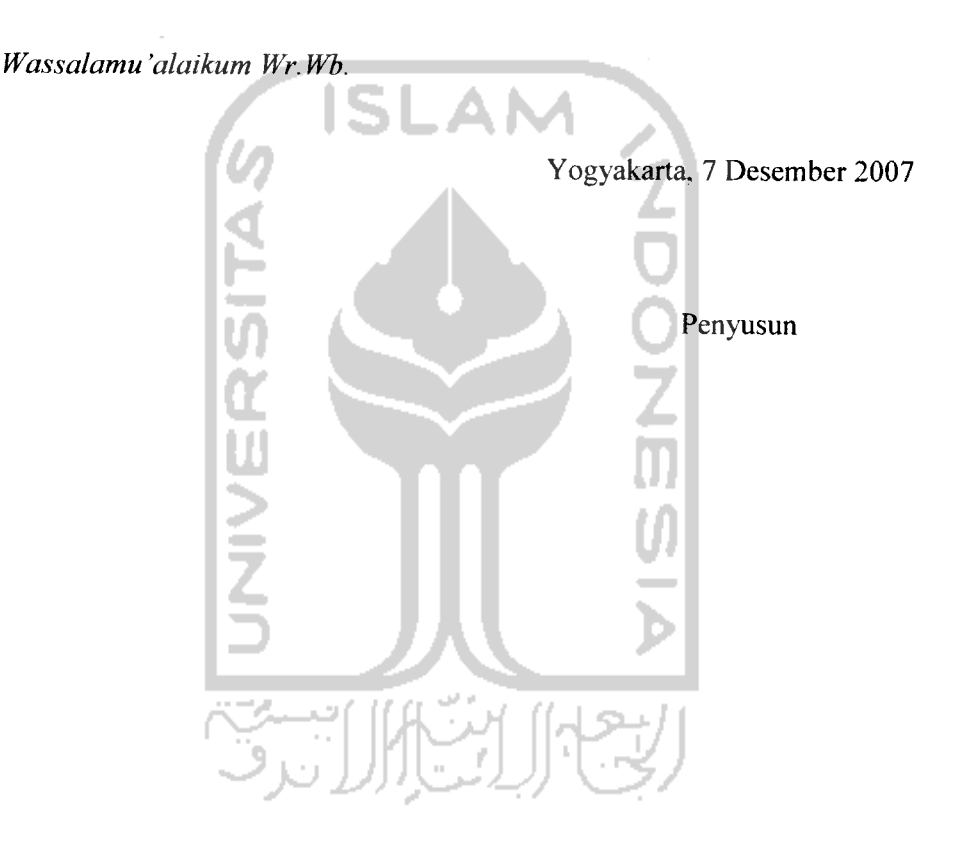

#### SARI

Dalam beberapa tahun terakhir ini teknologi informasi sudah menjadi bagian dari kehidupan manusia zaman sekarang. Hal ini dikarenakan manusia zaman sekarang sangat membutuhkan pelayanan informasi yang cepat dan tepat. Pada kalangan akademis yang sedang melakukan penelitian tugas akhir, hal ini dapat memangkas waktu pengerjaan tugas akhir tersebut.Untuk itu perlu dibuat sebuah aplikasi yang menyediakan layanan bimbingan secara online yang dapat memberikan kemudahan dalam pengerjaan tugas akhir.

Untuk membangun Website Aplikasi Bimbingan Tugas Akhir Secara Online ini diperlukan data-data mengenai fitur-fitur yang diperlukan dalam hal mendukung kalangan akademis untuk mempermudah dalam penyelesaian tugas akhir. Setelah seluruh data yang dibutuhkan terkumpul maka dibuatlah sebuah media yang akan menyediakan fitur-fitur bimbingan sehingga mampu memangkas waktu penyelesaian tugas akhir.

Dengan terkumpulnya seluruh data yang dibutuhkan, terpenuhinya kebutuhan **software** yang akan digunakan dan telah dilaluinya seluruh proses yang harus dilakukan, sehingga Aplikasi Bimbingan Tugas Akhir Secara Online ini dapat selesai. Dengan begitu maka aplikasi ini dapat memberikan kemudahan dalam penyelesaian tugas akhir dengan fitur-fitur yang membantu dalam proses bimbingan. Selain itu program ini juga akan memberikan kemudahan kepada pengelola dalam memantau kemajuan tugas akhir mahasiswa

Kata Kunci : Bimbingan online, Tugas Akhir.

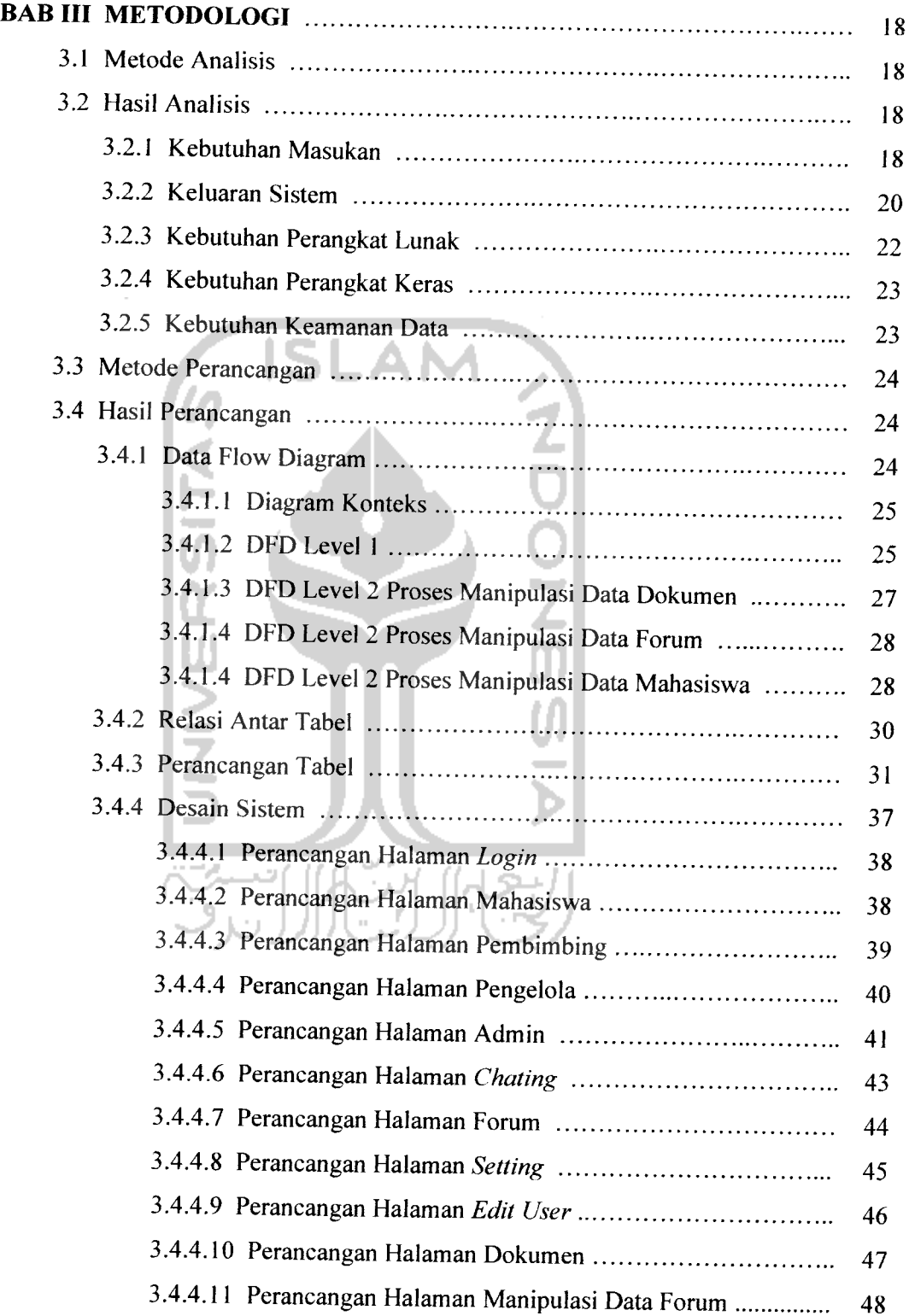

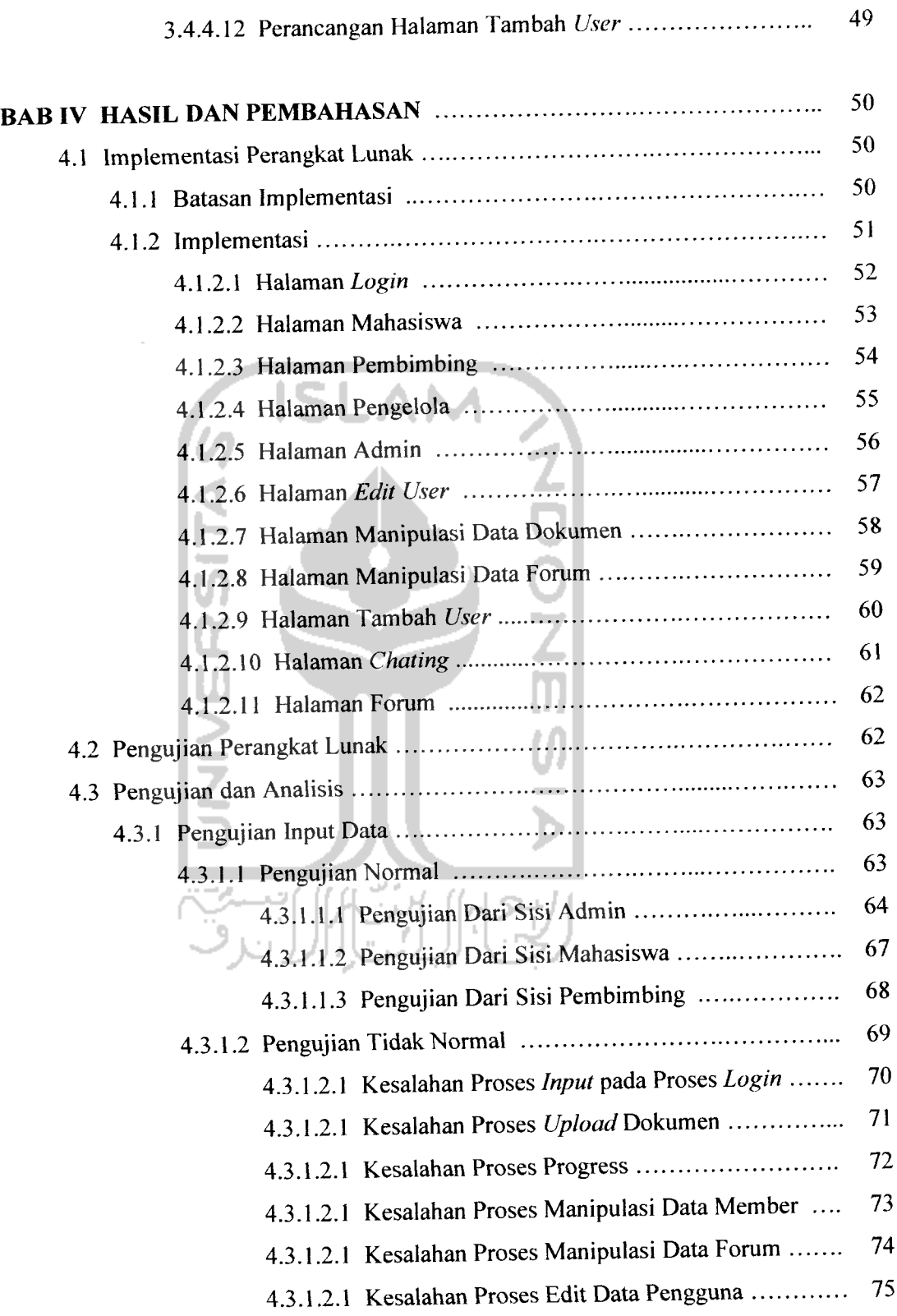

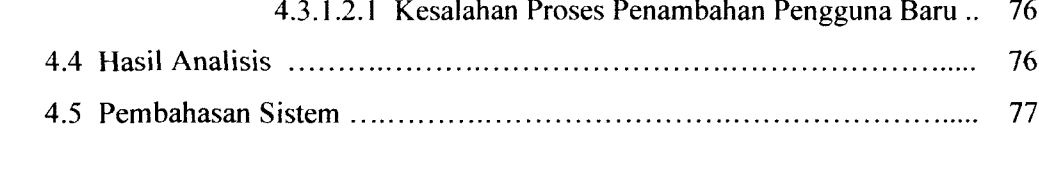

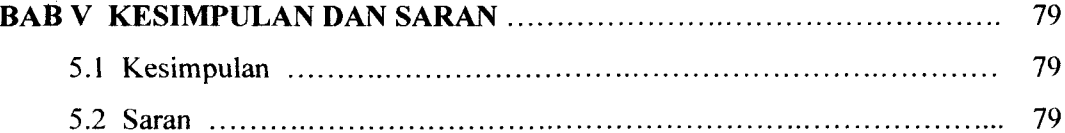

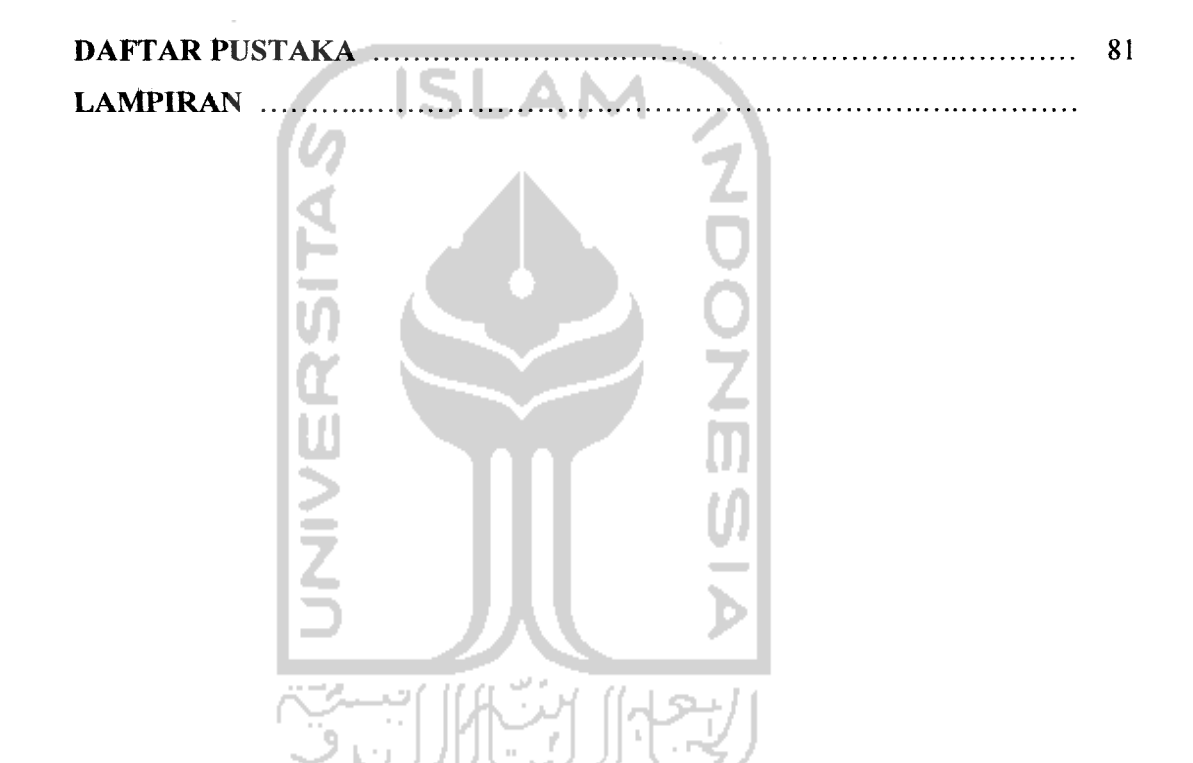

# DAFTAR GAMBAR

 $\bar{\gamma}$ 

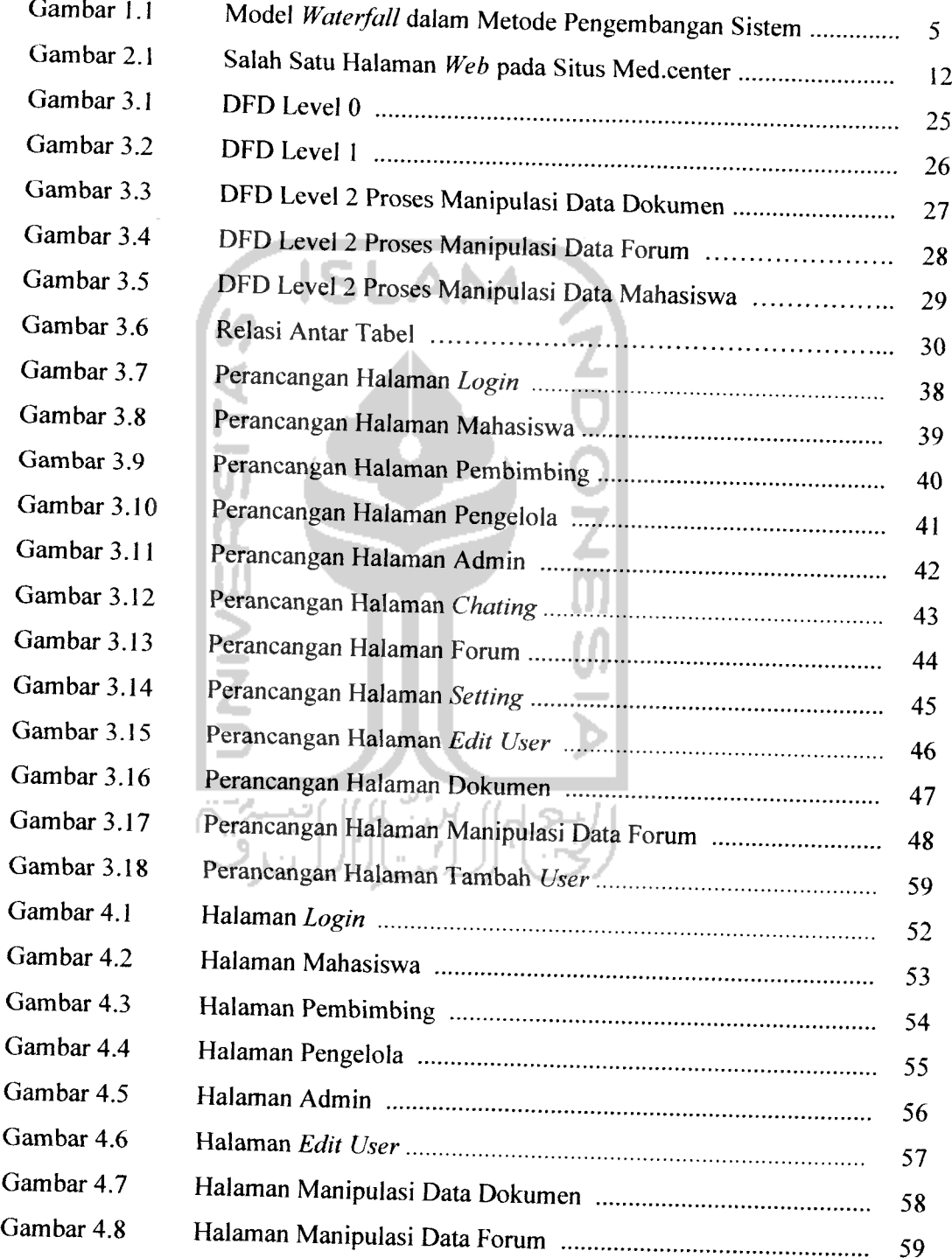

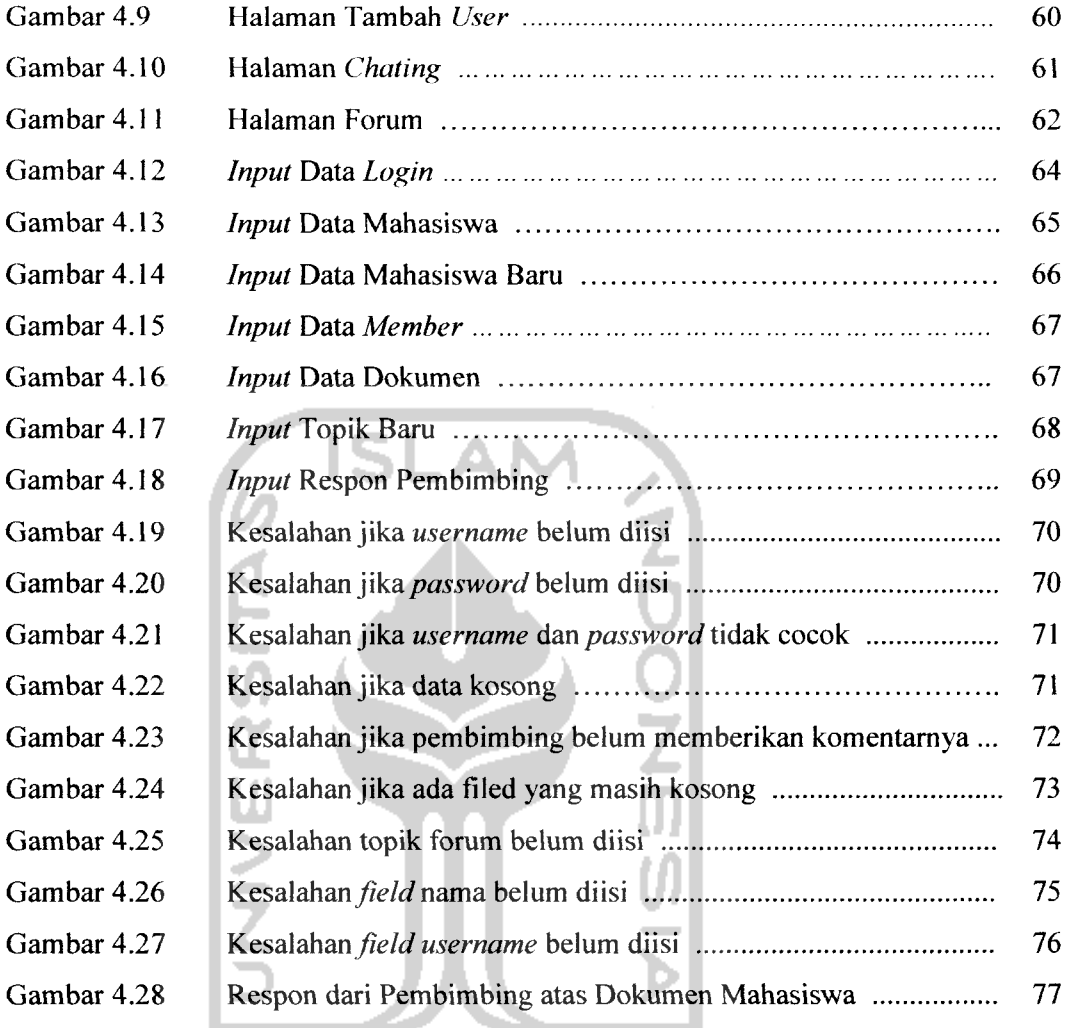

 $\frac{1}{\sqrt{2}}$ 

# DAFTAR TABEL

 $\overline{a}$ 

ستعلمنا

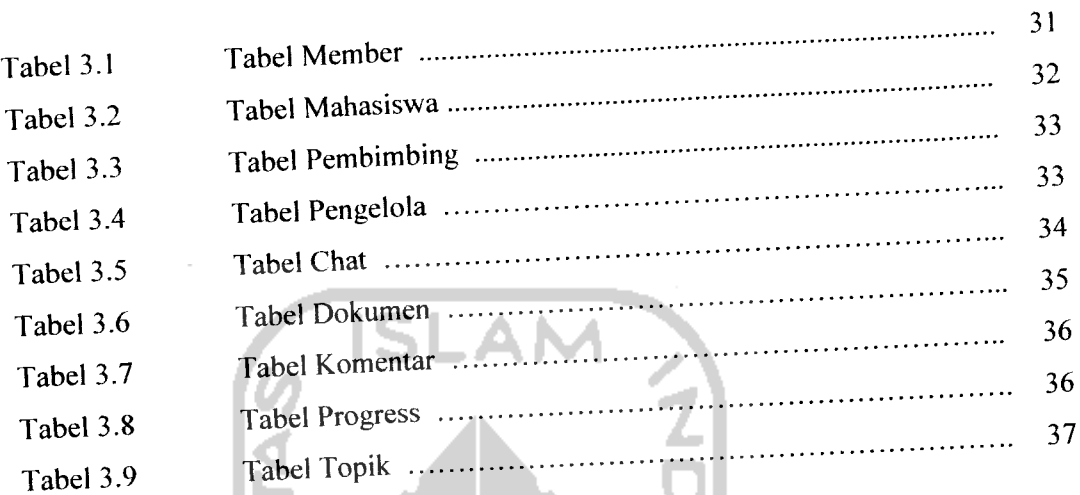

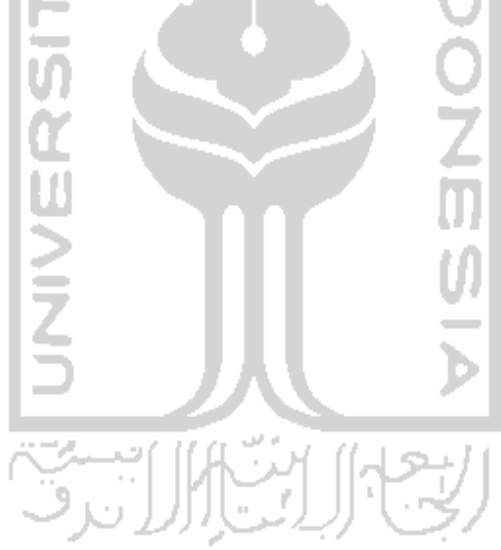

#### BAB I

### PENDAHULUAN

#### *1.1 Latar Belakang*

**Website** awalnya merupakan suatu layanan sajian informasi yang menggunakan konsep **hyperlink,** yang memudahkan pemakai melakukan penelusuran pada sebuah **website. Website** cepat sekali populer di lingkungan pengguna internet, karena kemudahan yang diberikan kepada pengguna internet untuk melakukan penelitian maupun pencarian informasi yang juga tersedia dengan baik. Keuntungan penggunaan website adalah mudahnya dalam **meag-update** dan melengkapi informasi sesuai dengan keinginan pembuat **website** atau kebutuhan pemakai. Selain itu juga, informasi pada suatu website dikemas dengan antarmuka yang menarik.

Kemampuan suatu **website** dapat dimanfaatkan untuk suatu kegiatan yang bersifat interaktif, di mana pemakai tidak perlu bertemu langsung satu dengan yang lainnya. Kemampuan ini dapat dimanfaatkan di dunia pendidikan, salah satunya ialah dapat digunakan untuk membantu bimbingan Tugas Akhir di lingkungan Universitas Islam Indonesia. **Website** diharapkan mampu memfasilitasi komunikasi antara mahasiswa dengan dosen pembimbing, sehingga konsultasi dapat dilakukan secara **online.** Di samping itu juga manfaat lain dari **website** ini dapat digunakan bagi universitas untuk memantau pengerjaan Tugas Akhir mahasiswa dengan dibuatkan suatu fitur yang khusus untuk memantau perkembangan. Hal ini sangat bermanfaat bagi mahasiswa dan dosen yang sedang tidak dapat untuk bertatap muka.

# *1.2 Rumusan Masalah*

Dari latar belakang di atas dapat diketahui rumusan masalahnya yaitu : Bagaimana membangun sebuah **website** yang mampu memfasilitasi komunikasi antara mahasiswa dengan dosen pembimbing, sehingga konsultasi dapat dilakukan secara **online** dan dapat digunakan oleh universitas untuk memantau perkembangan pengerjaan Tugas Akhir mahasiswa.

### *1.3 Batasan Masalah*

Batasan masalah dalam pembuatan tugas akhir ini adalah :

- 1• **Website** ini dibangun dengan PHP sebagai **server-side script,** dan MySQL sebagai **database.**
- **2.** Sistem keamanan hanya dibatasi pada **authentifikasi username** dan **password.**
- 3. **Website** ini dibuat untuk diaplikasikan sebagai **website** aplikasi bimbingan Tugas Akhir.
- 4. Proses pemberian komentar pada dokumen hanya bisa satu kali dan tidak dapat **di-update.**

### *1.4 Tujuan Penelitian*

Tujuan dari penelitian ini adalah untuk menghasilkan suatu **website** yang dapat digunakan di lingkungan Universitas Islam Indonesia untuk memberi fasilitas bimbingan Tugas Akhir secara **online** kepada para mahasiswa. Diharapkan dapat merekam semua

# *1.5 Manfaat Penelitian*

Manfaat yang diharapkan dalam pembuatan tugas akhir ini adalah:

- 1. Bagi penulis, dapat lebih memahami pembuatan **website** aplikasi bimbingan Tugas Akhir dengan mengetahui fitur-fitur apa saja yang dibutuhkan.
- 2. Bagi pengelola, dapat memantau perkembangan pengerjaan Tugas Akhir mahasiswa.
- 3. Bagi dosen dan mahasiswa, dapat mengoptimalkan penggunaan waktu yang dibutuhkan dalam proses pembuatan Tugas Akhir.
- 4. Bagi kalangan akademis, tugas akhir ini diharapkan dapat memberikan wawasantentang pembuatan **website** khususnya **website** interaktif.

# *1.6 Metodologi Penelitian*

# *1.6.1 Metode Pengumpulan Data*

Langkah-langkah yang digunakan untuk mengerjakan tugas akhir ini adalah sebagai berikut:

- 1. Mengidentifikasi proses-proses apa saja yang diperlukan dalam bimbingan secara **online.** Identifikasi dilakukan dengan cara berkonsultasi dengan narasumber yang lebih mendalami topik yang berkaitan.
- 2. Memilih perangkat lunak yang cocok sebagai sistem operasi, basisdata, **web server,** dan **script** yang digunakan dengan mempelajari materi yang

2. Memilih perangkat lunak yang cocok sebagai sistem operasi, basisdata, **web server,** dan **script** yang digunakan dengan mempelajari materi yang diperoleh melalui media seperti buku, artikel, tulisan-tulisan pada situs internet maupun media informasi lainnya.

#### *1.6.2 Metode Pengembangan Sistem*

Model **waterfall** merupakan siklus konvensional dalam metode pengembangan sistem, secara umum lebih dikenal dengan model sekuensial. Tahapan-tahapannya yaitu:

1. Analisis

Pada tahap ini digunakan untuk mendapatkan gambaran arah sistem yang akan dibuat. Di tahap ini kita mengumpulkan data-data dan informasi yang diperlukan dalam mengidentifikasi kebutuhan sistem.

2. Perancangan **{design)**

Tahap ini merupakan penerjemahan dari data-data dan informasi yang telah dianalisis menjadi suatu bentuk representasi yang dapat dievaluasi sebelum dilakukannya pembuatan program **{coding).**

3. Pembuatan Program **{coding)**

Merupakan penerjemahan dari **design** ke bentuk yang dapat dimengerti oleh komputer.

4. Pengujian **{testing)**

Pada tahap ini, pengujian dilakukan terhadap perangkat lunak yang telah dibuat. Dimulai dari input sampai dengan output yang dihasilkan, sehingga perangkat lunak yang dibuat sesuai denganyang diharapkan.

Pemeliharaan **{maintenance)**

Meliputi kegiatan-kegiatan koreksi kesalahan dalam penyesuaian perangkat lunak terhadap perubahan lingkingannya

model **waterfall** dapat digambarkan sebagai berikut:

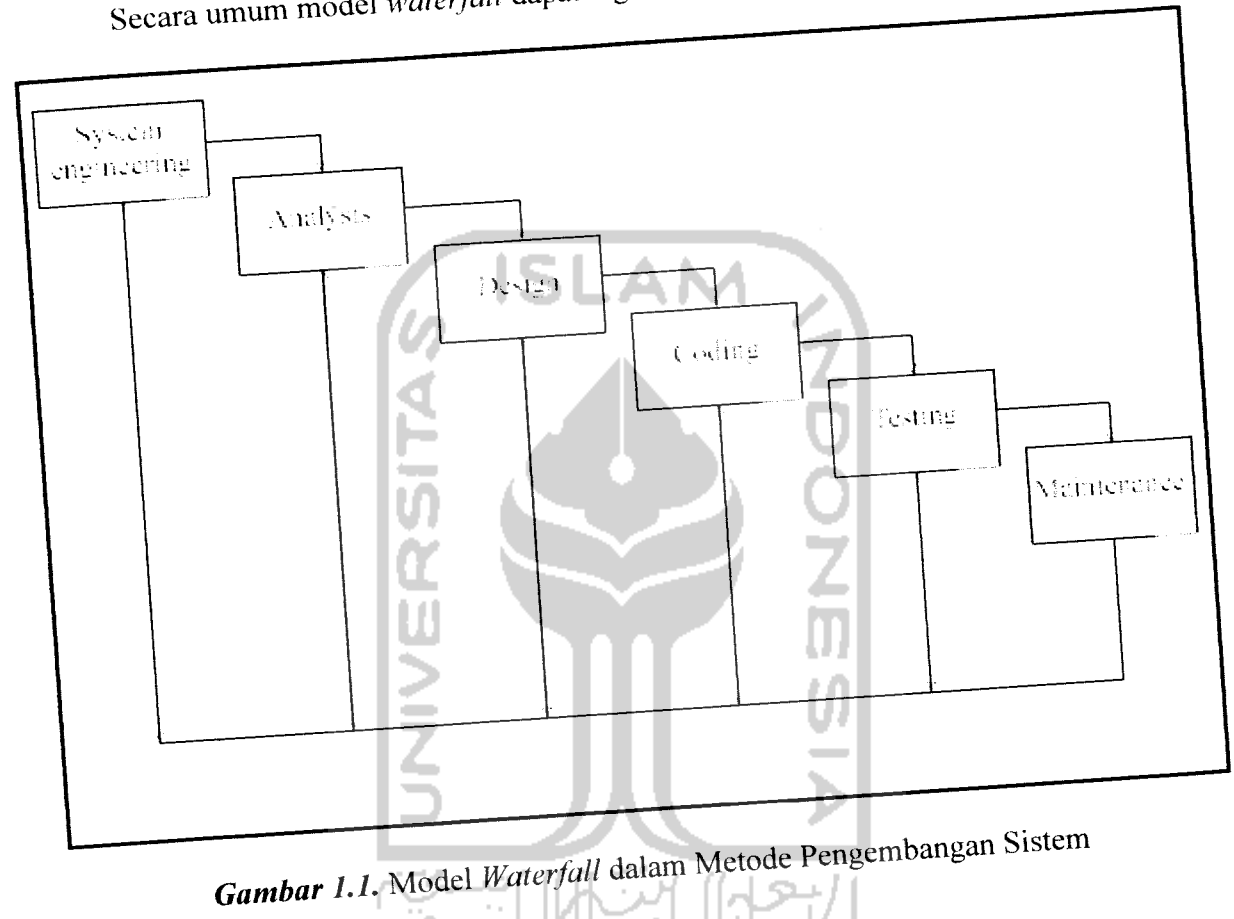

# 1.7 Sistematika Penulisan **Management September 2.4 Sistematika** Penulisan

 $U_{\text{L}}$  memphasikan penulisan tugas akhir yang lebih terpe

sistematika penulisan sebagai berikut:

# **Bab,** *I* **Pendahuluan** *Pendahuluan Pendahuluan Pendahukan Pendahu*

Berisi latar belakang, rumusan masalah, batasan masalah, tujuan pene<br>Euskal metodologi penelitian dan sistematika penulisan.

5

#### *Bab* II *Landasan* Teori

Berisi teori tentang **website** dan bagian-bagian yang mendukung suatu **website** menjadi dinamis.

#### *Bab III* Metodologi

Memuat uraian tentang metode perancangan perangkat lunak yang dipakai dalam sistem yang akan dibuat dan hasil perancangan perangkat lunak yang merupakan hasil penerjemahan rancangan.

### *Bab* IV Hasil *dan Pembahasan*

Memuat uraian tentang pengujian dan analisis kinerja perangkat lunak dan asumsi-asumsi yang dipakai serta batasan lain yang dibuat dan ditemui selama pengembangan perangkat lunak. Selain itu memuat dokumen implementasi perangkat lunak, serta dokumentasi hasil pengujian terhadap perangkat lunak yang telah dibuat, meliputi penanganan kesalahan dan pembahasan pengujian pada proses-proses yang ada.

### *Bab V Penutup*

Bagian ini memuat kesimpulan dari proses pengembangan perangkat lunak, baik pada tahap analisis kebutuhan perangkat lunak, perancangan implementasi dan terutama pada analisis kinerja perangkat lunak. Selain itu pada bagian ini juga memuat tentang saran yang perlu diperhatikan untuk pengembangan perangkat lunak tersebut.

### BAB II

# LANDASAN TEORI

2.1 **World Wide Web (WWW)**<br>Ide pertama pembuatan web dapat ditelusuri sejak tahun 1980, ketika di CERN, Switzerland, Tim Berners-Lee membangun ENQUIRE (mengacu pada Enquire Within Upon Everything, sebuah buku pada masa mudanya dulu). Web saat itu agak berbeda dari

web yang sekarang.

Pada bulan Maret 1989, Tim Berners-Lee menulis sebuah proposal yang mengacu pada bulan Maret 1969, Thi Berley.<br>pada ENQUIRE dan lebih menguraikan sistem manajemen informasi secara terpering Dengan bantuan Robert Cailliau, dia menerbitkan sebuah proposal yang lebih formal untuk World Wide Web pada tanggal 12 November 1990.

 $NeXTcube$  digunakan oleh Berners-Lee sebagai web server pertama di dunia dan juga menjadi yang pertama menulis pada web browser, WorldWideWeb pada tahun 1990. Pada hari Natal 1990, Berners-Lee telah membuat semua perangkat dan peralatan yang<br>dibutuhkan untuk menjalankan sebuah web. Web browser pertama (yang juga sebagai dibutuhkan untuk menjalankan sebuah *web. Web browser* pertama (yang juga sebagai<br>*web editor*), *web server* pertama dan halaman *web* pertama menjelaskan proyek pembuatannya sendiri.

Pada tanggal 6 Agustus 1991, dipublikasikan sebuah ringkasan tentang proyek World Wide Web pada alt.hypertext newsgroup. Tanggal ini juga disepakati sebagai debut awal munculnya web yang menyediakan layanan umum di internet.

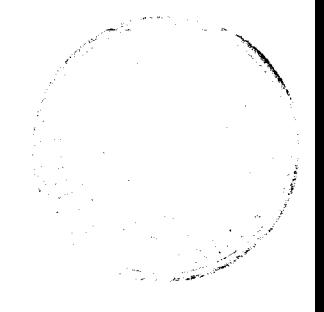

Konsep dasar dari **hypertext** sudah ada sejak tahun 1960-an, seperti proyek Xanadu-nya Ted Nelson dan **oN-Line System-nya** Douglas Engelbart (NLS). Nelson dan Engelbart diilhami oleh Vannevar Bush yaitu pada **microfilm-based "memex",** yang diuraikan di dalam sebuah essay **"As We May Think"** pada tahun 1945.

Terobosan yang dilakukan Berners-Lee adalah menggabungkan **hypertext** dengan internet. Pada bukunya yang berjudul **Weaving The Web,** dia menjelaskan bahwa dia telah berulang kali mengusulkan kepada kedua komunitas bahwa penggabungan dua teknologi dapat saja terjadi, tetapi tidak seorang pun menaggapinya, ia pun akhirnya mengerjakan proyeknya sendirian. Pada saat proses, ia mengembangkan suatu sistem **globally unique identifiers** untuk sumberdaya pada **web** yaitu **Uniform Resource Identifier.**

**World Wide Web** memiliki sejumlah perbedaan dari sistem **hypertext** lainnya. WWW hanya membutuhkan **link** searah **{unidirectional)** bukannya **link** dua arah **{bidirectional).** Hal ini memungkinkan seseorang berhubungan dengan sumber daya orang lain tanpa tindakan dari pemilik sumber daya. Hal itu juga dengan pasti mengurangi kesulitan dalam menerapkan **web server** dan **browser** (dibandingkan pada sistem yang lebih awal), tetapi menimbulkan masalah yaitu sebuah **link yang** rusak. Tidak sama dengan pendahulunya seperti **HyperCard,** WWW bersifat **freeware,** hal ini memungkinkan untuk mengembangkan **server** dan **client** dengan bebas dan untuk penambahan fitur tambahan tanpa pembatasan perjanjian. Pada tanggal 30 April 1993, CERN mengumumkan bahwa WWW gratis untuk siapa saja, dengan tidak dipungut biaya. [WIW07]

#### *2.1.1 Website*

**Website** adalah sekumpulan halamam **web,** gambar, video, dan file digital lainnya yang berada pada **web server,** biasanya dapat diakses lewat internet, jalur telepon atau LAN. Berdasarkan fungsinya, **website** dapat dibagi menjadi beberapa kategori, yaitu:

- personal website
- **business website**
- **goverment website**
- **non-goverment website**
- **non-profit organization website** atau blog

**Website** dapat digunakan oleh individu, bisnis atau organisasi lainnya dan memiliki beberapa topik atau tujuan yang khusus. **Website** ditulis dengan menggunakan HTML (Hyper Text Markup Language) dan diakses menggunakan sebuah software yang bernama **web browser,** juga dikenal sebagai HTTP **client.** Halaman-halaman **web** dapat dilihat dan diakses dalam jangkauan komputer dan perangkat lainnya yang memiliki koneksi internet seperti PDA dan telepon seluler.

**Website** berada pada sebuah sistem komputer yang dikenal sebagai **web server,** juga dikenal sebagai HTTP **server.** Apache merupakan **web server** yang paling banyak digunakan (berdasarkan statistik Netcraft) dan perangkat lunak buatan microsoft yaitu **Internet Information Server** (IIS) juga banyak digunakan.

Sebuah **website** dinamis adalah **website** yang secara berkala mengganti informasi didalamnya atau membandingkan informasi-informasi setiap halaman **web** akan diakses. Sebagai contoh, terdapat beberapa informasi pada **database** yang akan disajikan hanya apabila informasi yang diberikan oleh pengguna cocok dengan informasi yang dibutuhkan, **misalnya password.**

Terdapat banyak **software** untuk membuat suatu **website** yang dinamis, sebagai contoh **Java Server Pages** (JSP), PHP, **Perl, Active Server Pages** (ASP) dan **ColdFusion** (CFM). Beberapa **website** juga membutuhkan **database** didalamnya. [WIS07]

Halaman **web** adalah suatu sumber daya dari informasi yang berada pada **World Wide Web** dan dapat diakses melalui **web browser.** Informasi ini biasanya ditulis menggunakan format HTML atau XHTML, dan menyediakan navigasi ke halaman **web** lainnya menggunakan **hypertext link.**

Halaman **web** bisa berasal dari komputer lokal atau dari **web server. Web server** boleh membatasi akses hanya untuk suatu jaringan pribadi saja, sebagai contoh intranet pada sebuah perusahaan, atau mungkin mempublikasikan halaman **web** pada **World Wide Web.** Halaman **web** diminta dan dilayani dari **web server** menggunakan **Hypertext Transfer Protocol** (HTTP).

Halaman **web** dapat terdiri dari berkas-berkas teks statis yang disimpan didalam sistem berkasnya **web server** (halaman **web** statis), atau **web server** dapat membangun (X)HTML untuk setiap halaman **web** yang di minta oleh **browser** (halaman **web** dinamis). **Client-side scripting** dapat membuat halaman **web** lebih responsif kepada setiap **input** dari pemakai.

Halaman **web** statis biasanya memiliki **filename extention** .htm atau .html. Halaman **web** dinamis biasanya mencerminkan bahasa atau teknologi yang digunakan pada **server,** seperti PHP, **JavaServer Pages,** dan Iain-lain, yang memiliki **filename extentions** seperti .php atau . jsp. Teknologi ini memastikan bahawa (X)HTML sama sederhananya dengan teks lainnya yang disajikan pada **browser** dengan cara yang sama seperti pada halaman **web** statis. Sebuah halaman **web** adalah sebuah dokumen pada **World Wide Web,** yang terdiri atas berkas HTML dan berkas-berkas lainnya dengan **script** dan grafik, danjuga sering berhubungan dengan dokumen lainnya pada**web.**

Halaman **web** biasanya meliputi instruksi untuk pewarnaan teks dan latar belakang dan sering juga berisi link ke gambar dan media lainnya yang dimasukkan di **final view.**

Informasi **layout, typographic** dan **color-scheme** disajikan oleh **Cascading Style Sheet** (CSS), yang dapat dimasukkan ke HTML atau dapat disajikan oleh berkas yang terpisah, yang dapat disesuaikan dari dalam HTML.

Media lainnya seperti suara atau video juga dapat dimasukkan ke dalam halaman **web,** sebagai bagian dari halaman atau via **hyperlink.** Permainan, animasi dan program komputer lainnya dapat juga dimasukkan menggunakan teknologi seperti **Adobe Flash** dan **Java applets.** Semua ini tergantung dari **browser** pemakai, apakah dapat menangani materi-materi tersebut atau tidak [WIS07]. Contoh sebuah halaman **web** dapat dilihat gambar 2.1 berikut:

**٢** 

11

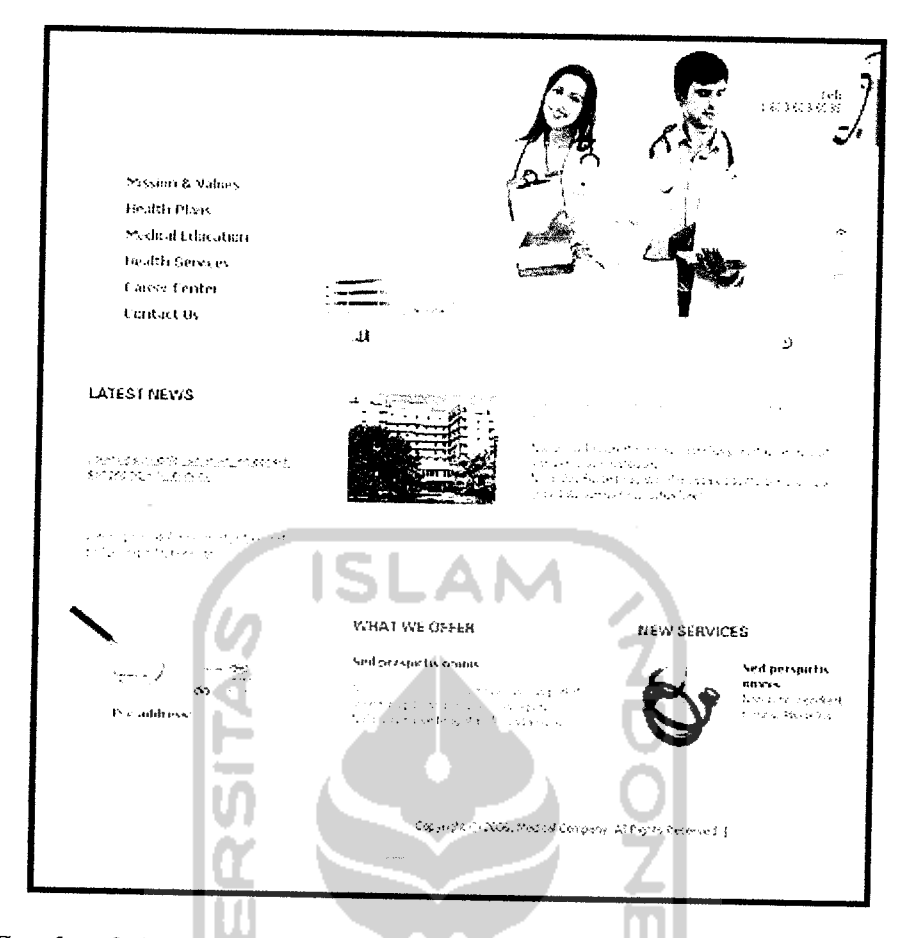

*Gambar 2.1* Salah Satu Halaman Web pada Situs Med.center [MED04]

# *2.1.2 Hypertext Transfer Protocol (HTTP)*

HTTP adalah sebuah protokol komunikasi yang digunakan untuk transfer atau menyampaikan informasi pada **World Wide Web.** Tujuan aslinya adalah menyediakan jalan untuk mempublikasikan HTML. Pengembangan HTTP dikoordinir oleh W3C **{World Wide Web Consortium)** dan IETF **{Internet Engineering Task Force),** puncaknya pada publikasi dari satu rangkaian RFC, khususnya RFC 2616 (1999), yang menggambarkan HTTP/1.1, versi HTTP yang digunakan saat ini.

HTTP adalah suatu **request** atau **response** protokol antara **server** dan **client.** Permulaan **client** contohnya **web browser** dikenal sebagai **user agent. Server** tujuan yang menyimpan atau membuat sumber daya seperti berkas HTML dan gambar-gambar disebut **origin server.** Ditengah-tengah **origin server** dan **user agent** ada beberapa perantara seperti **proxy, gateway** dan **tunnel.** Perlu dingat bahwa HTTP tidak memeriukan TCP/IP. Tentu saja HTTP dapat diimplementasikan paling atas dari protokol-protokol lainnya pada internet, atau pada jaringan lainnya.

HTTP **client** memulai suatu **request** dengan menetapkan koneksi **Transmission Control Protocol** (TCP) ke beberapa**port** pada suatu **host** (default-nya **port** 80). HTTP **server** bersiappada**port**tersebutmenunggu pesanpermintaan yang dikirim oleh **client.**

Ketika menerima permintaan, **server** mengirim kembali sebuah baris status seperti "HTTP/1.1 200 OK", dan sebuah pesan dari *server* dapat berupa *file* yang diminta, suatu pemberitahuan kesalahan, atau beberapa informasi lainnya. Sumber daya yang akan diakses oleh HTTP dikenali dengan menggunakan **Uniform Resource Identifiers** (URI) (atau, lebih terperinci, URL) menggunakan http:. [WIH07]

#### *a. Request*

Pesan **request** terdiri dari:

- Baris request, seperti GET /images/logo.gif HTTP/1.1, yang berarti meminta logo.gif *dari direktori* /images
- *Header, Seperti* Accept-Language: en
- Sebuah baris kosong
- Sebuah badan pesan tambahan

Baris **request** dan header semuanya harus berakhir dengan CRLF (itu adalah, carriage return yang diikuti oleh line feed). Baris kosong harus terdiri dari CRLF saja dan tidak ada spasi. Pada protokol HTTP/1.1, semua **header** kecuali **host** adalah tambahan.

HTTP memiliki delapan **method** (dapat dikenal sebagai **"verbs")** menandakan tindakan yang diinginkan untuk dilakukan pada sumber dayayang telah dikenali tersebut, antara lain:

HEAD

Meminta *response* yang serupa kepada sesuatu yang sesuai dengan GET **response,** tetapi tanpa **response body.** Hal ini bermanfaat untuk mendapatkan **meta-information** yang ditulis di **response headers,** tanpa harus mengirim seluruh isi.

GET

Meminta penyajian sumber daya yang diinginkan. Metode ini merupakan metode yang paling umum digunakan pada saat ini. Seharusnya tidak digunakan untuk operasi yang menyebabkan efek samping (digunakan untuk tindakan pada aplikasi **web** merupakan kesalahan yang sering terjadi).

POST

Menyampaikan data untuk diproses (contoh: dari sebuah HTML **form)** kepada sumber daya yang dikenali. Data berada di badan permintaan. Hal ini dapat mengakibatkan pembuatan sumber daya baru atau memperbaharui sumberdaya yang ada atau bisajuga kedua-duanya.

PUT

**Upload** penyajian dari sumber daya tertentu.

Menghapus sumber daya tertentu.

**TRACE** 

Laporan apabila permintaan telah diterima, sehingga **client** dapat mengetahui apakah **server** menambahkan atau mengubah permintaan itu.

OPTIONS

Kembali pada HTTP **method** yang didukung oleh **server.** Hal ini dapat digunakan untuk mengetahui fungsionalitas dari sebuah **web server.**

CONNECT

Konversi koneksi permintaan ke suatu transparan TCP/IP **tunnel,** pada umumnya untuk memudahkan **SSL-encrypted communication** (HTTPS) melalui sebuah *unencrypted* HTTP proxy. [WIH07]

#### **b. Response**

Pada HTTP/1.0, baris pertama dari HTTP **response** disebut **status line** termasuk **numeric status code** (seperti "404") dan kalimat jawaban (seperti "Not Found"). Cara **user agent** menanggapi **response** pun bergantung kepada kode dan **header** dari HTTP **response.** Kode status dapat digunakan apabila **user agent** menghadapi suatu kode yang tidak dikenalinya, **user agent** dapat menggunakan digit pertama dari kode untuk menentukan **general class** dari sebuah **response.**

Di bawah ini adalah kode status dari HTTP **response** dan **standard associated phrases.** Ada lima **class** yang dibagi menurut digit pertama dari kode status.

#### 1. 1xx Informational

100 Continue  $\circ$ 

o 101 - Switching Protocol

o 102 - Processing (WebDAV)

#### 2. 2xx Success

- $o$  200 OK
- <sup>o</sup> 201 Created
- o 202 Accepted
- o 203 Non-Authoritative Information
- o 204 No Content
- o 2 05 Reset Content
- o 206 Partial Content ZOOZ o 207 - Multi-Status 3. 3xx Redirection o 300 - Multiple Choices o 301 - Moved Permanently o 302 - Found o 303 - See Other o 304 - Not Modified o 305 - Use Proxy <sup>o</sup> 306 - Switch Proxy
- 4. 4xx Client Error
	- o 400 Bad Request
	- o 401 Unauthorized
	- o 402 Payment Required

<sup>O</sup> 307 - Temporary Redirect

- o 403 Forbidden
- $0$  404 Not Found
- o 405 Method Not Allowed
- o 406 Not Acceptable
- o 407 Proxy Authentication Required
- o 408 Request Timeout
- o 409 Conflict
- o 410 **-** Gone
- o 411 Length Required
- o 412 Precondition Failed
- o 413 Request Entity Too Large
- o 414 Request-URI Too Long
- o 415 Unsupported Media Type
- o 416 Requested Range Not Satisfiable

てつつてのの一

- o 417 Expectation Failed
- o 422 Unprocessable Entity
- o 423 Locked
- o 424 Failed Dependency
- o 425 Unordered Collection
- o 426 Upgrade Required
- o 449 Retry With

### 5. 5xx Server Error

- o 500 Internal Server Error
- o 501 Not Implemented o 502 - Bad Gateway
- o 503 Service Temporarily Unavailable
- o 504 Gateway Timeout
- o 505 HTTP Version Not Supported
- o 506 Variant Also Negotiates
- o 507 Insufficient Storage
- o 509 Bandwidth Limit Exceeded
- O 510 Not Extended [WIH07]

### BAB III

#### METODOLOGI

#### *3.1 Metode Analisis*

Sistem yang akan dibuat dirancang dengan menggunakan metode analisis terstruktur yaitu dengan membuat diagram aliran data yang mendefinisikan kebutuhan sistem dari kebutuhan masukan **{input),** proses, dan keluaran **{output).** Dengan menggunakan DFD **{Data Flow Diagram),** akan dihasilkan sistem yang lebih terstruktur, karena metode ini dapat memberikan gambaran yang terperinci mengenai arus data pada sistem.

#### *3.2 Hasil Analisis*

Setelah dilakukan analisis, maka dapat diketahui masukan dan keluaran yang diperlukan oleh sistem, kebutuhan perangkat lunak **{software),** kebutuhan perangkat keras **{hardware),** serta kebutuhan keamanan data.

# *3.2.1 Kebutuhan Masukan {input)*

**Input** data pada **Website** Bimbingan Online dibagi berdasarkan jenis **user-nya.**

#### 1. Mahasiswa

a. **Input** data dokumen

Data yang di **input** pada sistem adalah data dokumen yang berupa file **.doc** atau **.pdf**
b. **Input** data forum

**Input** ini berupa teks yang dapat menjadi topik atau komentar dari sebuah topik dalam sebuah forum.

**c. Input** data **chafing**

**Input** ini berupa teks yang digunakan untuk melakukan komunikasi dengan user lainnya secara real time.

**d. Input** data member

**Input** ini berupa teks yang digunakan apabila **user** ingin memperbaharui **username dan password-nya.**

- **2.** Pembimbing
	- a. **Input** data bimbingan

**Input** ini berupa teks yang merupakan respon dari pembimbing atas dokumen yang telah **di-upload** mahasiswa.

b. **Input** data forum

**Input** ini berupa teks yang dapat menjadi topik atau komentar dari sebuah topik dalam sebuah forum.

**c. Input** data **chafing**

**Input** ini berupa teks yang digunakan untuk melakukan komunikasi dengan **user** lainnya secara **real time.**

**d. Input** data member

**Input** ini berupa teks yang digunakan apabila **user** ingin memperbaharui **username dan password-nya.**

#### 3. Pengelola

a. **Input** data member

**Input** ini berupa teks yang digunakan apabila **user** ingin memperbaharui **username danpassword-nya.**

- 4. Admin
	- a. **Input** data mahasiswa

**Input** ini untuk menambah data mahasiswa yang meliputi **username, password,** nama, NIM (Nomor Induk Mahasiswa), judul Tugas Akhir, nama pembimbing, dan **account Yahoo Messanger.**

b. **Input** data pembimbing

**Input** ini untuk menambah data pembimbing yang meliputi **username, password,** nomor pembimbing, nama, dan **account Yahoo Messanger.**

c. **Input** data pengelola

**Input** ini untuk menambah data pengelola yang meliputi **username,**

**password,** nomor pengelola, dan nama.

#### *3.2.2 Keluaran Sistem {output)*

Data keluaran yang dihasilkan oleh sistem berupa informasi yang akan ditampilkan melalui **web browser** antara lain:

- 1• Informasi untuk mahasiswa, antara lain:
	- Informasi penilaian dosen pembimbing atas dokumen tugas akhir yang telah **di-upload**mahasiswa.
	- Informasi *chating*, berisi informasi mengenai mahasiswa dan pembimbing yang sedang **online** di sistem dan percakapan yang terjadi di **chat room..**
	- **-** Informasi forum, berisi topik dan komentar yang telah **di-upload** oleh mahasiswa atau pembimbing.
	- Informasi kemajuan tugas akhir dalam persen.
	- Informasi mahasiswa, meliputi nama, NIM (Nomor Induk Mahasiswa), judul tugas akhir dan nama pembimbing.
- 2. Informasi untuk pembimbing, antara lain:
	- Informasi dokumen mahasiswa, meliputi tanggal **upload.** NIM yang **meng-upload,** judul tugas akhir, kemajuan tugas akhir, dan status dokumen yang terdiri dari belum atau sudah diperiksa.
	- Informasi **chafing,** berisi informasi mengenai mahasiswa dan pembimbing yang sedang **online** di sistem dan percakapan yang terjadi di **chat room.**
	- **-** Informasi forum, berisi topik dan komentar yang telah **di-upload** oleh mahasiswa atau pembimbing.
- 3. Informasi untuk pengelola, antara lain:
	- Informasi mahasiswa, yang meliputi NIM, nama, tanggal mulai tugas akhir, kemajuan tugas akhir, judul tugas akhir, dokumen yang telah di**upload,** dan nama pembimbing.
- 4. Informasi untuk admin, antara lain:
	- Informasi percakapan yang terjadi di **chat room.**
	- Informasi forum, berisi topik dan komentar yang telah **di-upload** oleh mahasiswa atau pembimbing.
	- Informasi dokumen yang telah **di-upload** oleh mahasiswa.

### *3.2.3 Kebutuhan Perangkat Lunak* **{software)**

Kebutuhan akan perangkat lunak yang digunakan adalah perangkat lunak yang dapat berjalan cepat pada jaringan disertai dengan tingkat keamanan data yang tinggi dan mampu untuk menangani pengolahan basis data dengan baik dan benar. Adapun perangkat lunak tersebut meliputi:

- Windows XP SP2 sebagai sistem operasi.
- Apache2Triad 1.5.2 (Apache 2.0.53, PHP 5.0.4, MySQL *4.1.11)*
- MozillaFirefox 2.0 sebagai **web browser.**
- **-** Macromedia Dreamweaver 8sebagai HTML **editor** untuk **design** dan **coding.**
- **-** Macromedia Fireworks 8 sebagai **layout design.**
- **-** Adobe Photoshop CS2 sebagai **image design.**

### *3.2.4 Kebutuhan Perangkat Keras {hardware)*

Kebutuhan perangkat keras yang digunakan dipilih secara proposional karena mengingat adanya keterkaitan dengan besarnya data dan kecepatan dalam mengaksesnya. Tentu idealnya semakin baik spesifikasi perangkat keras yang digunakan maka semakin baik pula dalam menjalankan sistem ini, namun minimal perangkat keras yang dibutuhkan untuk menjalankan sistem ini adalah komputer yang memiliki spesifikasi:

- c. Prosesor : Pentium III ~800Mhz.
- d. Memori : 128 RAM.
- e. VGA :8.0 MB.
- f. Hardisk : 4 GB.
- g. Monitor, **keyboard, mouse,** dan Iain-lain.

Dalam pembuatan aplikasi ini, perangkat keras yang digunakan penulis adalah dengan konfigurasi sebagai berikut:

- a. Prosesor : AMD Sempron(tm)  $2500+$ , MMX,  $3DNow, \sim1,4Ghz$ .
- b. Memori : 448 RAM.
- c. VGA : VIA/S3G UniChrome Pro IGP 64.0 MB.
- d. Hardisk : Western Digital 80 GB.
- e. Monitor, **keyboard, mouse,** dan Iain-lain.

### *3.2.5 Kebutuhan Keamanan Data*

Keamanan data dapat dilakukan dengan pembuatan tabel member yang disertai **username** dan **password,** sehingga hanya pengguna yang **username** dan **password-nya** tercantum dalam tabel tersebut saja yang dapat mengakses sistem ini.

#### *3.3 Metode Perancangan*

Perancangan sistem ini menggunakan metode perancangan berarah data yaitu **Data Flow Diagram (DFD) context leveled,** relasi antar tabel, desain antarmuka dan desain **input.** Hasil dari tahapan diatas merupakan suatu bentuk esensi model dimana sistem ini akan melakukan sesuatu untuk memenuhi kebutuhan pemakai serta akan menggambarkan bagaimana sistem diimplementasikan. Selain menggunakan teknikteknik perancangan struktur basis data, serta desain **web** yang dinamis sehingga pengguna

mudah untuk menggunakannya.

#### *3.4 Hasil Perancangan*

Hasil dari perancangan perangkat lunak ini adalah berupa gambaran umum sistem secara keseluruhan yang akan menjelaskan proses implementasi sistem dalam arus data dari sebuah sistem yang akan dibuat.

### *3.4.1 Data Flow Diagram*

Tahapan ini akan menjelaskan diagram arus data dalam suatu proses. Proses ini merupakan proses awal dariidentifikasi terhadap sistem yang akan dibuat.

#### *3.4.1.1 Diagram Konteks {Context Diagram)*

Pada DFD Level 0 ini, semua komponen yang saling berhubungan terhadap sistem akan dijelaskan dengan aliran arus data pada masing-masing komponen. Pada proses ini pula, setiap komponen akan memberikan informasi terhadap sistem yang kemudian akan direspon oleh sistem. Untuk lebih jelasnya dapat dilihat pada *Gambar 3.1* di bawah ini.

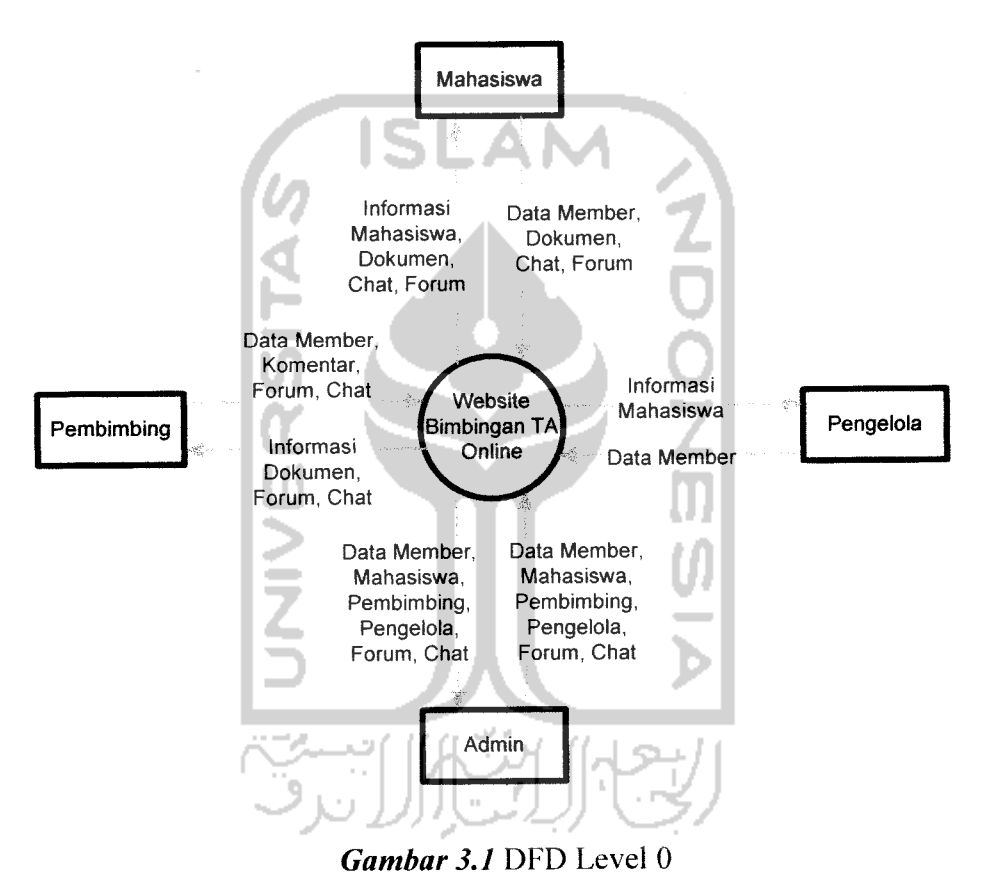

#### *3.4.1.2 DFD Level 1*

PadaDFD level 1, proses dibagi menjadi 9 bagian yaitu Proses Login (Proses 1.0), Proses Manipulasi Data Dokumen (Proses 2.0), Proses Manipulasi Data Forum (Proses 3.0), Proses Manipulasi Data **Chat** (Proses 4.0), Proses Manipulasi Data Progress (Proses

5.0), Proses Manipulasi Data Mahasiswa (Proses 6.0), Proses Manipulasi Data Member (Proses 7.0), Proses Manipulasi Data Pengelola (Proses 8.0), Proses Manipulasi Data Pembimbing (Proses 9.0). Proses diatas menjelaskan interaksi sistem dengan Mahasiswa, Pembimbing, Pengelola dan Admin terhadap kebutuhan informasi mengenai sistem bimbingan tugas akhir secara online, seperti yang terlihat pada *Gambar 3.2* di bawah ini.

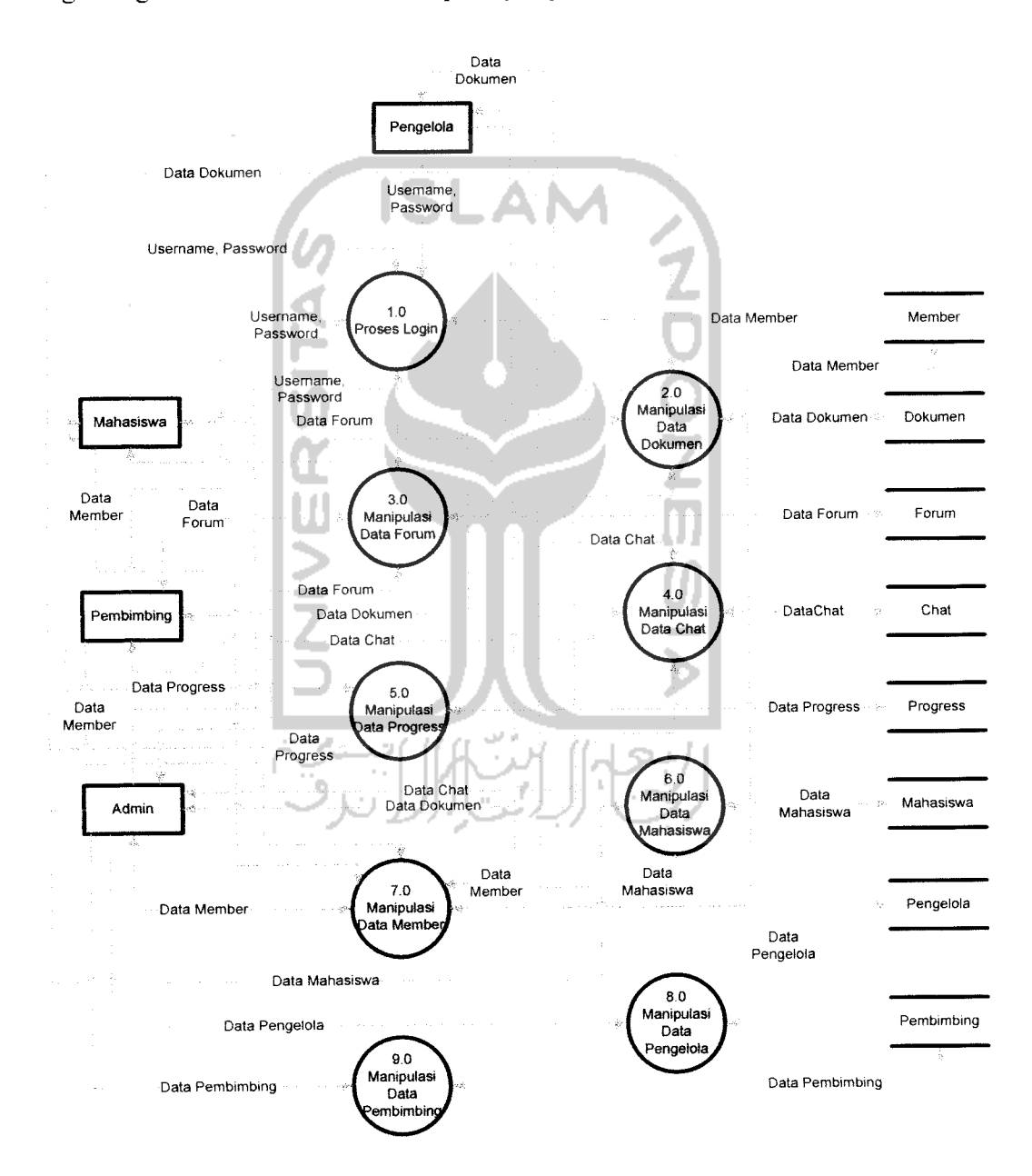

*Gambar 3.2* DFD Level 1

### *3.4.1.3 DFD Level 2 Proses Manipulasi Data Dokumen*

Pada DFD level 2 manipulasi data dokumen, proses dibagi menjadi 4 bagian yaitu Proses Lihat Dokumen (Proses 2.1), Proses Upload Dokumen (Proses 2.2), Proses **Update** Dokumen (Proses 2.3), Proses Hapus Dokumen (Proses 2.4). Proses diatas menjelaskan interaksi sistem dengan Mahasiswa, Pembimbing, Pengelola dan Admin dalam hal memanipulasi data dokumen, seperti yang terlihat pada *Gambar 3.3* di bawah ini.

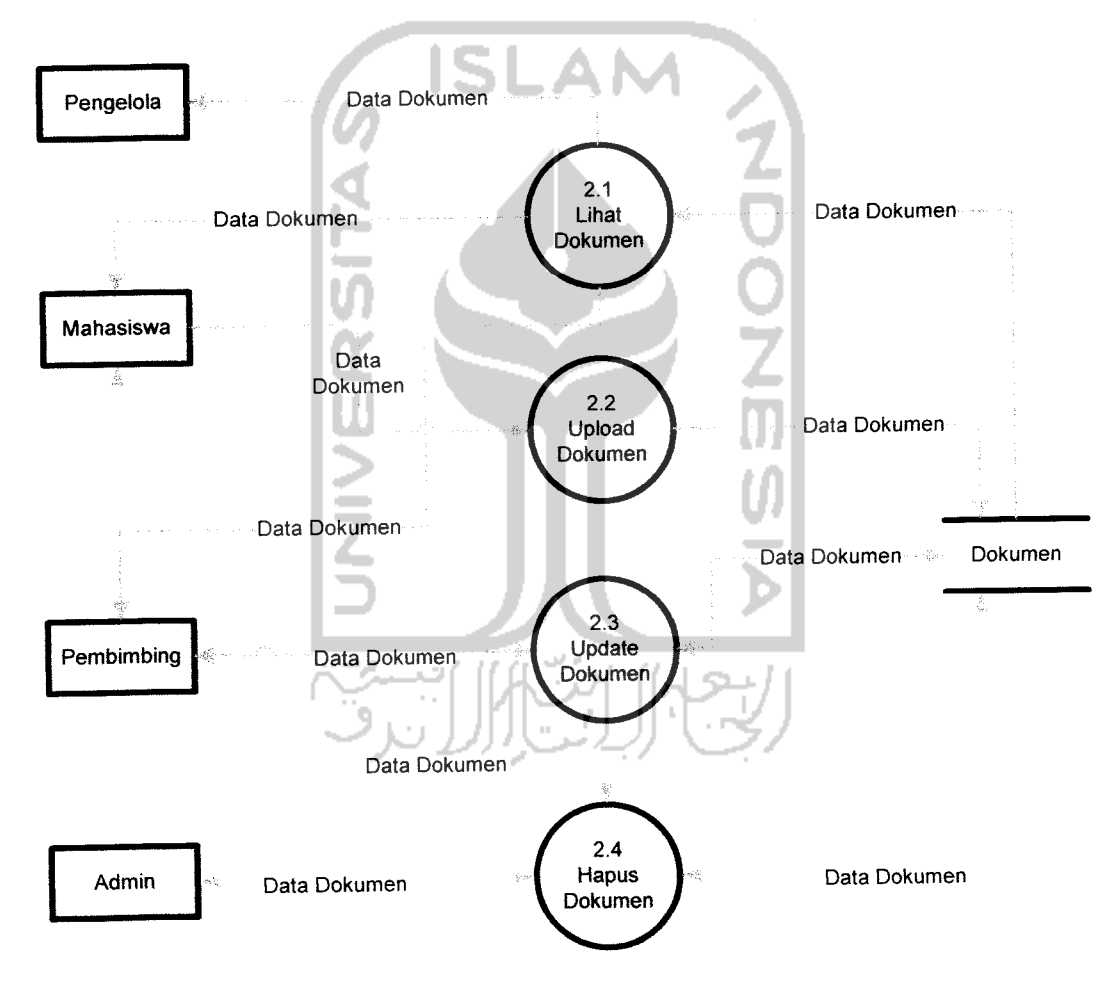

*Gambar* **3.3** DFD Level 2 Proses Manipulasi Data Dokumen

#### *3.4.1.4 DFD Level 2 Proses Manipulasi Data Forum*

Pada DFD level 2 manipulasi data forum, proses dibagi menjadi 3 bagian yaitu Proses Lihat Forum (Proses 3.1), Proses Pengisian Forum (Proses 3.2), Proses Hapus Forum (Proses 3.3). Proses diatas menjelaskan interaksi sistem dengan Mahasiswa, Pembimbing dan Admin dalam hal memanipulasi data forum, seperti yang terlihat pada *Gambar 3.4* di bawah ini.

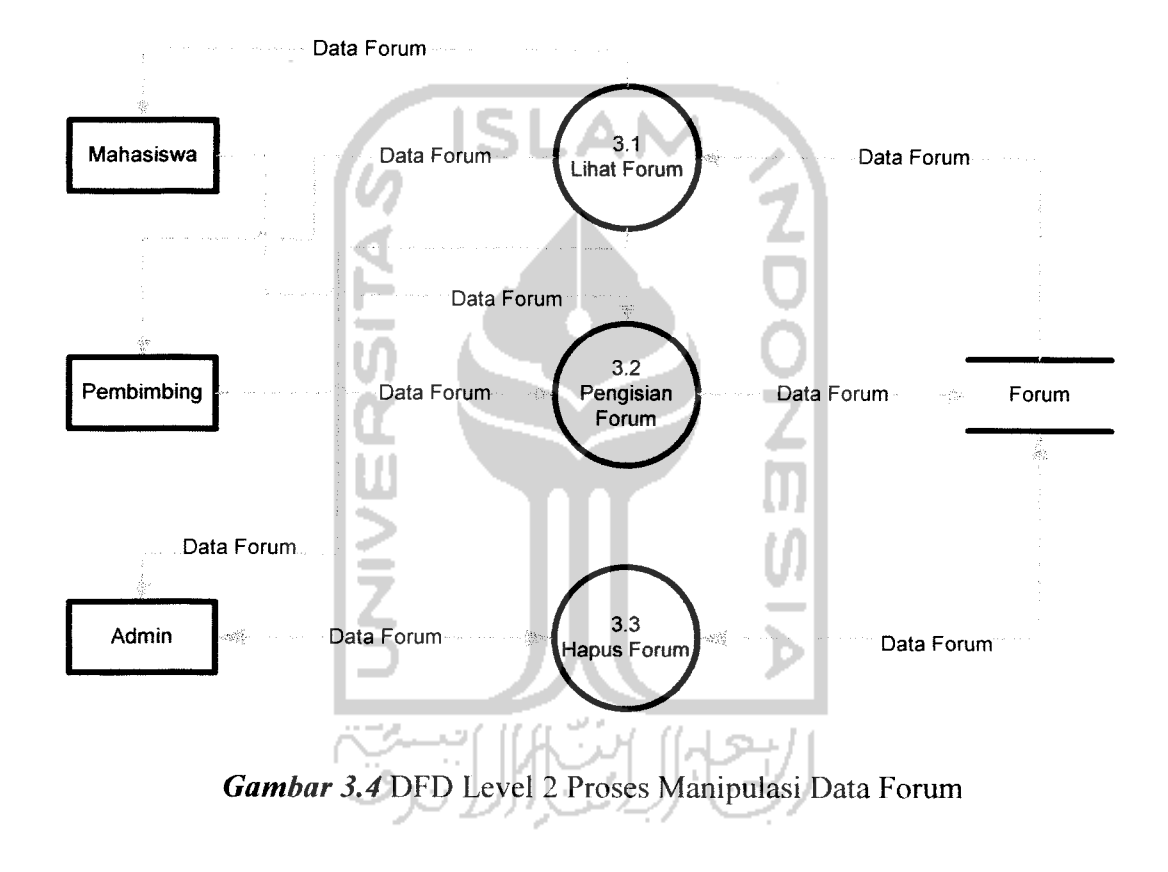

### *3.4.1.5 DFD Level 2 Proses Manipulasi Data Mahasiswa*

Pada DFD level 2 manipulasi data mahasiswa, proses dibagi menjadi 3 bagian yaitu Proses Penambahan Data Mahasiswa (Proses 6.1), Proses Pengeditan Data Mahasiswa (Proses 6.2), Proses Penghapusan Data Mahasiswa (Proses 6.3). Proses diatas

menjelaskan interaksi sistem dengan Admin dalam hal memanipulasi data mahasiswa, seperti yang terlihat pada *Gambar 3.5* di bawah ini.

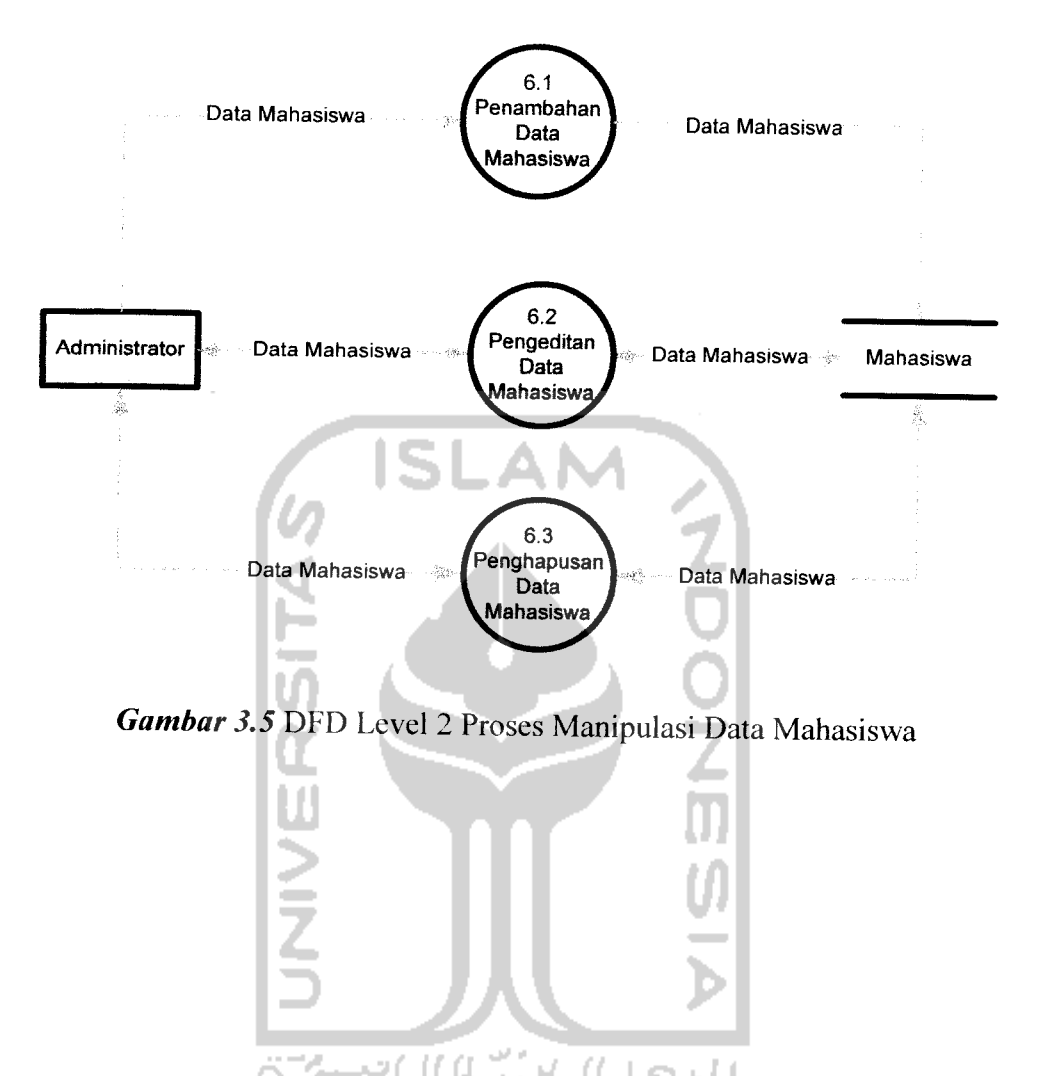

 $\overline{\phantom{a}}$ 

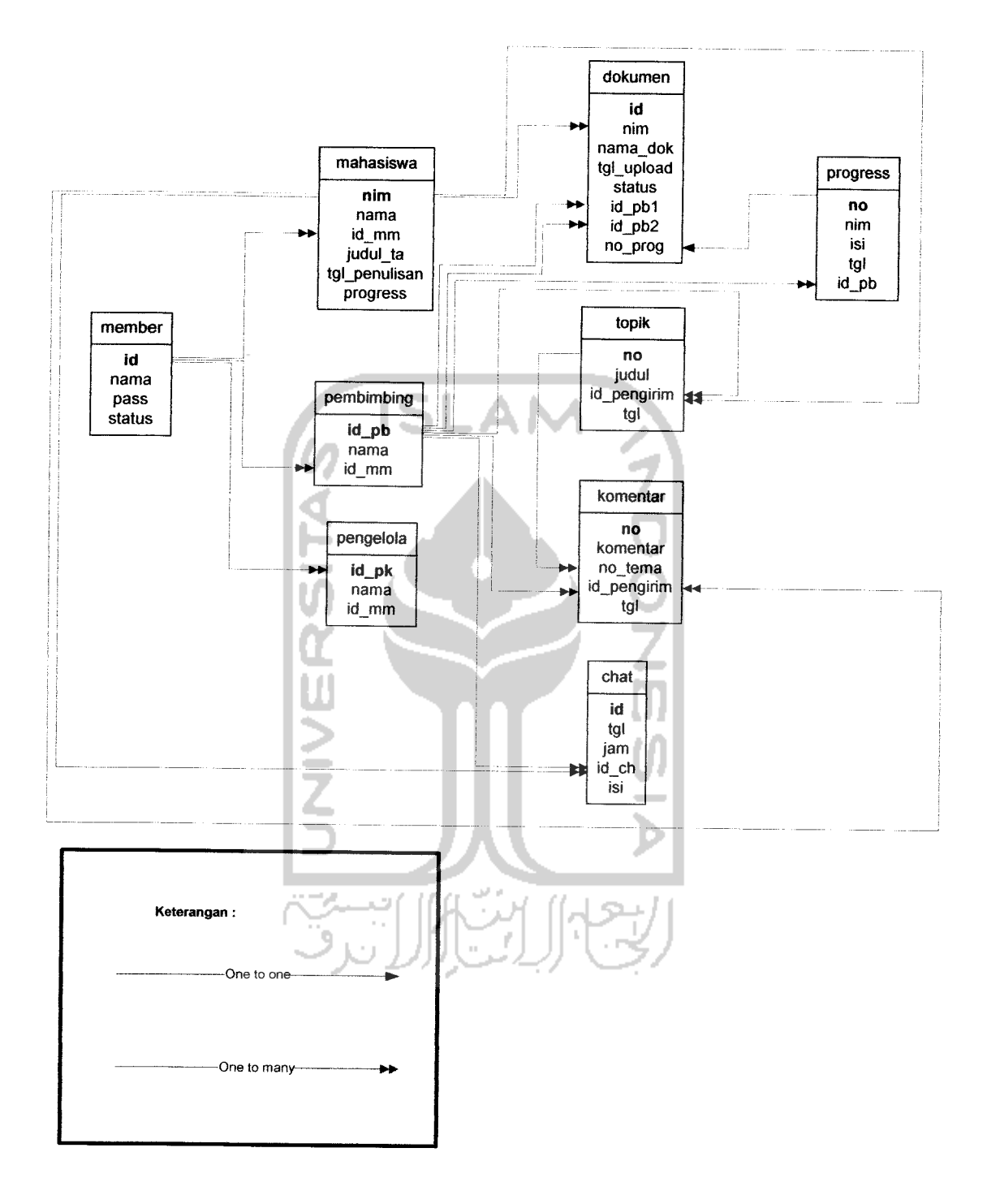

**Gambar 3.6** Relasi Antar Tabel

### *3.4.3 Perancangan Tabel*

Pada tahap ini segala kebutuhan data yang digunakan disimpan pada sebuah basis data yang terdiri dari tabel-tabel sesuai dengan nama dan fungsi tabel tersebut. Aplikasi basis data yang digunakan adalah MySQL.

### 1. Tabel Member

Tabel member (lihat *Tabel 3.1)* digunakan untuk menyimpan datadata pengguna. Hal ini dibutuhkan untuk menyimpan data-data yang diperlukan untuk proses login. Proses pendataan pengguna meliputi : id, Á nama, pass, dan status.

*Tabel 3.1* Tabel Member

| No             | Nama Field | Tipe Data      | Keterangan                       |
|----------------|------------|----------------|----------------------------------|
|                | id         | int $(5)$      | ID member ( <i>Primary Key</i> ) |
| $\overline{2}$ | nama       | varchar $(15)$ | Username pengguna                |
| 3              | pass       | varchar $(15)$ | Password pengguna                |
| 4              | status     | int(2)         | Status pengguna                  |

2. Tabel Mahasiswa

Tabel mahasiswa (lihat *Tabel 3.2)* digunakan untuk menyimpan data-data mahasiswa. Hal ini dibutuhkan untuk menyimpan data-data yang diperlukan untuk proses manipulasi data mahasiswa. Proses pendataan mahasiswa meliputi : nim, nama, id\_mm, judul\_ta, tgl\_penulisan dan progress.

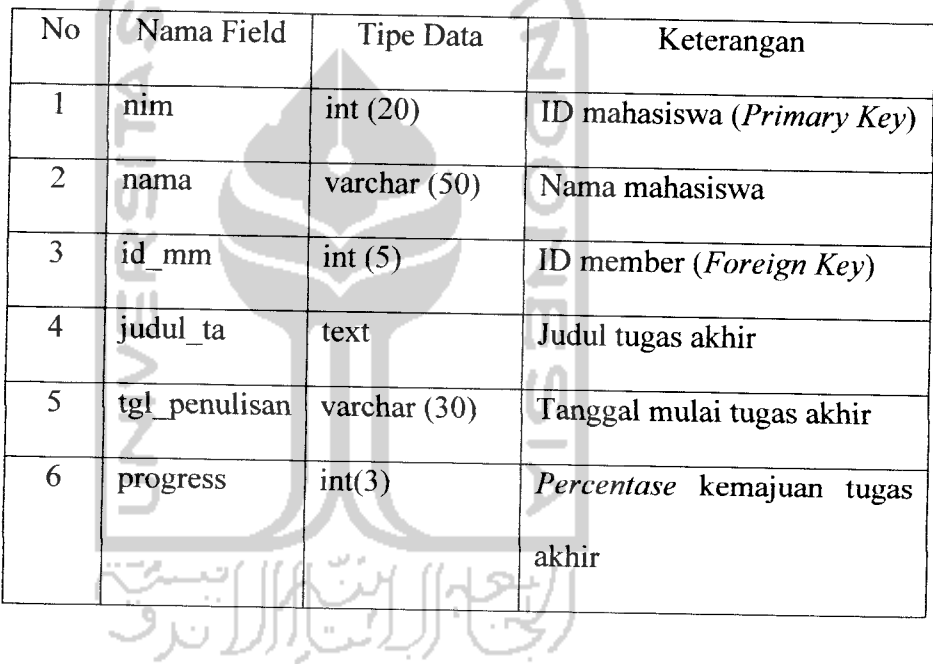

*Tabel 3.2* Tabel Mahasiswa

### 3. Tabel Pembimbing

Tabel pembimbing (lihat *Tabel 3.3)* digunakan untuk menyimpan data-data pembimbing. Hal ini dibutuhkan untuk menyimpan data-data yang diperlukan untuk proses manipulasi data pembimbing. Proses pendataan pembimbing meliputi : id\_pb, nama dan id\_mm.

| No | Nama Field | Tipe Data      | Keterangan                       |
|----|------------|----------------|----------------------------------|
|    | id pb      | int $(20)$     | ID<br>pembimbing<br>(Primary)    |
|    |            |                | Key)                             |
| 2  | nama       | varchar $(50)$ | Nama pembimbing                  |
| 3  | id mm      | int $(5)$      | ID member ( <i>Foreign Key</i> ) |

*Tabel 3.3* Tabel Pembimbing

# 4. Tabel Pengelola  $\|\cdot\|$

Tabel pengelola (lihat *Tabel 3.4)* digunakan untuk menyimpan data-data pengelola. Hal ini dibutuhkan untuk menyimpan data-data yang diperlukan untuk proses manipulasi data pengelola. Proses pendataan pengelola meliputi: id\_pk, nama dan id\_mm.

**LAM** 

# *Tabel 3.4* Tabel Pengelola

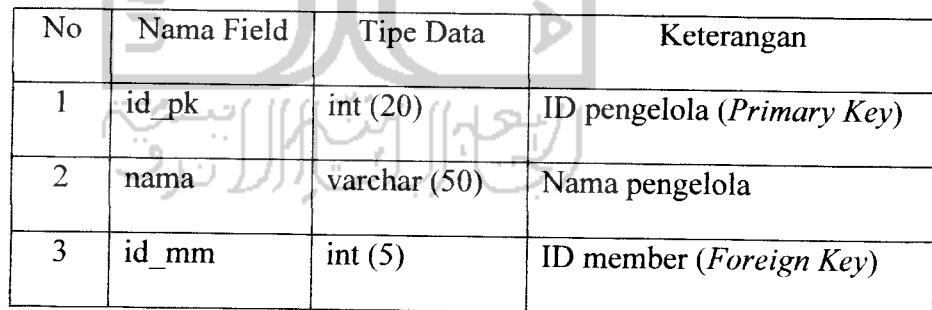

#### 5. Tabel Chat

Tabel chat (lihat *Tabel 3.5)* digunakan untuk menyimpan data-data **chafing.** Hal ini dibutuhkan untuk menyimpan data-data yang diperlukan untuk proses manipulasi data **chafing.** Proses pendataan **chafing** meliputi : id, tgl, jam, id ch dan isi.

*Tabel 3.5* Tabel Chat

| N <sub>o</sub> | Nama Field | <b>Tipe Data</b> | Keterangan                  |
|----------------|------------|------------------|-----------------------------|
|                | id         | int $(100)$      | ID chating (Primary $Key$ ) |
| $\overline{2}$ | tgl        | varchar (50)     | Tanggal chating             |
| $\overline{3}$ | jam        | varchar (50)     | Jam chating                 |
| $\overline{4}$ | id ch      | varchar $(50)$   | ID chater (Foreign $Key$ )  |
| 5              | isi        | text             | Isi chating                 |
|                |            |                  |                             |

**6.** Tabel Dokumen

Tabel dokumen (lihat *Tabel 3.6)* digunakan untuk menyimpan data-data dokumen. Hal ini dibutuhkan untuk menyimpan data-data yang diperlukan untuk proses manipulasi data dokumen. Proses pendataan dokumen meliputi : id, nim, nama\_dok, tgl\_upload, status, id\_pb1, id\_pb2 dan no\_prog.

*Tabel 3.6* Tabel Dokumen

| No             |            |                |                               |
|----------------|------------|----------------|-------------------------------|
|                | Nama Field | Tipe Data      | Keterangan                    |
| $\mathbf{1}$   | id         | int (100)      | ID dokumen (Primary Key)      |
| $\overline{2}$ | nim        | int $(20)$     | ID mahasiswa (Foreign Key)    |
| $\overline{3}$ | nama_dok   | text           | Nama dokumen                  |
| 4              | tgl_upload | varchar $(50)$ | Tanggal <i>upload</i> dokumen |
| 5              | status     | varchar $(50)$ | Status dokumen                |
| 6              | id_pb1     | varchar $(50)$ | ID<br>pembimbing 1 (Foreign   |
|                |            |                | Key)                          |
| 7              | id pb2     | varchar (50)   | ID pembimbing 2 (Foreign      |
|                |            |                | Key)                          |
| 8              | no prog    | int(100)       | ID progress (Foreign Key)     |
|                |            |                |                               |

### 7. Tabel Komentar

Tabel komentar (lihat *Tabel 3.7)* digunakan untuk menyimpan data-data komentar forum. Hal ini dibutuhkan untuk menyimpan data-data yang diperlukan untuk proses manipulasi data forum. Proses pendataan komentar meliputi: no, komentar, no\_tema, id\_pengirim dan tgl.

*Tabel 3.7* Tabel Komentar

| No.            | Nama Field  | Tipe Data      | Keterangan                         |
|----------------|-------------|----------------|------------------------------------|
|                | no          | int (100)      | ID komentar ( <i>Primary Key</i> ) |
| $\overline{2}$ | komentar    | text           | Isi komentar                       |
| 3              | no tema     | int $(100)$    | ID topik (Foreign Key)             |
| 4              | id_pengirim | int(20)        | ID pengirim (Foreign Key)          |
| 5              | tgl         | varchar $(50)$ | Tanggal komentar                   |

### 8. Tabel Progress

Tabel progress (lihat *Tabel 3.8)*digunakan untuk menyimpan datadata komentar dari pembimbing. Hal ini dibutuhkan untuk menyimpan data-data yang diperlukan untuk proses manipulasi data progress. Proses pendataan progress meliputi: no, nim, isi, tgi dan id\_pb.

*Tabel 3.8* Tabel Progress

| No             | Nama Field | Tipe Data      | Keterangan                         |
|----------------|------------|----------------|------------------------------------|
| 1              | no         | int (100)      | ID progress ( <i>Primary Key</i> ) |
| $\overline{2}$ | nim        | int $(20)$     | ID mahasiswa                       |
| $\overline{3}$ | isi        | text           | Isi komentar pembimbing            |
| $\overline{4}$ | tgl        | varchar $(50)$ | Tanggal pengisian                  |
| 5              | id_pb      | int(20)        | ID<br>pembimbing<br>(Foreign       |
|                |            |                | Key)                               |

9. Tabel Topik

Tabel topik (lihat *Tabel 3.9)* digunakan untuk menyimpan datadata topik forum. Hal ini dibutuhkan untuk menyimpan data-data yang diperlukan untuk proses manipulasi data forum. Proses pendataan topik meliputi : no, judul, id\_pengirim dan tgi.

| N <sub>o</sub> | Nama Field  | <b>Tipe Data</b> | Keterangan                      |
|----------------|-------------|------------------|---------------------------------|
|                | no          | int (100)        | ID topik ( <i>Primary Key</i> ) |
| $\overline{2}$ | judul       | text             | Topik forum                     |
| 3              | id pengirim | int $(20)$       | ID pengirim (Foreign Key)       |
| 4              | tgl         | varchar $(50)$   | Tanggal topik                   |
|                |             |                  |                                 |

*Tabel 3.9* Tabel Topik

l∈

# *3.4.4 Desain Sistem*

Pada tahapan ini, sistem akan didesain sesuai dengan kebutuhan sistem. Beberapa kebutuhan sistem yang menjadi pertimbangan dalam pengembangan aplikasi dibagi menjadi 5bagian aplikassi yaitu: Login, Mahasiswa, Pembimbing, Pengelola dan Admin.

### *3.4.4.1 Perancangan Halaman Login*

Pada halaman antarmuka **login** hanya terdapat **form login** seperti yang terlihat pada gambar dibawah ini :

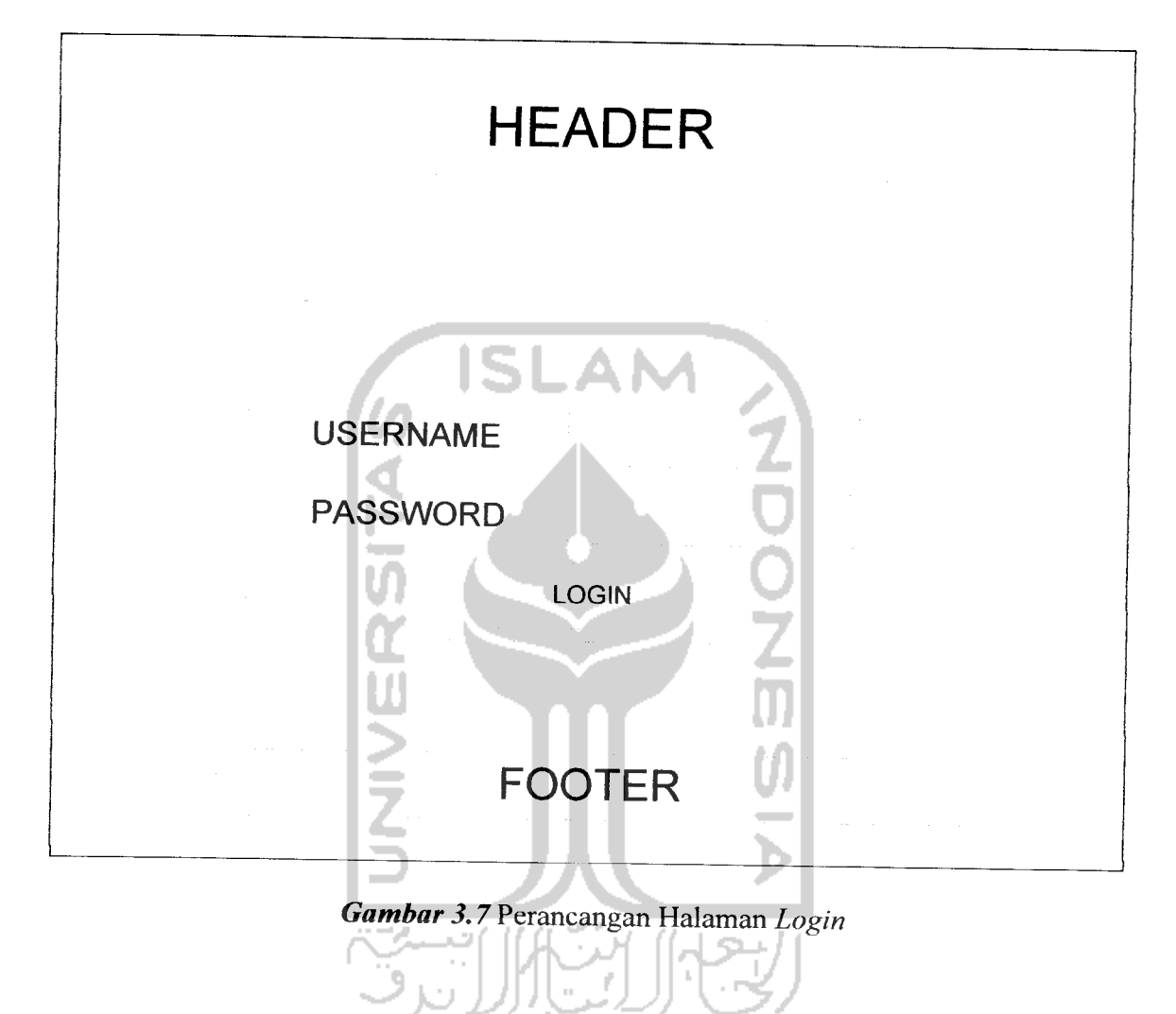

### *3.4.4.2 Perancangan Halaman Mahasiswa*

Pada halaman antarmuka mahasiswa terdapat beberapa menu antara lain:

- Chat
- Forum
- **Setting**

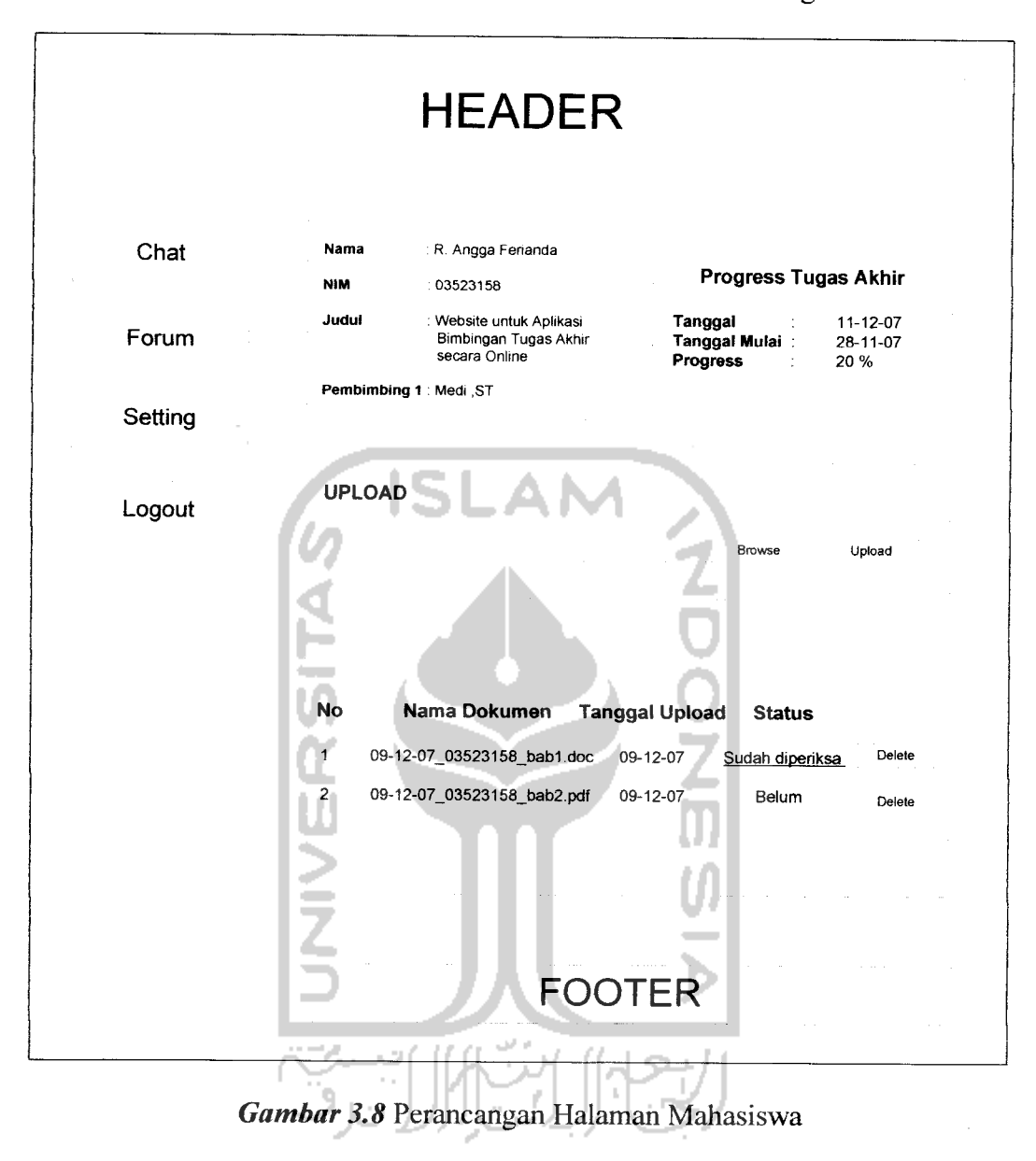

Adapun rancangan dari halaman antarmuka mahasiswa sebagai berikut:

### *3.4.4.3 Perancangan Halaman Pembimbing*

Pada halaman antarmuka pembimbing terdapat beberapa menu yang sama dengan halaman mahasiswa antara lain:

- Chat
- Forum

#### Setting  $\blacksquare$

Adapun rancangan dari halaman antarmuka pembimbing sebagai berikut:

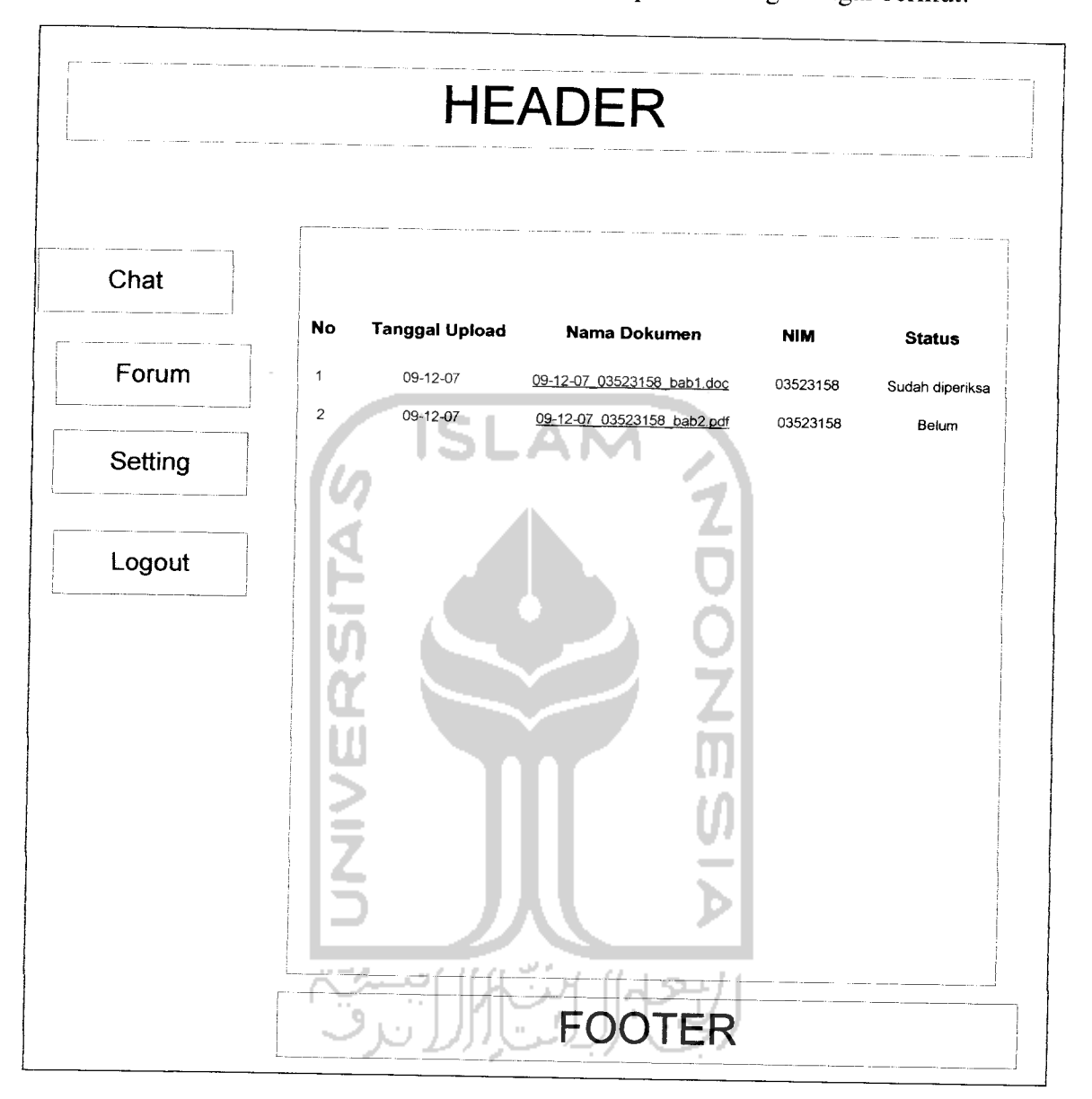

*Gambar 3.9* Perancangan Halaman Pembimbing

### *3.4.4.4 Perancangan Halaman Pengelola*

Pada halaman antarmuka pengelola hanya terdapat **form** data mahasiswa seperti yang terlihat pada gambar dibawah ini:

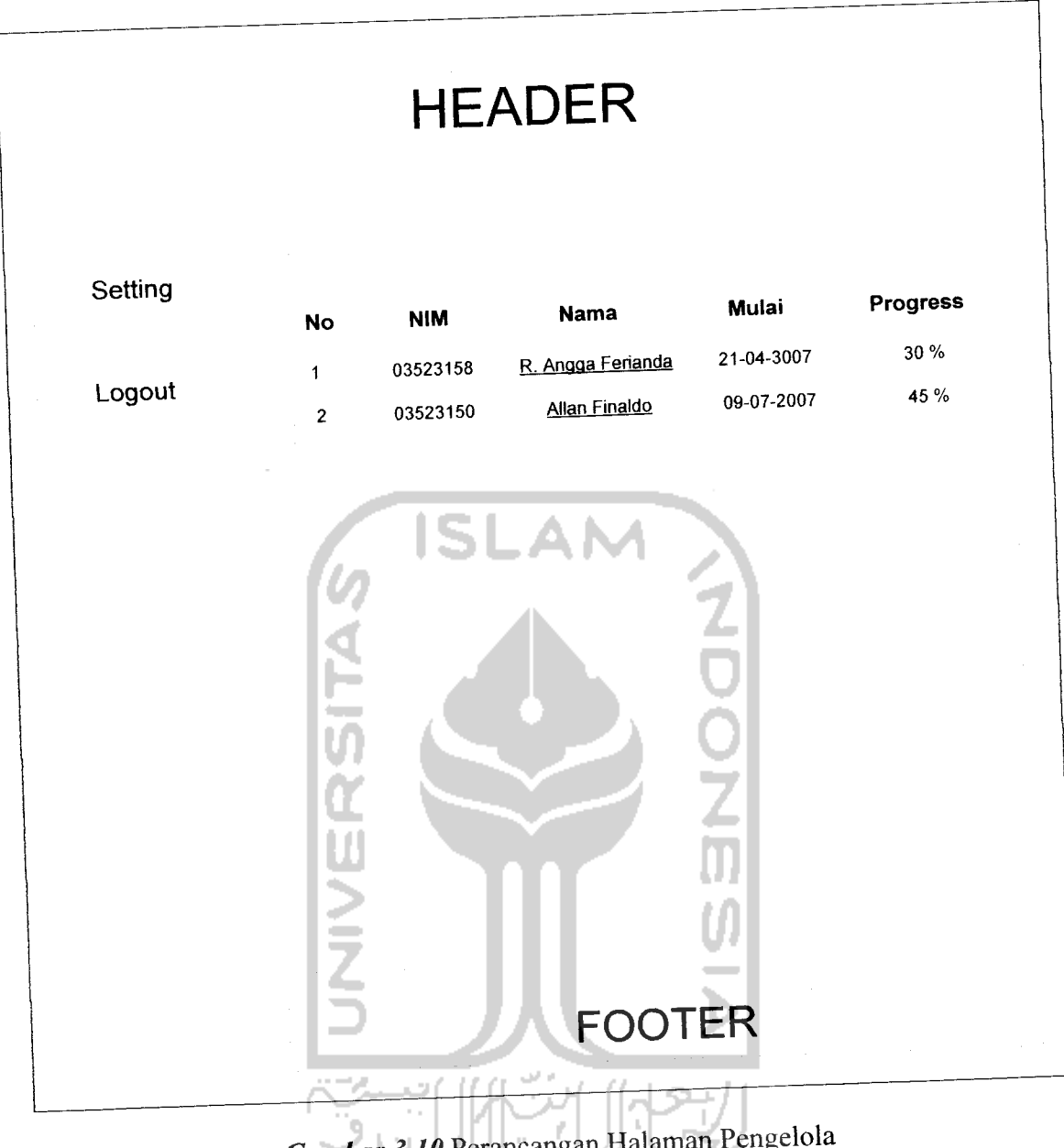

*Gambar 3.10* Perancangan Halaman Pengelola

# *3.4.4.5 Perancangan Halaman Admin*

Pada halaman antarmuka admin terdapat beberapa menu antara lain:

- . Edit User
- Dokumen
- Forum $\overline{a}$

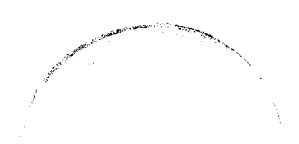

- Tambah User  $\overline{a}$
- Setting  $\overline{a}$

Adapun rancangan dari halaman antarmuka admin sebagai berikut:

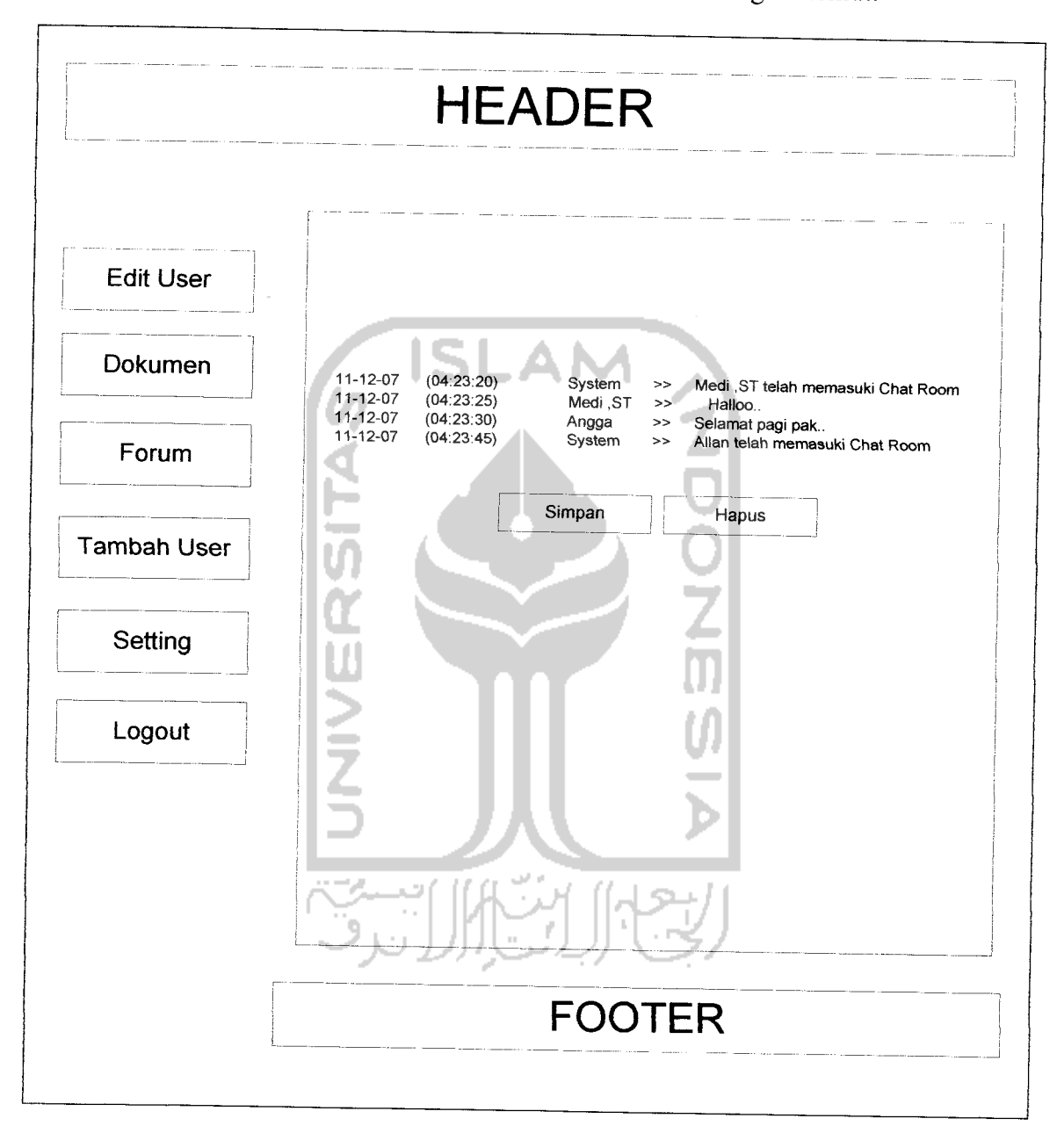

*Gambar 3.11* Perancangan Halaman Admin

### *3.4.4.6 Perancangan Halaman Chafing*

Pada halaman **chafing,** terdapat 2 form yaitu **form chat** dan **form online user. Form chat** yaitu tempat dari tulisan-tulisan hasil **chafing** ditampilakan, sedangkan **form online user** adalah tempat untuk menampilkan pengguna yang sedang **online** saat itu. Adapun rancangan dari halaman **chafing** sebagai berikut:

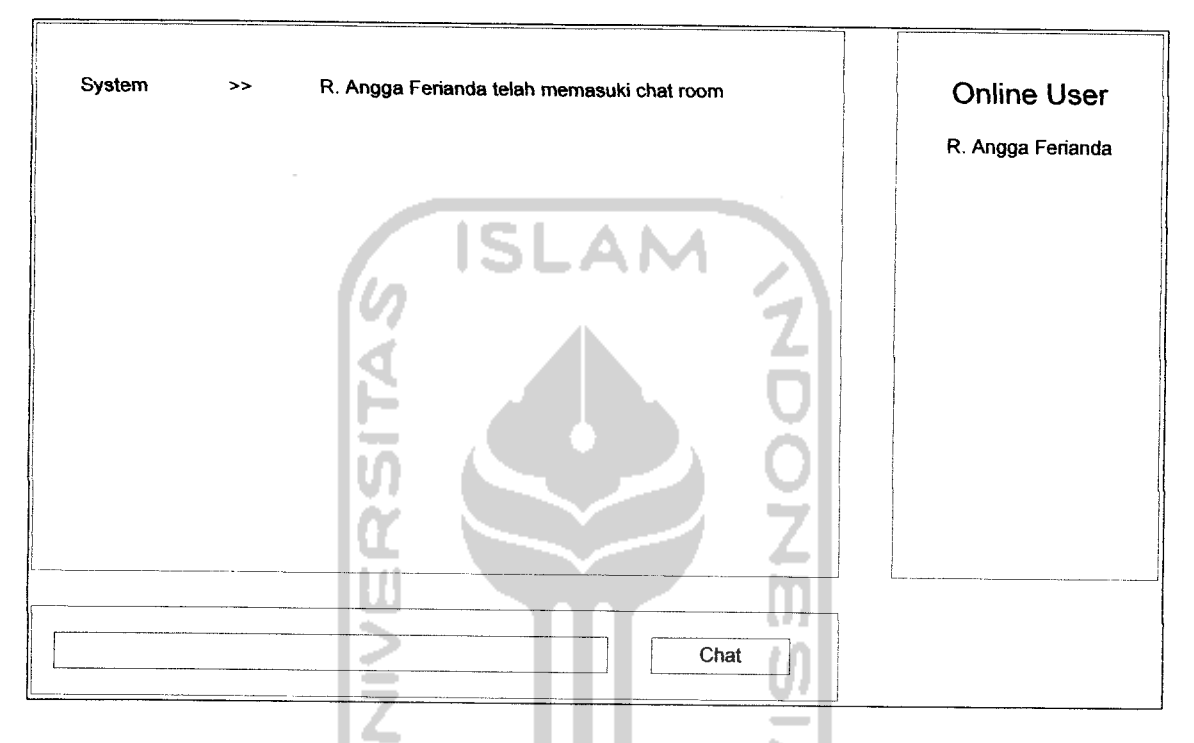

*Gambar 3.12* **Perancangan Halaman Chating** 

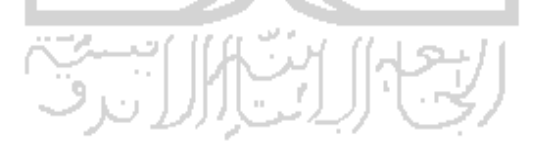

# *3.4.4.7 Perancangan Halaman Forum*

 $\sim$ 

Halaman forum merupakan tempat untuk menampung informasi yang disampaikan oleh mahasiswa atau pembimbing. Adapun rancangan dari halaman forum sebagai berikut:

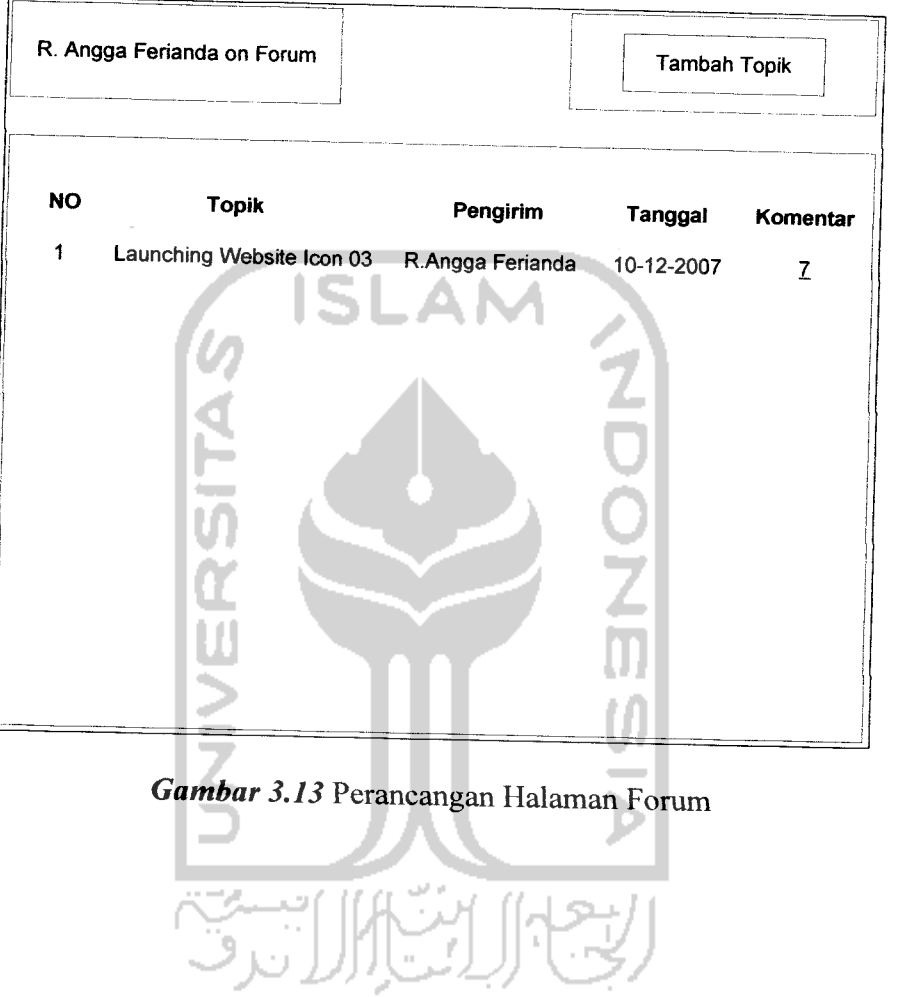

### *3.4.4.8 Perancangan Halaman Setting*

 $\frac{1}{2}$ 

Halaman **setting** merupakan suatu fitur yang mengijinkan pengguna untuk mengganti **username** atau**password-nya.** Adapun rancangan dari halaman **setting** sebagai berikut:

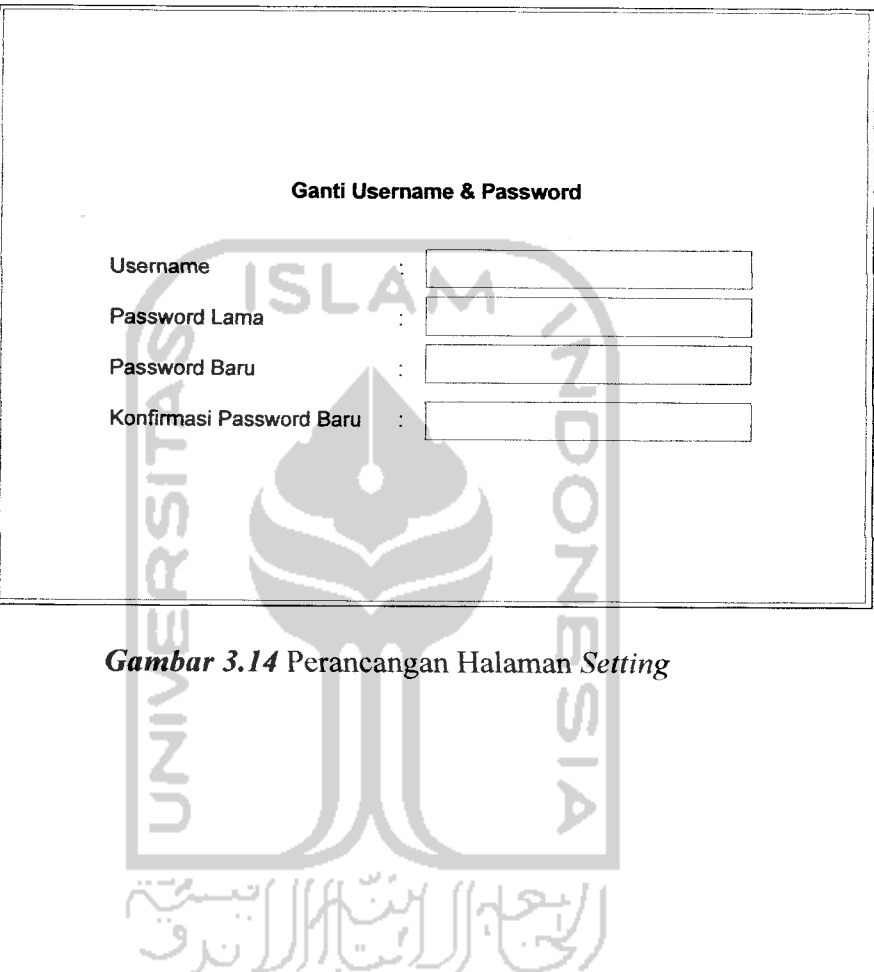

### *3.4.4.9 Perancangan Halaman Edit* **User**

Halaman **edit user** merupakan suatu fitur yang mengijinkan admin untuk meng**edit account** mahasiswa, pembimbing atau pengelola. Adapun rancangan dari halaman **edit user** sebagai berikut:

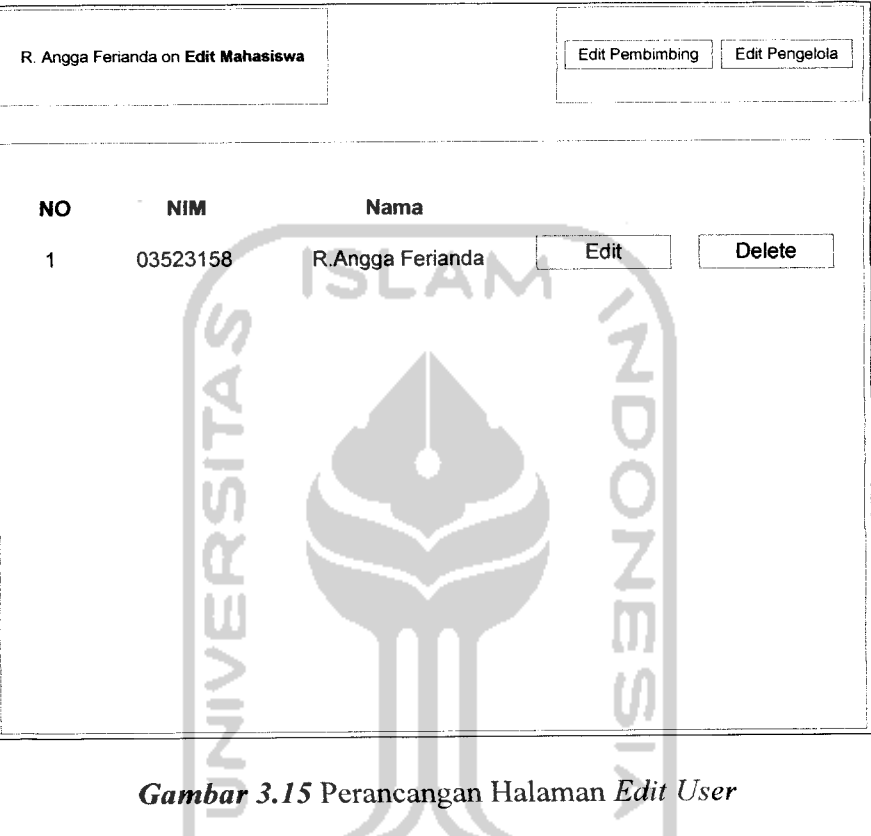

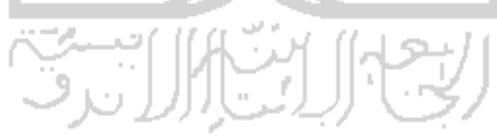

### *3.4.4.10 Perancangan Halaman Dokumen*

 $\frac{1}{2}$ 

Halaman dokumen merupakan suatu fitur yang mengijinkan admin untuk menghapus dokumen yang telah lama agar lebih menghemat media penyimpanan. Adapun rancangan dari halaman dokumen sebagai berikut:

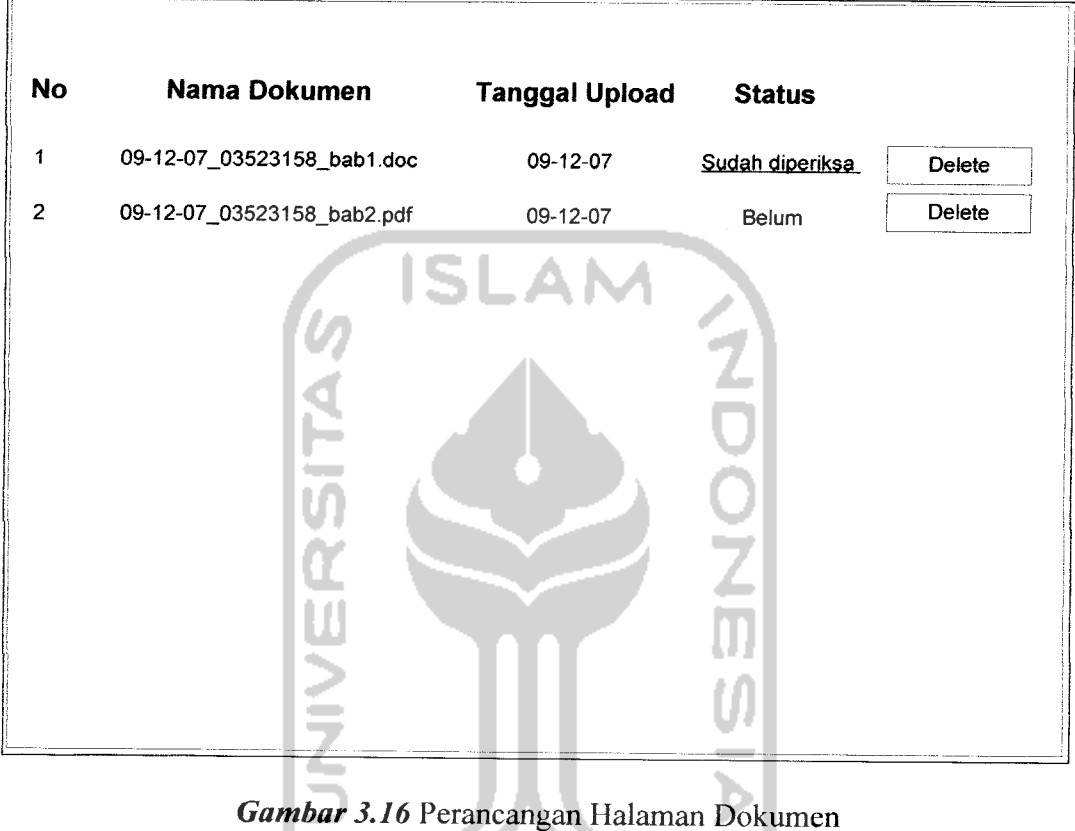

**الكثار التارال ترك** 

### *3.4.4.11 Perancangan Halaman Manipulasi Data Forum*

Halaman manipulasi data forum merupakan suatu fitur yang mengijinkan admin untuk menghapus data-data forum yang tidak perlu lagi agar lebih menghemat media penyimpanan. Adapun rancangan dari halaman manipulasi data forum sebagai berikut:

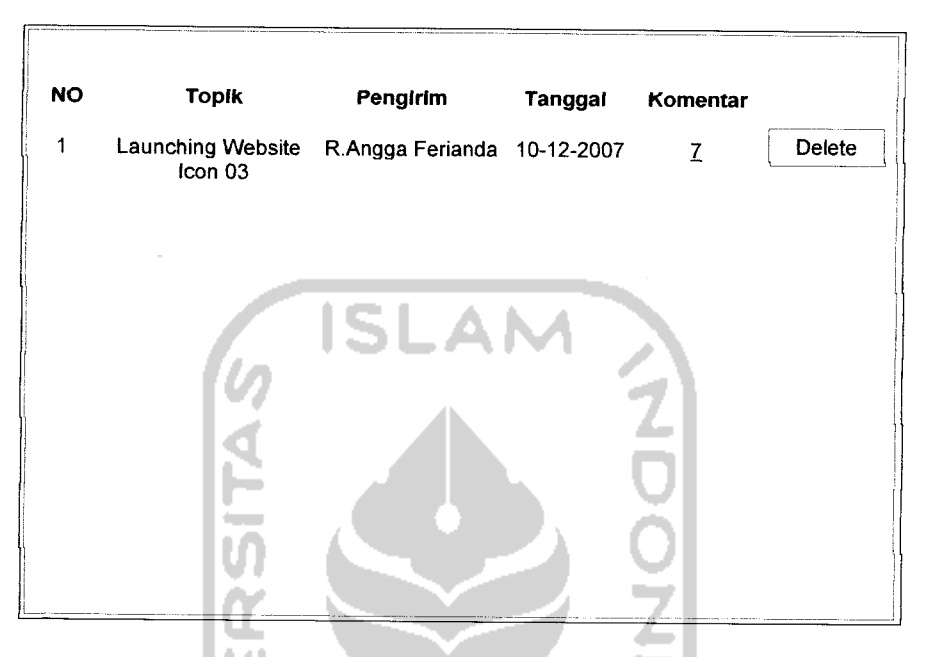

*Gambar 3.17* Perancangan Halaman Manipulasi Data Forum

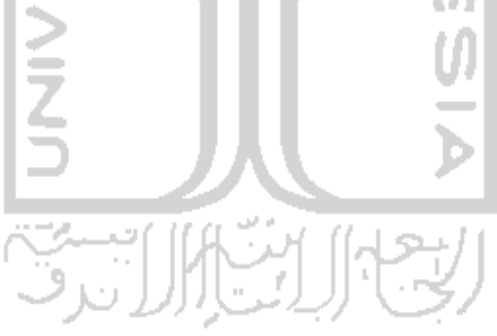

### *3.4.4.12 Perancangan Halaman Tambah* **User**

Halaman tambah **user** merupakan suatu fitur yang mengijinkan admin untuk menambah pengguna yang dapat mengakses sistem ini. Adapun rancangan dari halaman tambah **user** sebagai berikut:

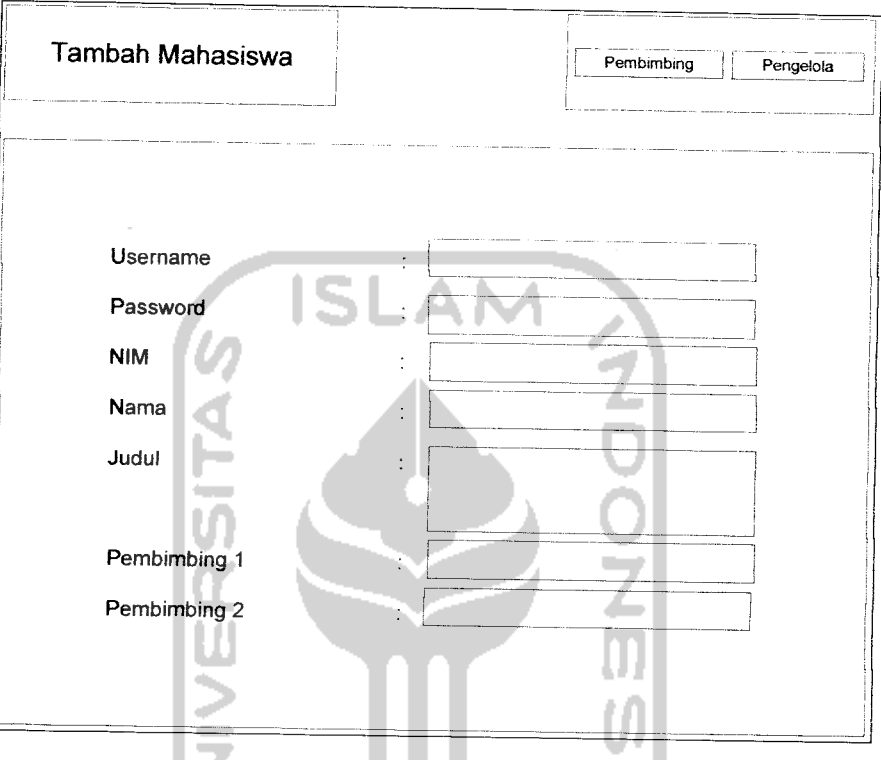

*Gambar 3.18* Perancangan Halaman Tambah **User**

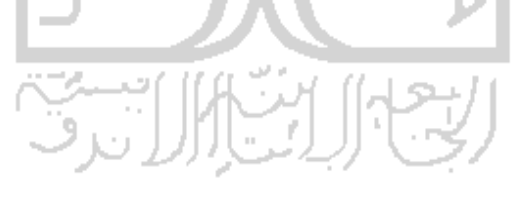

### BAB IV

### HASIL DAN PEMBAHASAN

### *4.1 Implementasi Perangkat Lunak*

Implementasi merupakan tahap dimana sistem siap dioperasikan pada tahap yang sebenarnya, sehingga akan diketahui apakah sistem yang telah dibuat benarbenar sesuai dengan yang direncanakan. Pada implementasi perangkat lunak ini akan dijelaskan bagaimana Website Bimbingan Online ini bekerja, dengan memberikan tampilan form-form yang dibuat.

#### *4.1.1 Batasan Implementasi*

Aplikasi bimbingan tugas akhir secara online ini dalam implementasinya dibatasi pada pembuatan media yang menjembatani antara mahasiswa dan pembimbing dalam melakukan bimbingan diluar kampus, yaitu:

- a. Manipulasi data pengguna hanya dapat dilakukan oleh admin yaitu mengganti nama, judul, pembimbing danpenambahan pengguna baru.
- b. Mengarsipkan data *chating* hanya dapat dilakukan oleh admin.
- c. Pengelola hanya dapat memantau kemajuan tugas akhir mahasiswa.
- d. **Meng-input** data **chafing** dan forum hanya dapat dilakukan oleh mahasiswa dan pembimbing, sedangkan admin hanya dapat menghapusnya saja.
- e. Menghapus data dokumen dapat dilakukan mahasiswa dan admin.

f. Memberikan respon terhadap dokumen yang telah **di-upload** mahasiswa hanya dapat dilakukan oleh pembimbing.

### *4.1.2 Implementasi*

Implementasi lebih menitikberatkan kepada sistem yang dinamis dan juga keamanan sistem. Fasilitas **login** yang dinamis juga mempermudah pengguna untuk dapat mengakses sistem sesuai dengan levelnya.

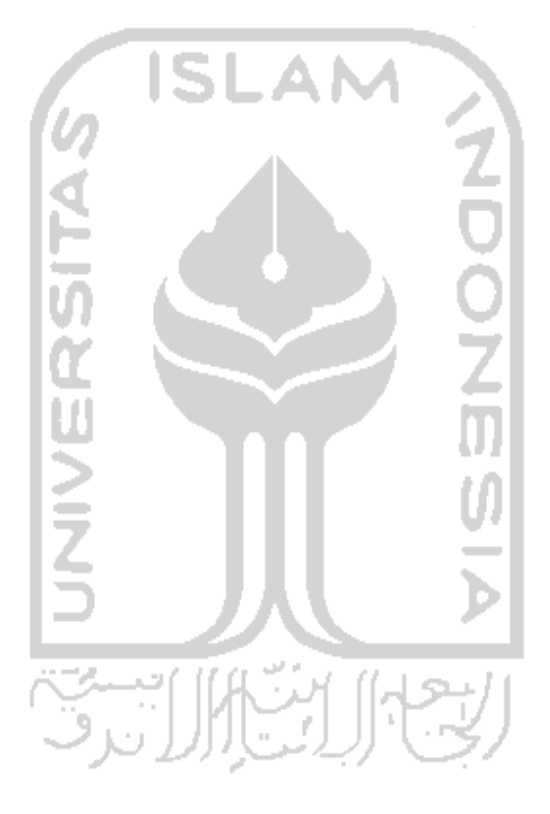

# *4.1.2.1 Halaman* **Login** *(Halaman* **Index)**

 $\overline{\phantom{a}}$ 

Halaman *index* merupakan halaman pertama yang terlihat pada gambar 4.1. ditampilkan sistem ketika

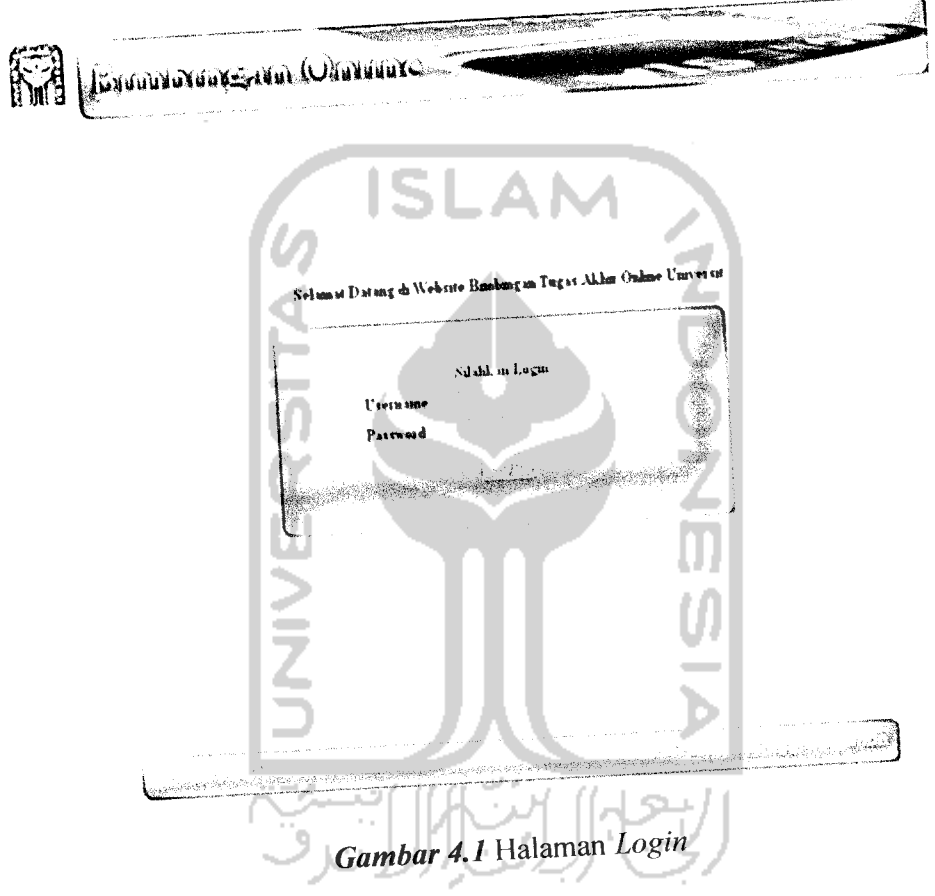

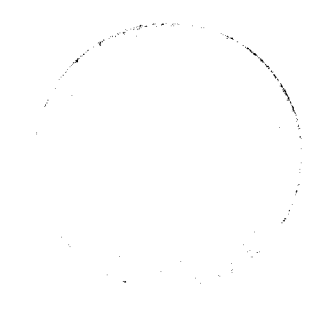

# 4.1.2.2 Halaman Mahasiswa

 $\overline{a}$ 

Pada halaman mahasiswa terdapat *form* yang menampilkan data mahasiswa, kemajuan tugas akhir, dan fitur upload dokumen. Pada sebelah kiri halaman mahasiswa terdapat tombol-tombol yang apabila di-click akan menampilakan fitur-fitur lainnya seperti *chating*, forum dan *setting*, seperti terlihat pada gambar 4.2.

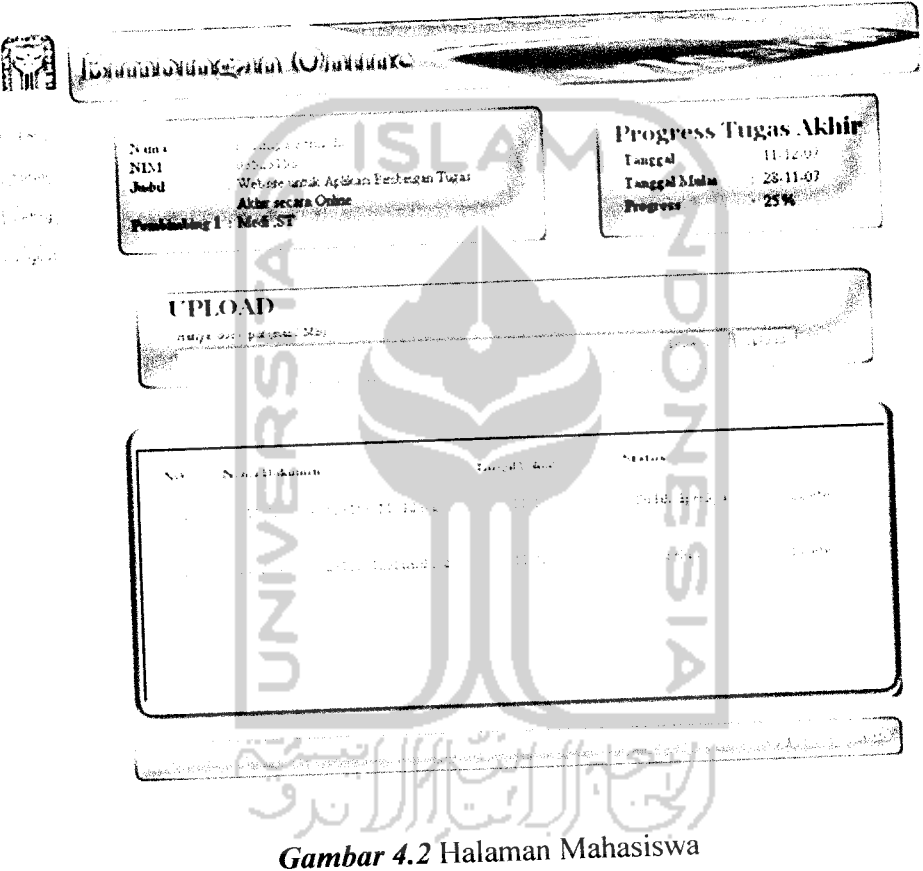

# 4.1.2.3 Halaman Pembimbing

Pada halaman pembimbing terdapat **form** yang menampilkan data dokumen mahasiswa. Pada sebelah kiri, seperti pada halaman mahasiswa juga terdapat tomboltombol yang apabila di-click akan menampilakan fitur-fitur lainnya seperti chating, forum dan *setting*, seperti terlihat pada gambar 4.3.

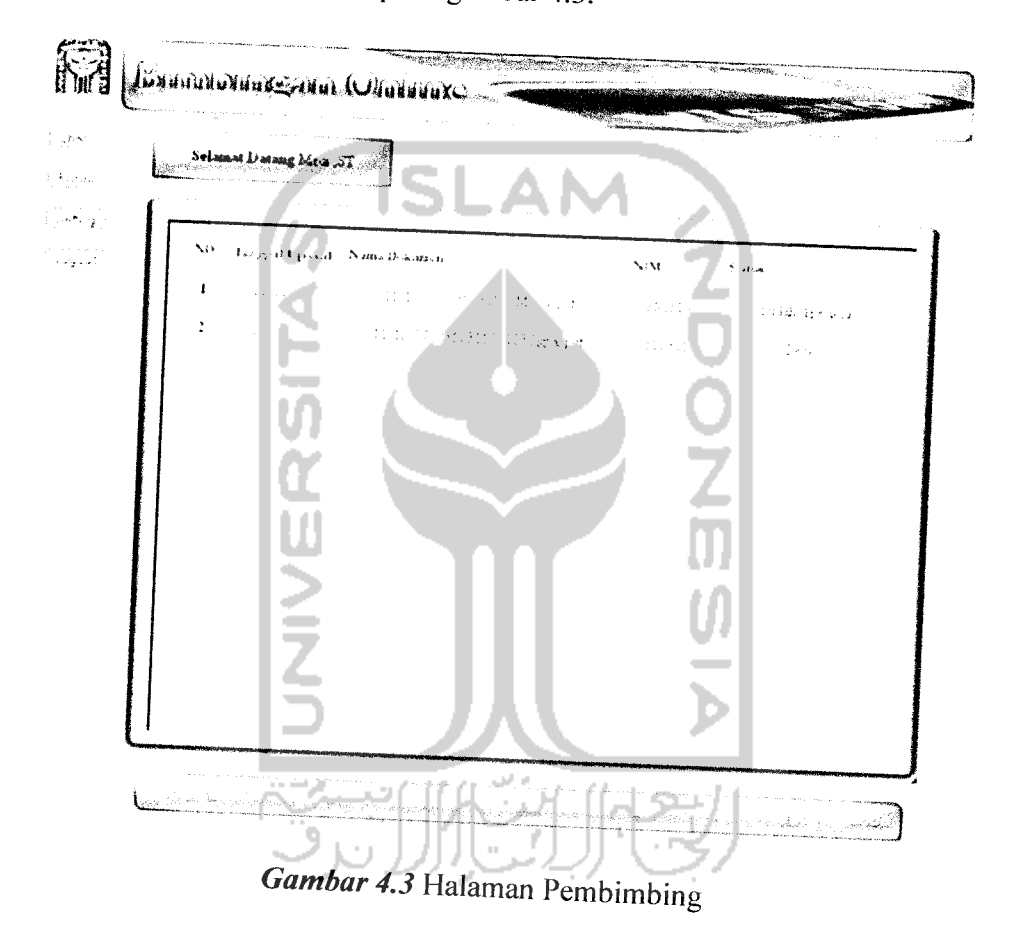

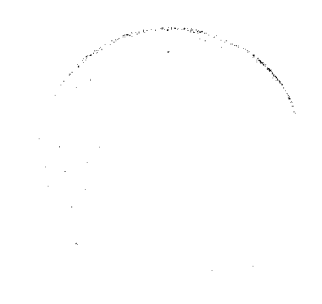
# *4.1.2.4 Halaman Pengelola*

Pada halaman pengelola terdapat **form** yang menampilkan kemajuan tugas akhir mahasiswa. Pada sebelah kiri, hanya terdapat tombol **setting** dan **logout,** seperti terlihat pada gambar 4.4.

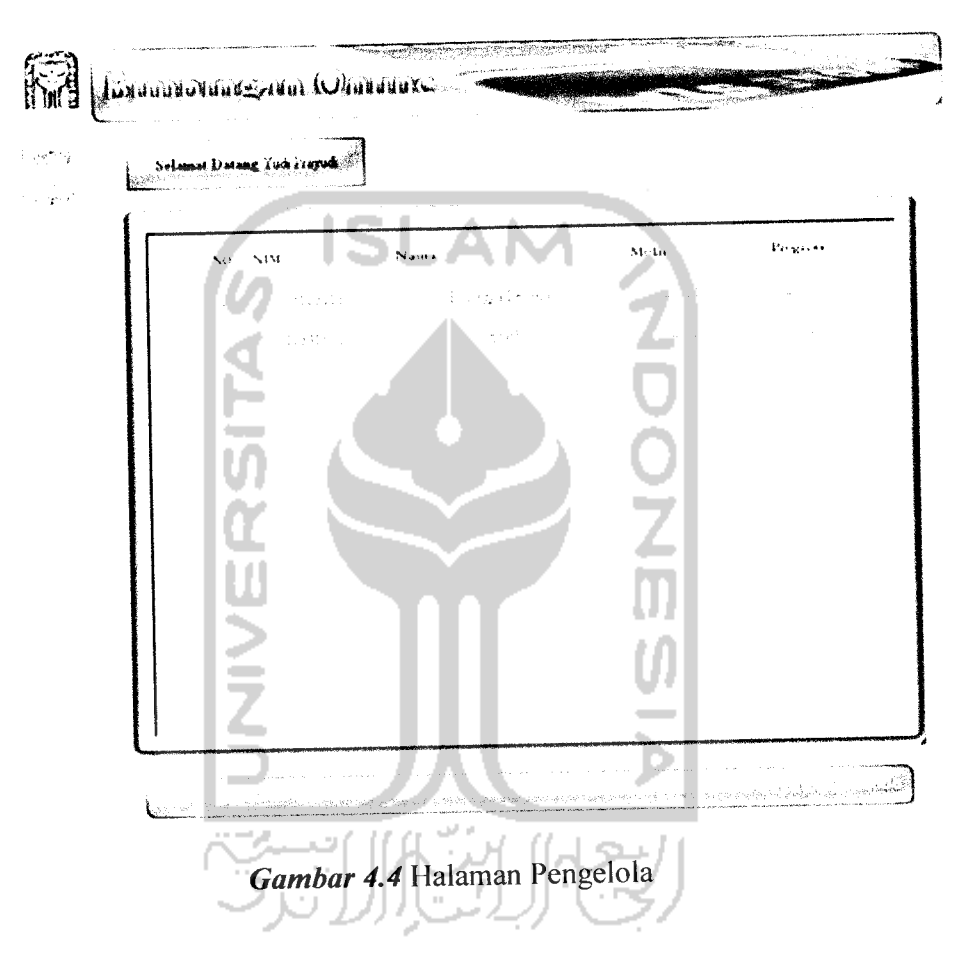

### *4.1.2.5 Halaman Admin*

 $\overline{a}$ 

Pada halaman admin terdapat form yang menampilkan data chating. Pada sebelah kiri, terdapat tombol **edit user,** dokumen, forum, tambah **user, setting** dan **logout,** seperti terlihat pada gambar 4.5.

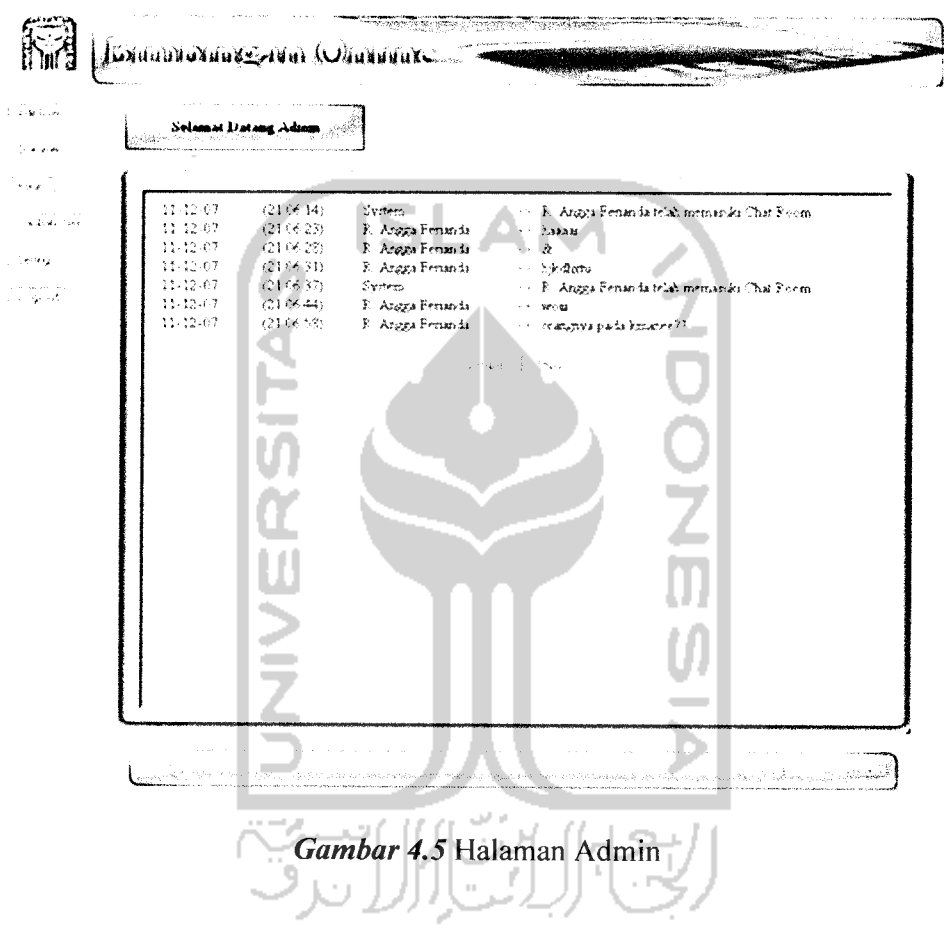

# *4.1.2.6 Halaman Edit* **User**

....

 $\overline{\phantom{a}}$ 

Halaman **edit user** merupakan fitur yang hanya dapat diakses oleh admin untuk melakukan perubahan pada data pengguna, seperti terlihat pada gambar 4.6.

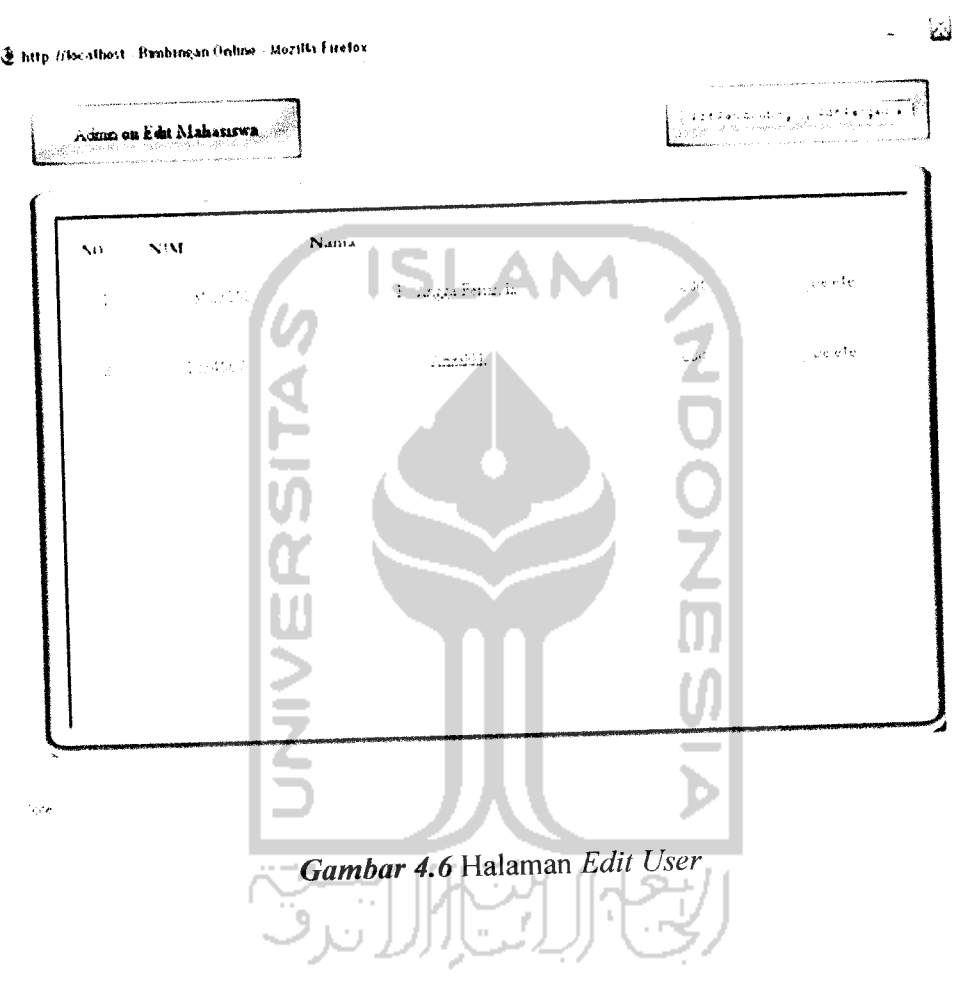

### *4.1.2.7 Halaman Manipulasi Data Dokumen*

القادة

Halaman manipulasi data dokumen merupakan fitur yang hanya dapat diakses oleh admin untuk melakukan penghapusan data dokumen yang telah tidak terpakai, seperti terlihat pada gambar 4.7.

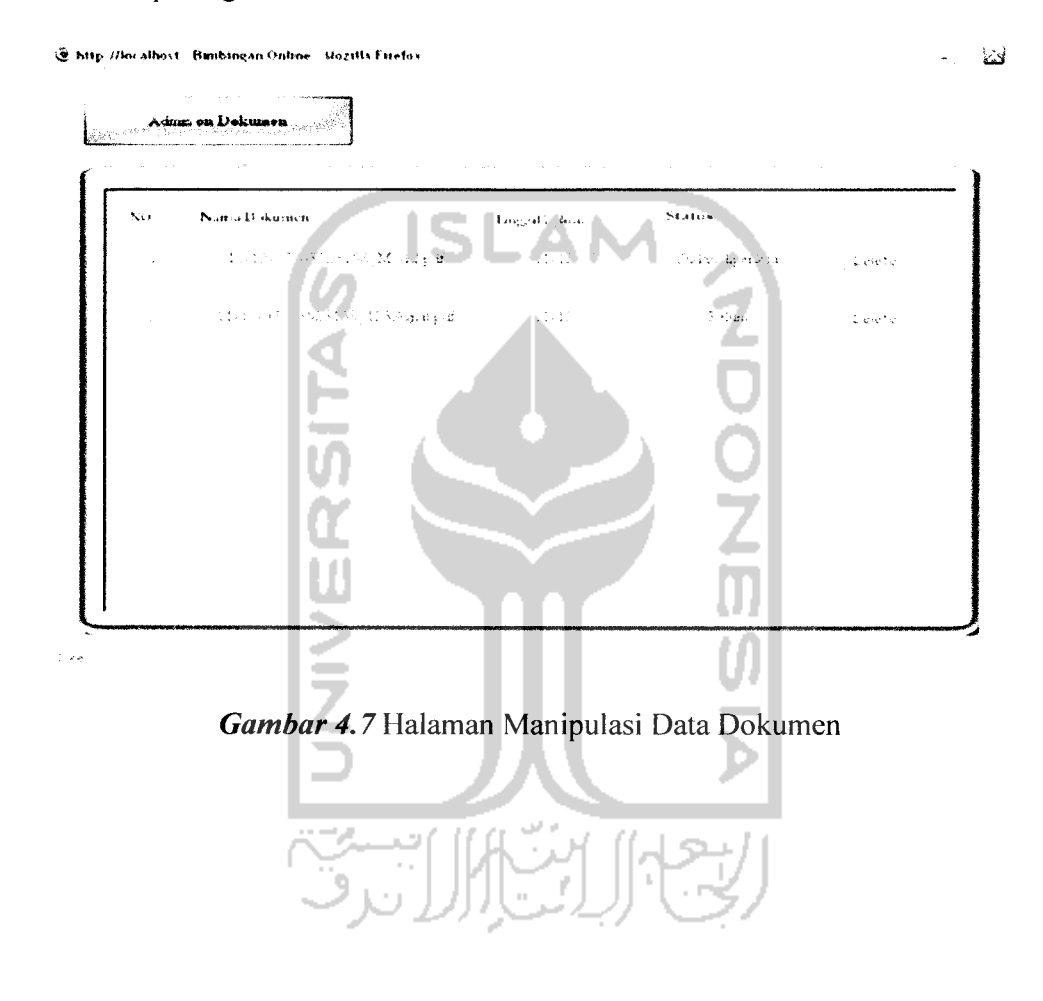

## *4.1.2.8 Halaman Manipulasi Data Forum*

 $\overline{a}$ 

Halaman manipulasi data forum merupakan fitur yang hanya dapat diakses oleh admin untuk melakukan penghapusan data forum yang telah tidak diperlukan, seperti terlihat pada gambar 4.8.

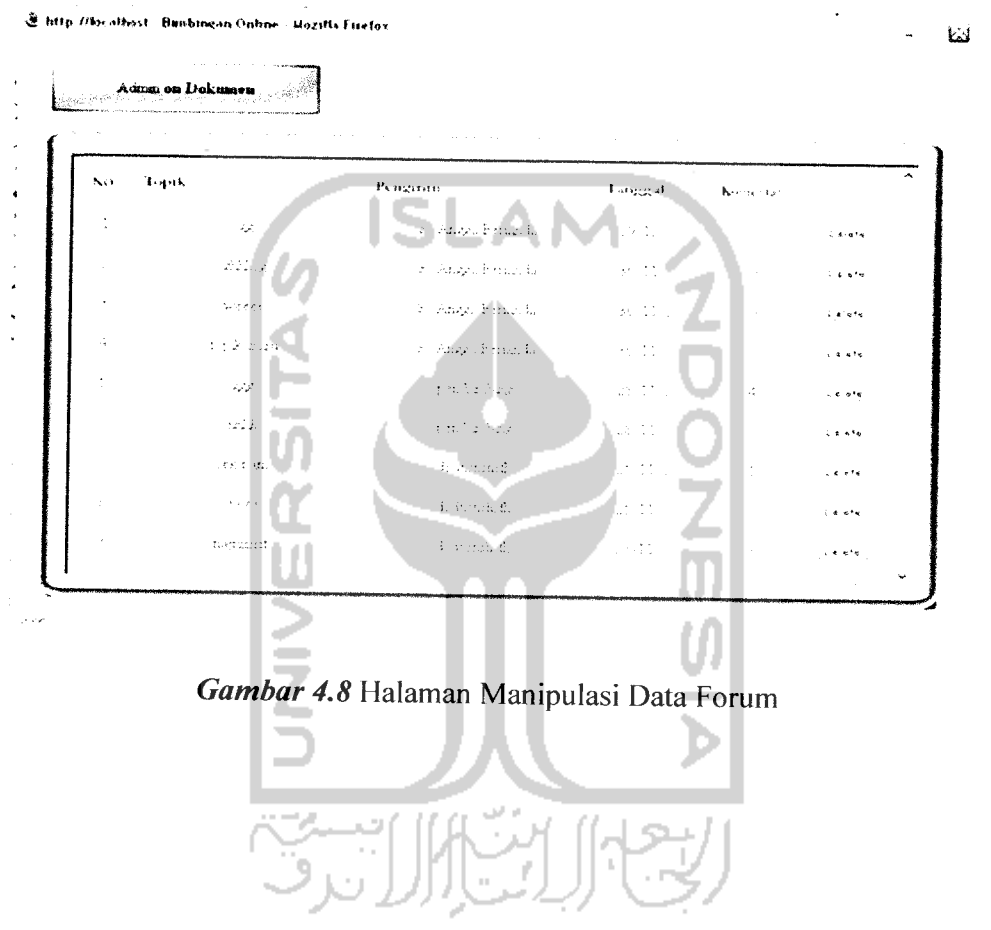

*4 12 9 Halaman Tambah User untuk melakukan penambahan pengguna baru sehingga dapat mengakses sistem, sepert,* terlihat pada gambar 4.9.

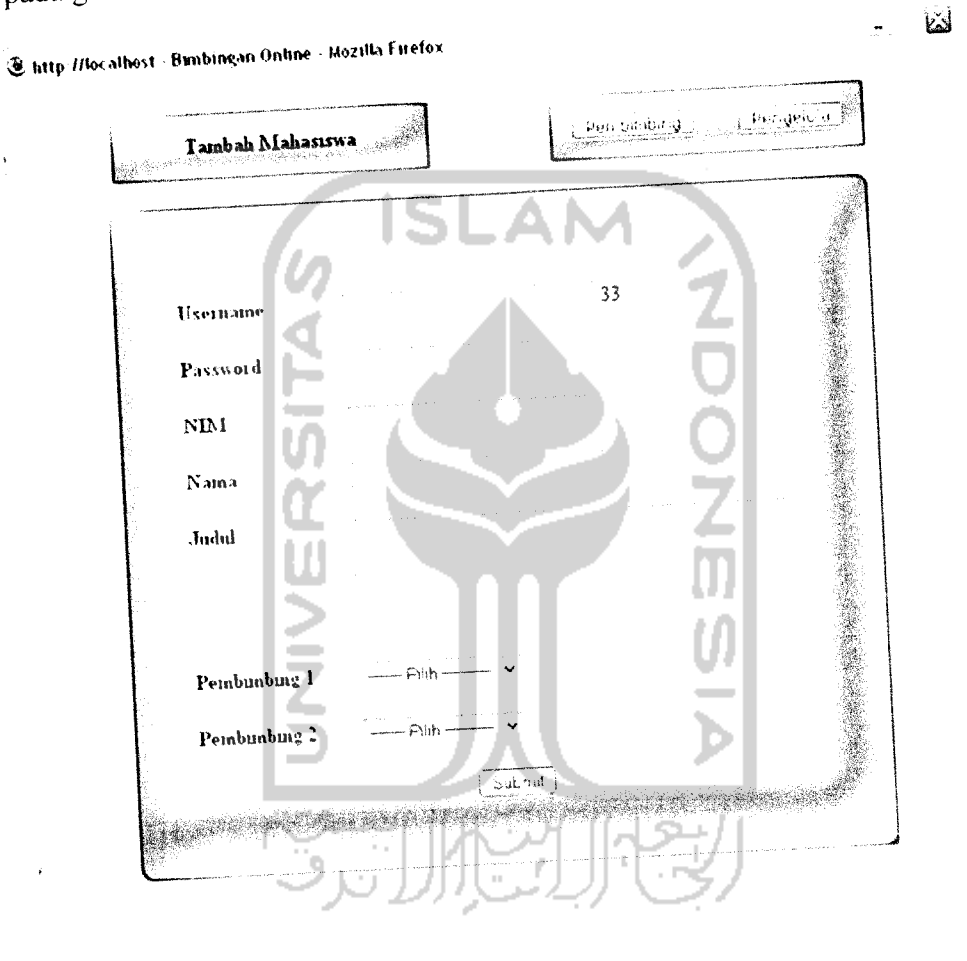

 $\int_0^1 \frac{1}{2} \, d\theta$ 

*Gamfear 4.9* Halaman Tambah **User**

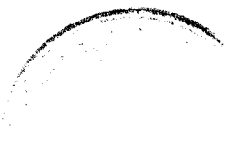

# *4.1.2.10 Halaman Chafing*

 $\frac{1}{2}$ 

 $\sim$ 

Halaman **chafing** merupakan fitur yang hanya dapat diakses mahasiswa dan pembimbing sebagai salah satu media untuk melakukan konsultasi, seperti terlihat pada gambar 4.10.

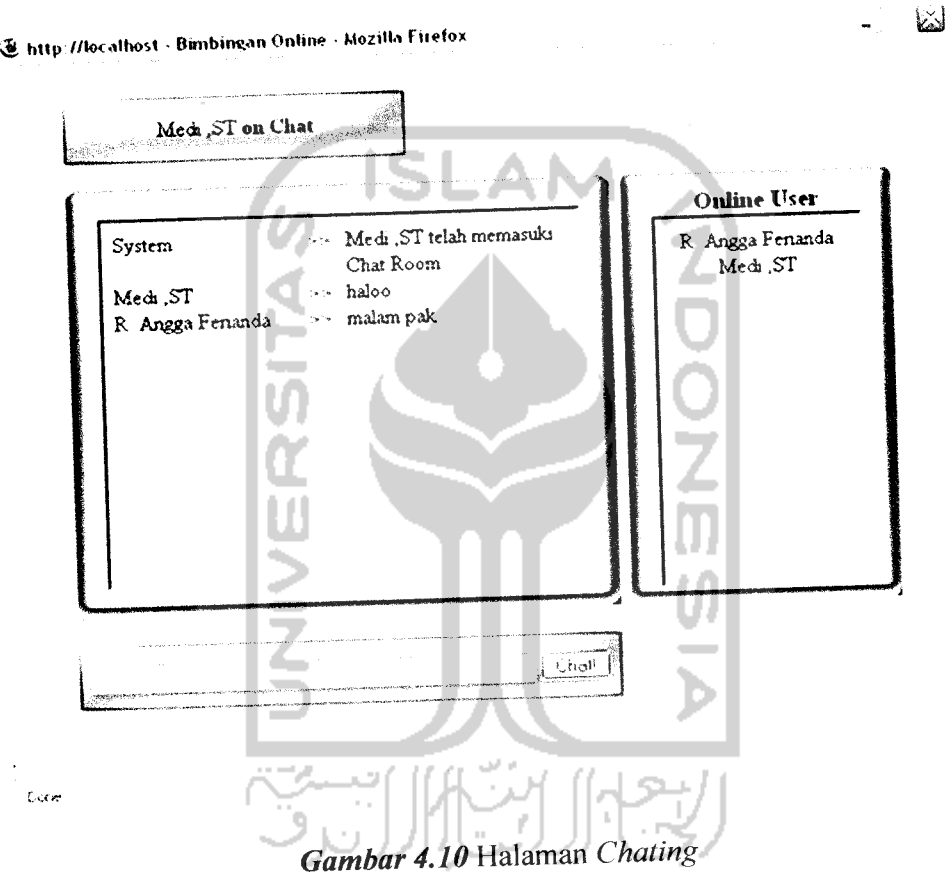

### *4.1.2.11 Halaman Forum*

Halaman Forum merupakan fitur yang hanya dapat diakses mahasiswa dan pembimbing sebagai salah satu media selain **charing** dalam melakukan konsultasi bimbingan, seperti terlihat pada gambar 4.11

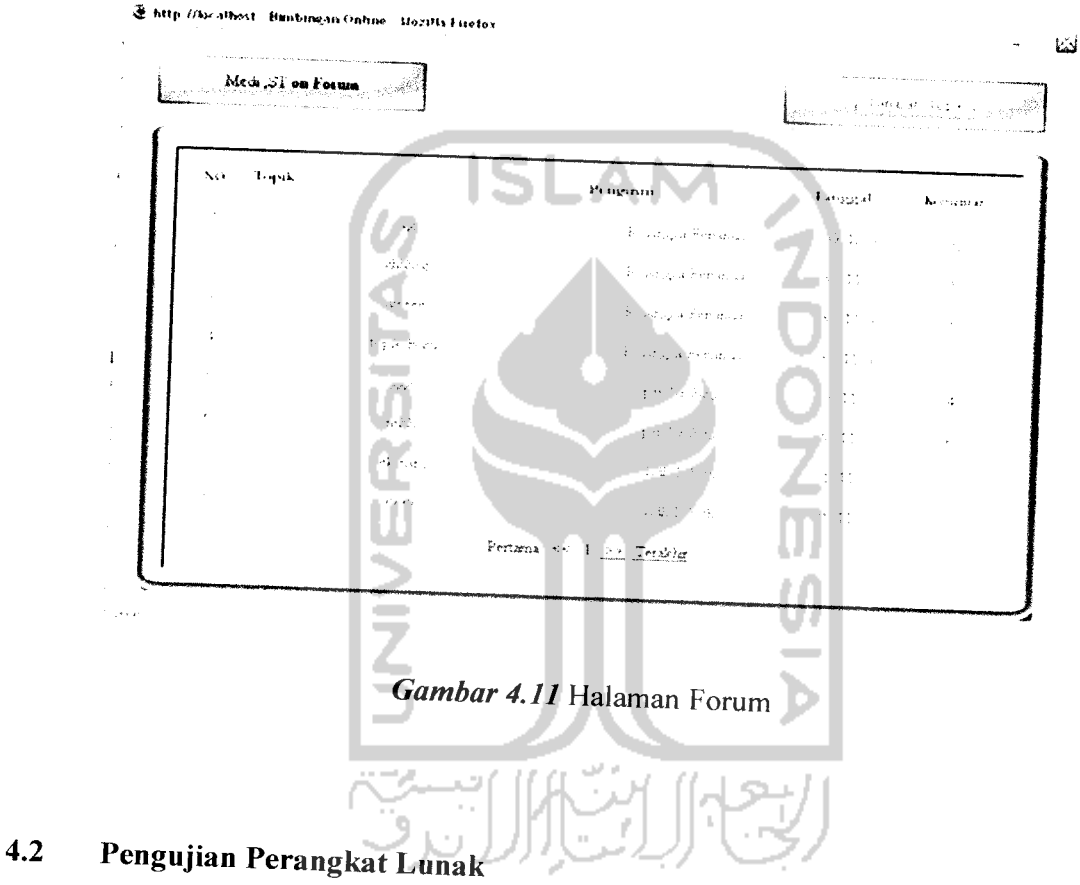

Pengujian sistem ini dilakukan agar kemungkinan terjadinya kesalahan pada sistem dapat diidentifikasi sejak awal. Agar sistem tersebut bisa dikatakan bebas dari kesalahan-kesalahan, maka harus dilakukan pengujian terlebih dahulu. Pengujian ini dilakukan untuk menemukan kesalahan-kesalahan yang mungkin terjadi.

### *4.3 Pengujian dan Analisis*

Pada tahap pengujian dan analisis program ini, dilakukan pembandingan antara kesesuaian sistem dengan kebutuhan sistem.

### *4.3.1 Pengujian Input Data*

Pada pengujian **input** data ini akan diberikan beberapa contoh masukkan melalui 2 tahap pengujian yaitu pengujian normal dan pengujian tidak normal.

### *4.3.1.1 Pengujian Normal*

Pengujian normal dilakukan dengan memberikan masukkan yang sesuai dengan spesifikasi awal yang dibolehkan.

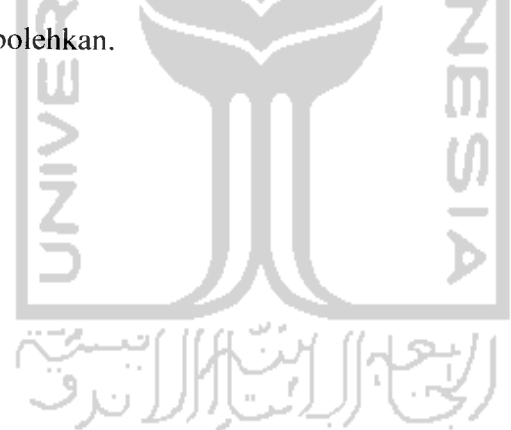

## *4.3.1.1.1 Pengujian dari Sisi Admin*

1. Proses **Login**

Pada**form input** data **login** diberikan contoh masukkan atau **input** untuk menguji keluaran yang dihasilkan, sebagai berikut:

Username : admin

Password : 12345

Contoh dari **input** data **login** dapat dilihat pada gambar 4.12:

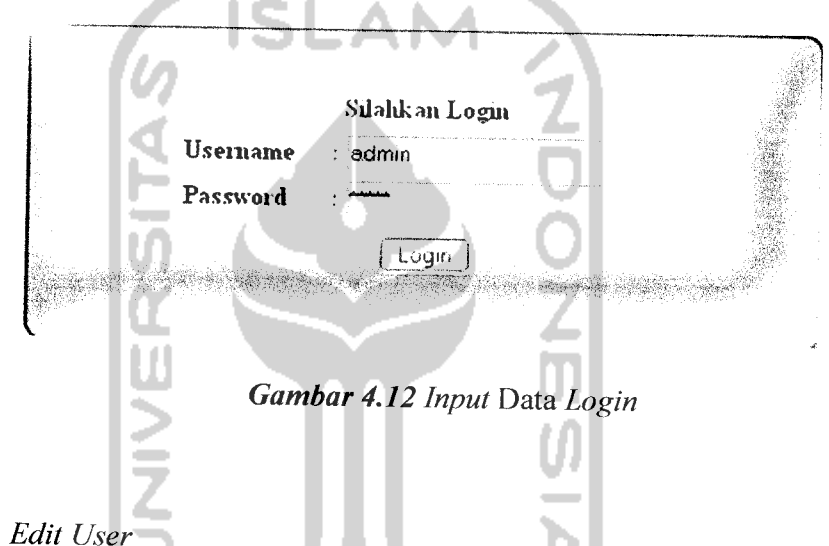

**2.** Proses **Edit User**

Pada**form input** data mahasiswa diberikan contoh masukkan atau **input** untuk menguji keluaran yang dihasilkan, sebagai berikut:

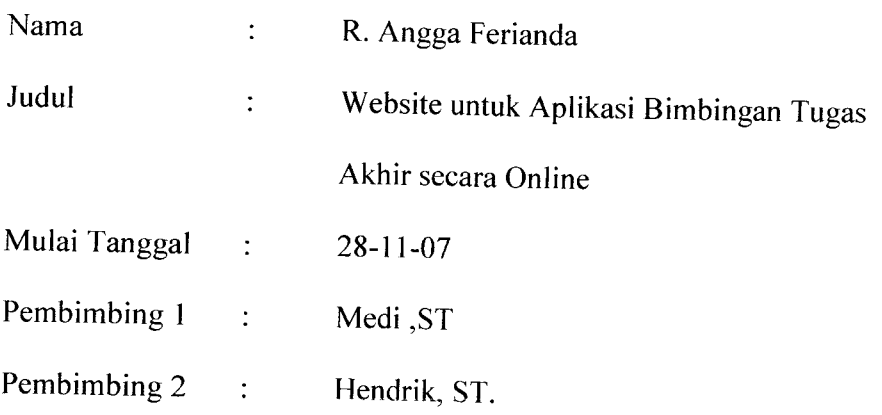

Contoh dari **input** data mahasiswa dapat dilihat pada gambar 4.13:

<u>т</u>

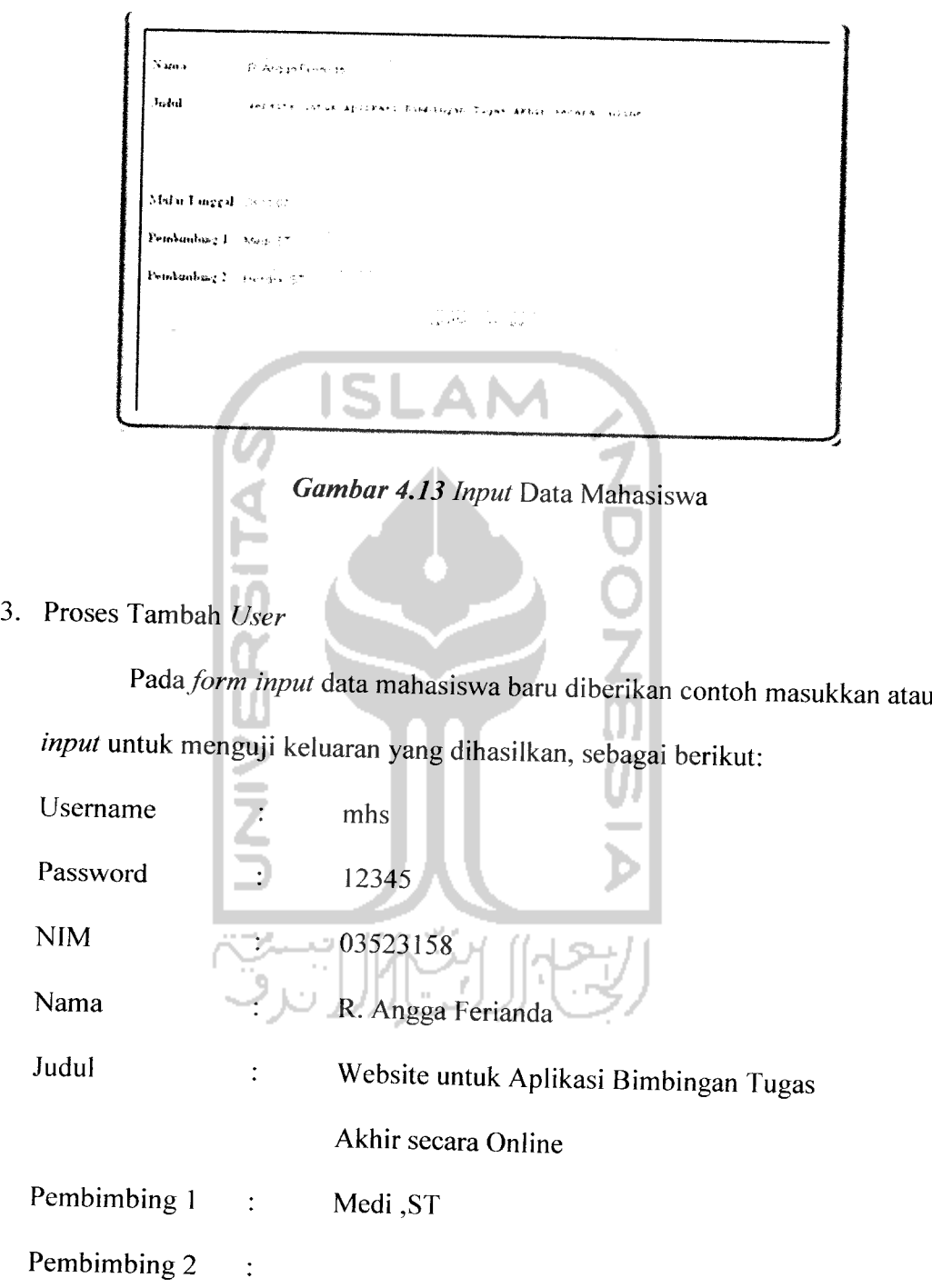

الوافع بالمرار

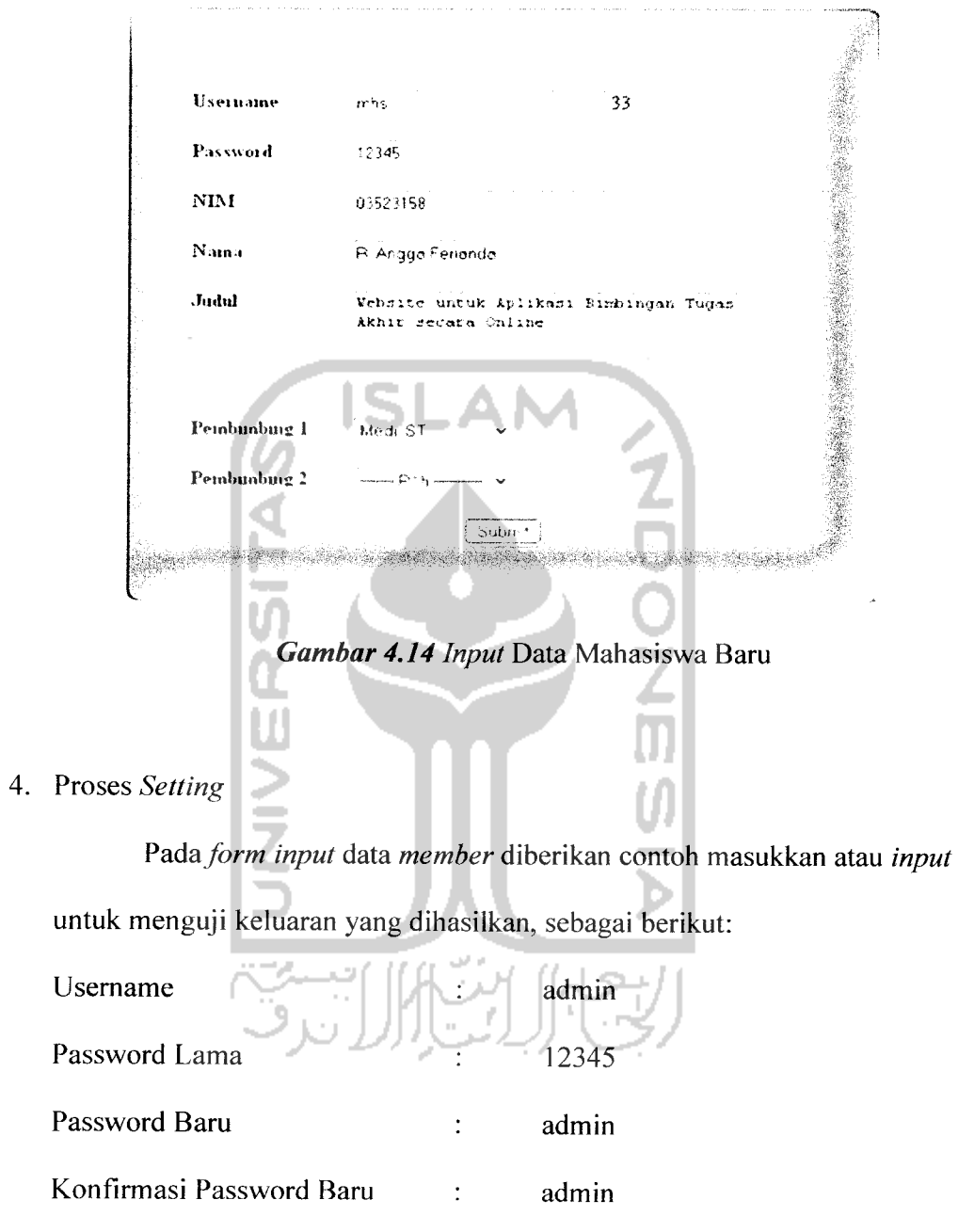

Contoh dari **input** data mahasiswa baru dapat dilihat pada gambar 4.14:

 $\overline{\phantom{a}}$ 

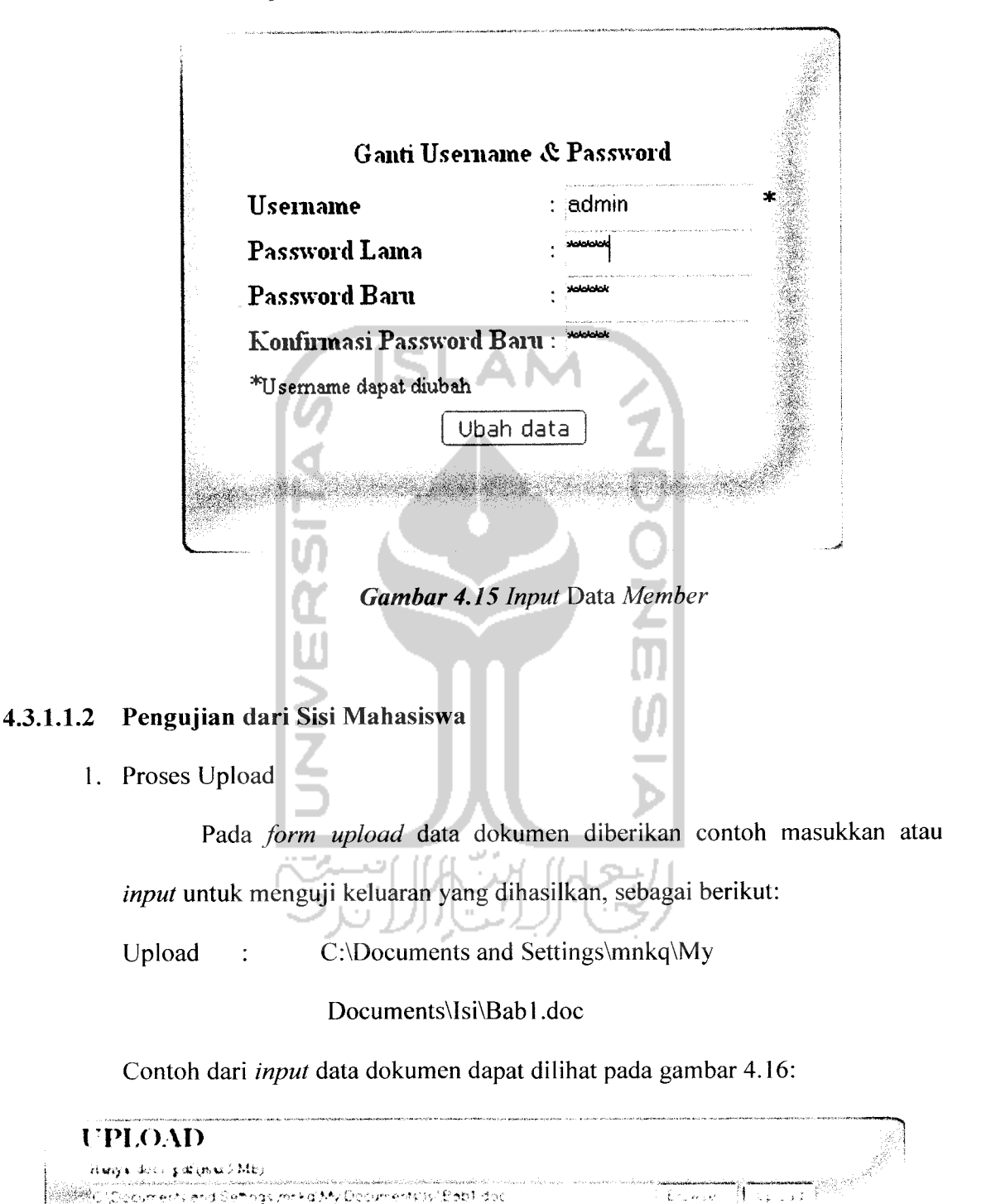

Contoh dari *input* data mahasiswa dapat dilihat pada gambar 4.15:

*Gambar 4.16* **Input** Data Dokumen

2. Proses Tambah Topik Forum

 $\sim$ 

Pada **form** tambah topik diberikan contoh masukkan atau **input** untuk menguji keluaran yang dihasilkan, sebagai berikut:

Tambah Topik : Bagaimana cara membuat DFD?

Contoh dari **input** topik baru dapat dilihat pada gambar 4.17:

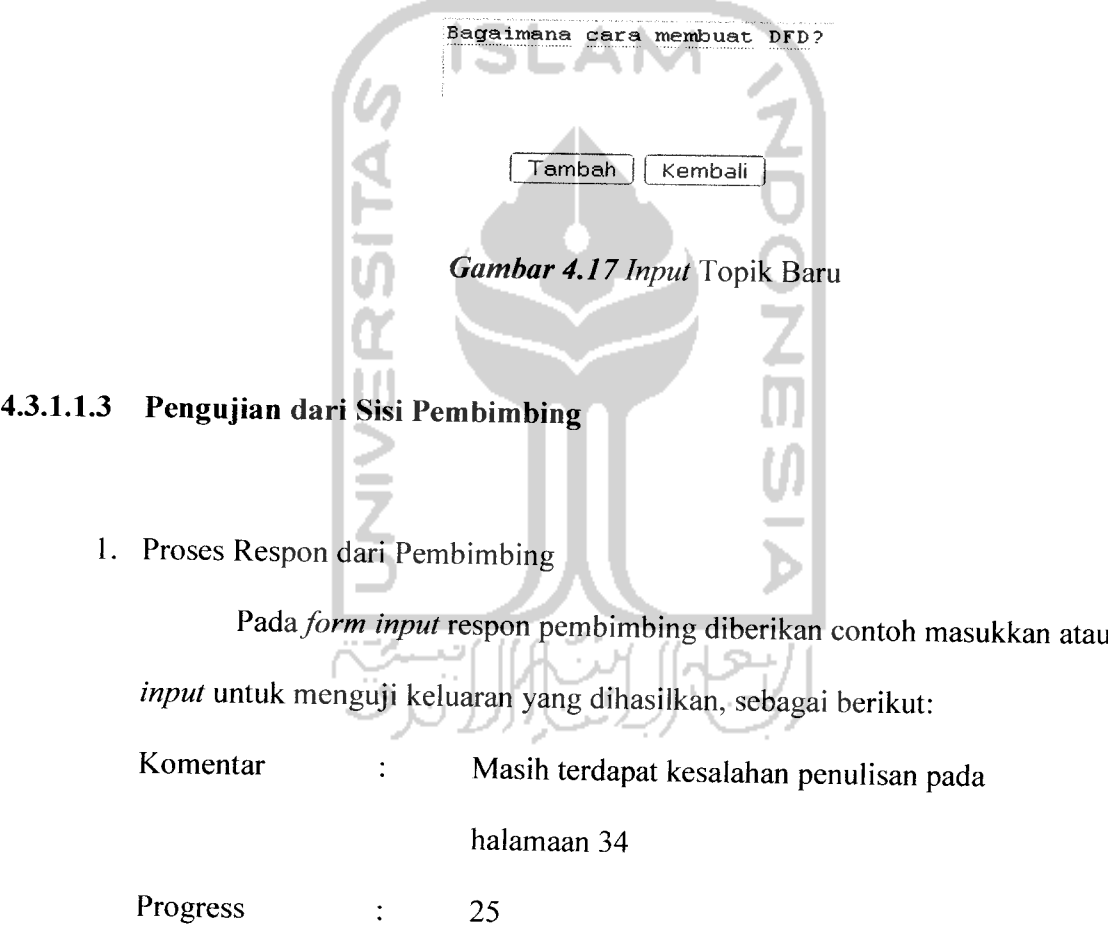

### TAMBAH TOPIK

Contoh dari **input** data mahasiswa dapat dilihat pada gambar 4.18:

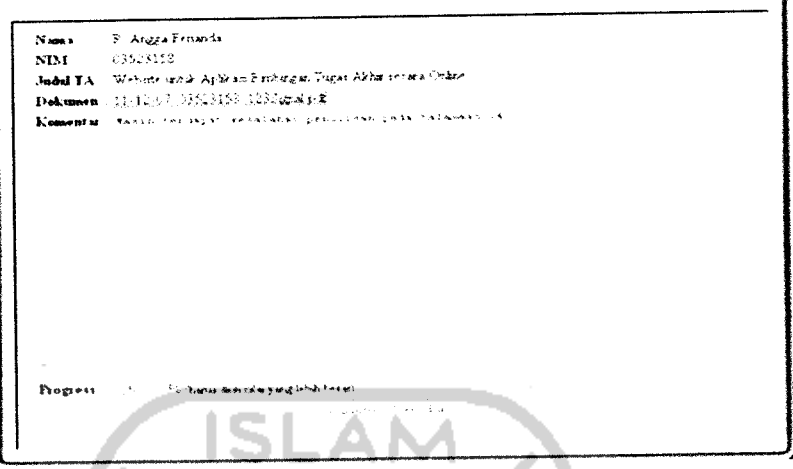

*Gambar 4.18* **Input** Respon Pembimbing

### *4.3.1.2 Pengujian Tidak Normal*

Pengujian tidak normal dilakukan dengan memberikan masukkan atau reaksi lain yang berlawanan dengan spesifikasi awal yang dibolehkan. Pengujian dilakukan untuk memeriksa apakah respon perangkat lunak sesuai dengan spesifikasi awal yang dibuat.

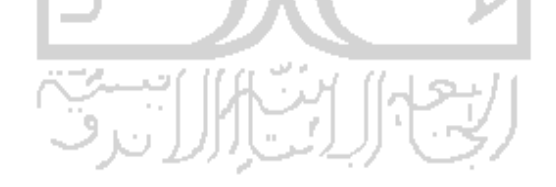

### *4.3.1.2.1 Kesalahan Proses Input pada Proses Log.n*

Penanganan kesalahan pada proses *input* proses login berfungsi untuk memberi tahu pengguna bahwa ada kesalahan yang terjadi ketika ada salah satu *input* yang kosong, 19 akan ditampilkan kesalahan **username** atau **pa ssword** tidak terdaftar. Pada Gambar 4.  $\cdots$ kosong atau belum lengkap. proses *input* jika salah satu *field* ada yang

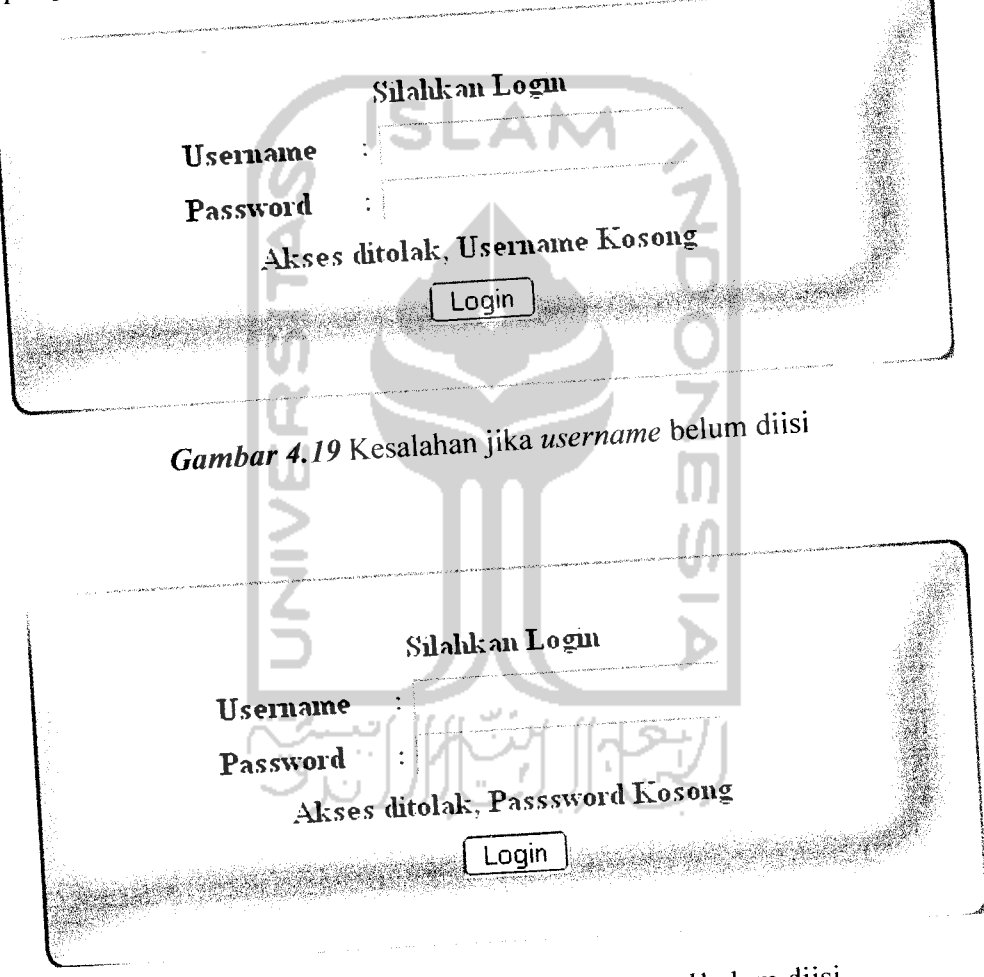

*Gambar 4.20* Kesalahan jika**password** belum diisi

Setelah melakukan pengisian *field username* dan *password*, sistem akan mencocokkan username dan password yang telah diisi oleh pengguna dengan username dan *password* pada basis data. Jika terjadi ketidaksesuaian anatara *username* dan *password* yang telah dimasukkan pengguna dengan *username* dan *password* yang berada di basis data, maka akan tampil pesan kesalahan seperti Gambar 4.21

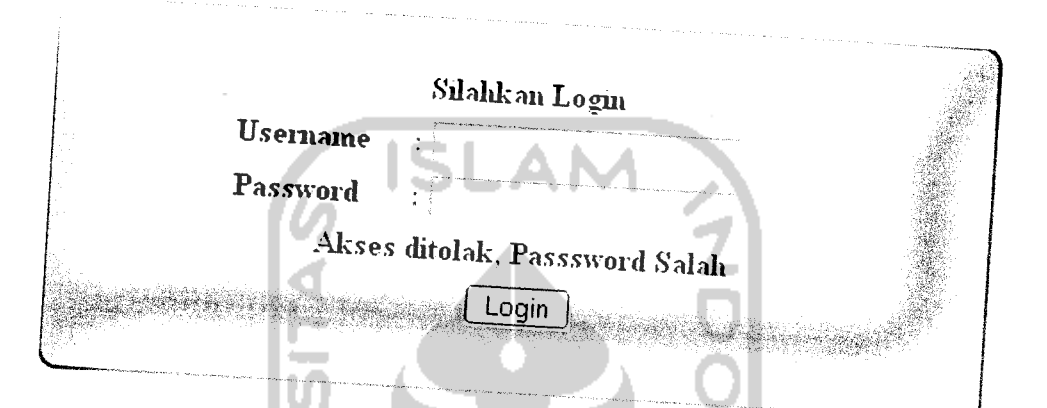

Gambar 4.21 Kesalahan jika username dan password tidak cocok

# *4.3.1.2.2 Kesalahan Proses Upload Dokumen*

Penanganan kesalahan berfungsi untuk memberikan informasi yang terjadi ketika<br>data dokumen yang akan di-upload masih kosong, ukuran file yang terlalu besar dan type file yang bukan .doc atau .pdf. Gambar  $4.22$  . Using Usian Ussar dan type padaupload dokumen. 4-22 akan menampilkan Pesan kesalahan

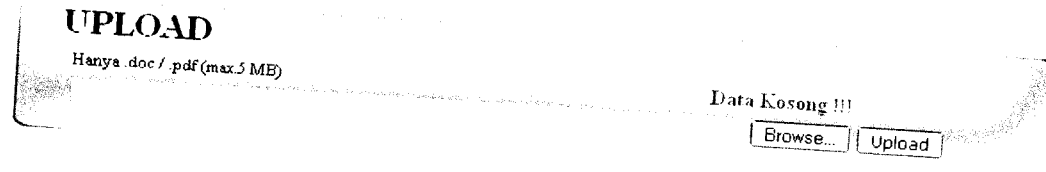

Gambar 4.22 Kesalahan jika data kosong

## *4.3.1.2.3 Kesalahan Proses Progress*

Penanganan kesalahan proses progress mahasiswa oleh pembimbing ini berfungsi untuk memberikan informasi kepada pembimbing terhadap kesalahan yang terjadi pada saat pembimbing memasukkan data progress mahasiswa seperti yang ditampilkan pada Gambar 4.23

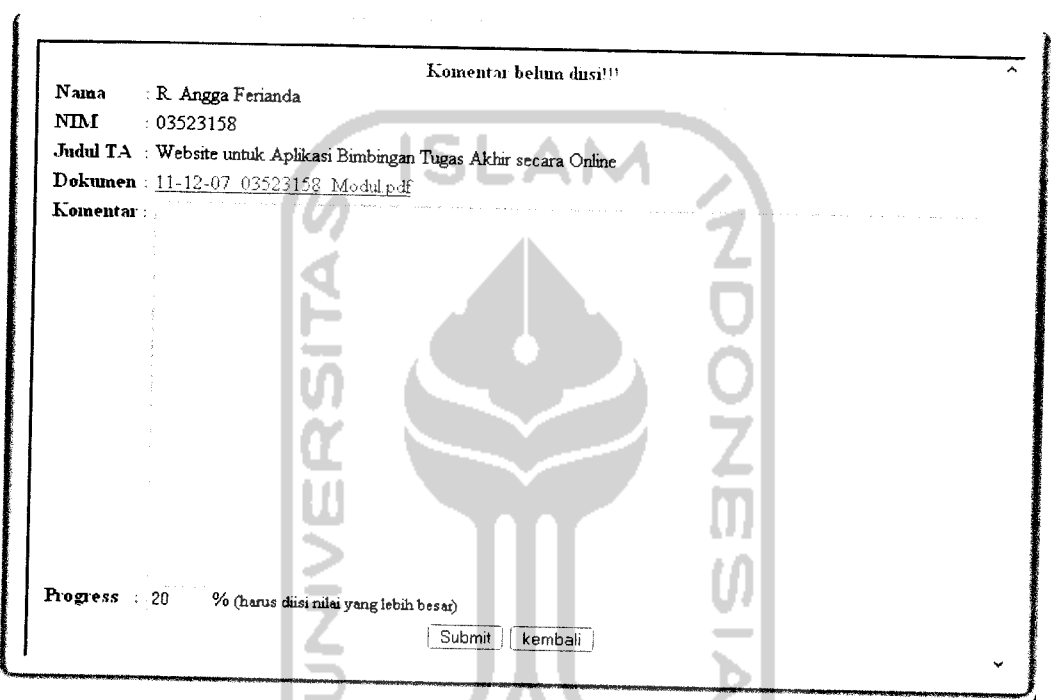

*Gambar 4.23* Kesalahan jika pembimbing belum memberikan komentarnya

J.

کا/الأنرف

### *4.3.1.2.4 Kesalahan Proses Manipulasi Data Member*

Penanganan kesalahan pada proses manipulasi data member ini dilakukan untuk memberikan informasi kesalahan yang terjadi ketika pengguna akan melakukan perubahan **username** atau **password.** Ketika ada **field** yag masih kosong, maka akan muncul pesan seperti Gambar 4.24

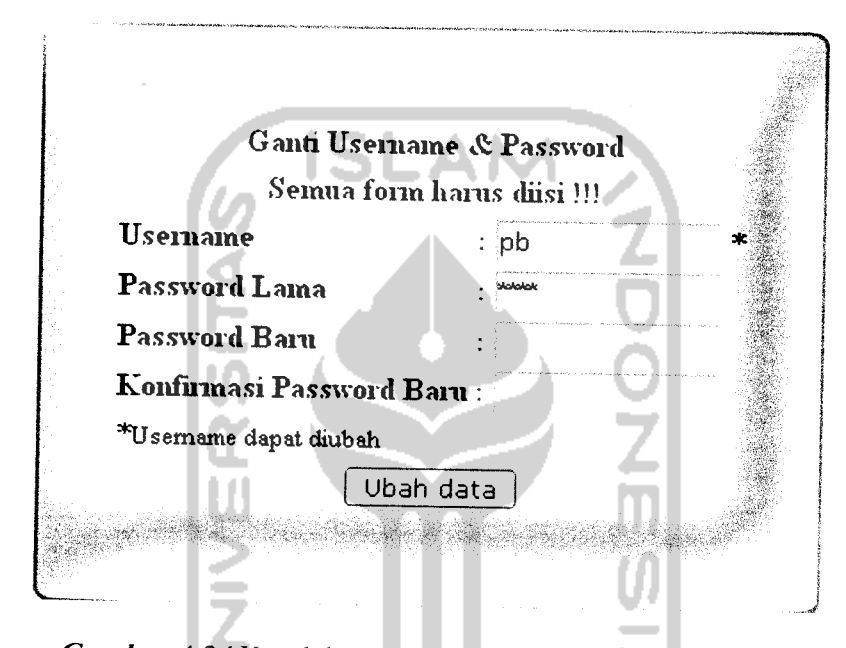

*Gambar 4.24* Kesalahan jika ada filed yang masih kosong

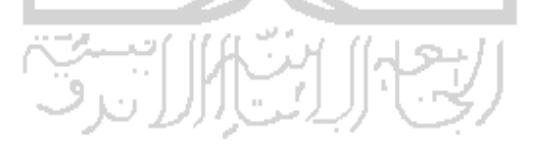

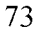

*N.*

### *4.3.1.2.5 Kesalahan Proses Manipulasi Data Forum*

Penanganan kesalahan proses manipulasi data forum berfungsi untuk memberikan informasi kesalahan yang dilakukan pengguna ketika melakukan penambahan topik atau pemberian komentar pada forum, seperti yang terlihat pada Gambar 4.25.

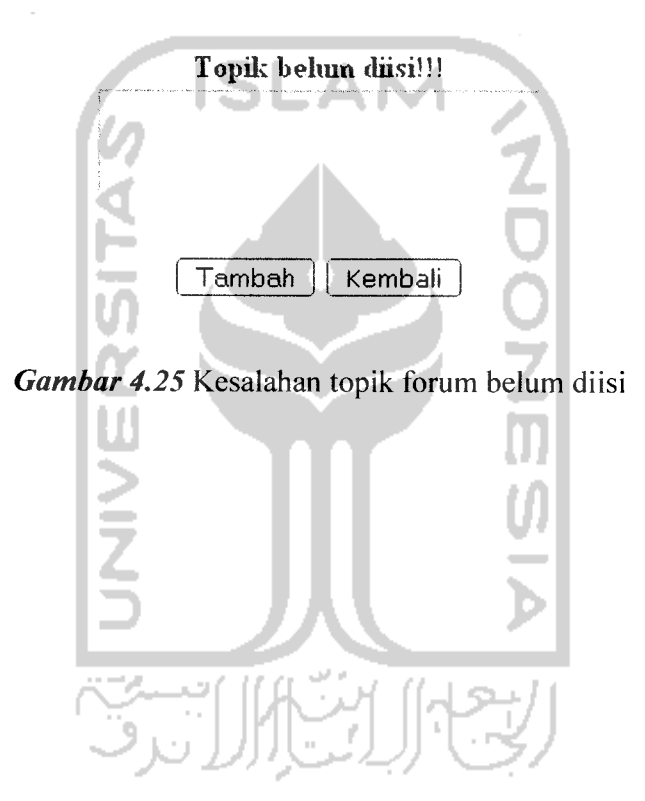

### *TAMBAH TOPIK*

# Kesalahan Proses Edit Data Pengguna

Kesalahan Proses Edit Data renggama<br>Penanganan kesalahan proses edit data pengguna berfungsi untuk memberikan<br>Lindbata melakukan perubahan pada data  $4.3.1.2.6$ terlihat pada Gambar 4.26.  $\hat{\mathbf{r}}$ 

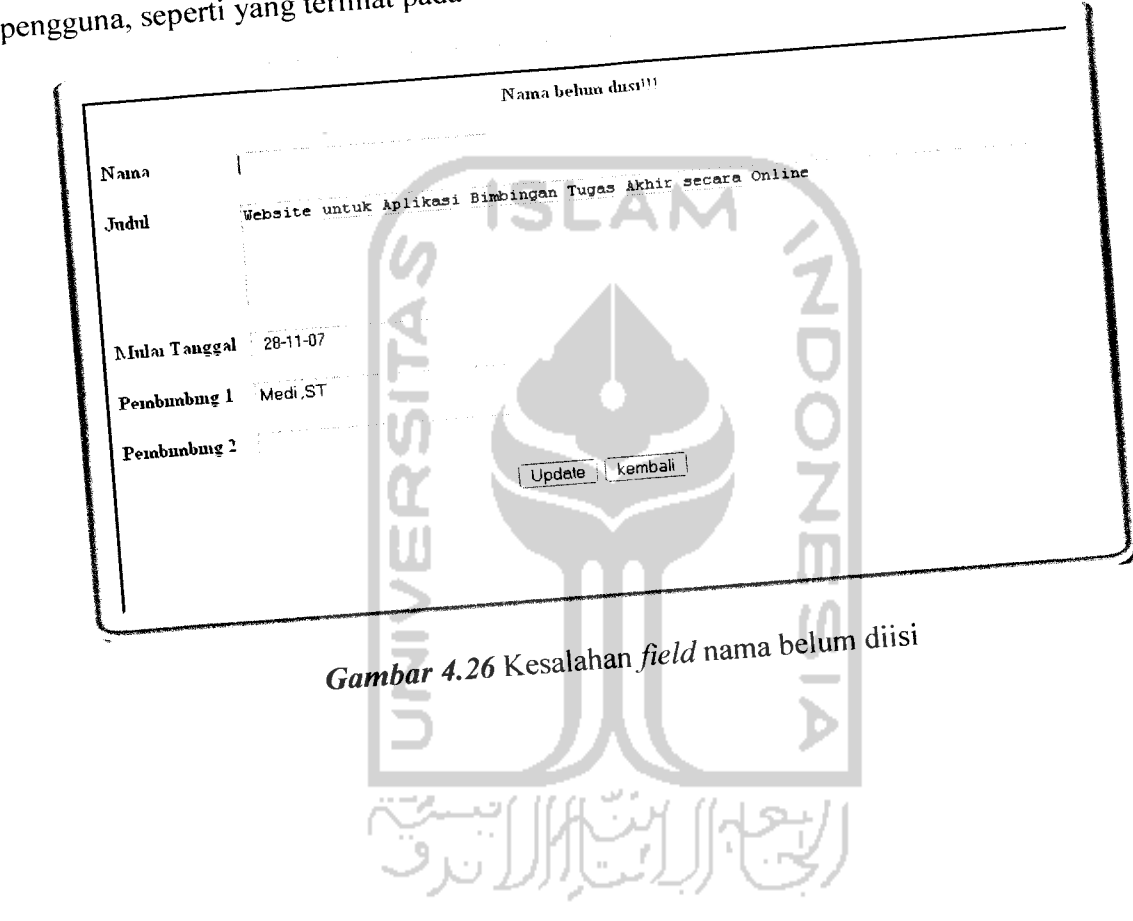

# *4.3.1.2.7 Kesalahan Proses Penambahan Pengguna Baru*

Penanganan kesalahan proses penambahan pengguna baru berfungsi untuk memberikan informasi kesalahan yang dilakukan admin ketika melakukan penambahan data pengguna baru, seperti yang terlihat pada Gambar 4.27.

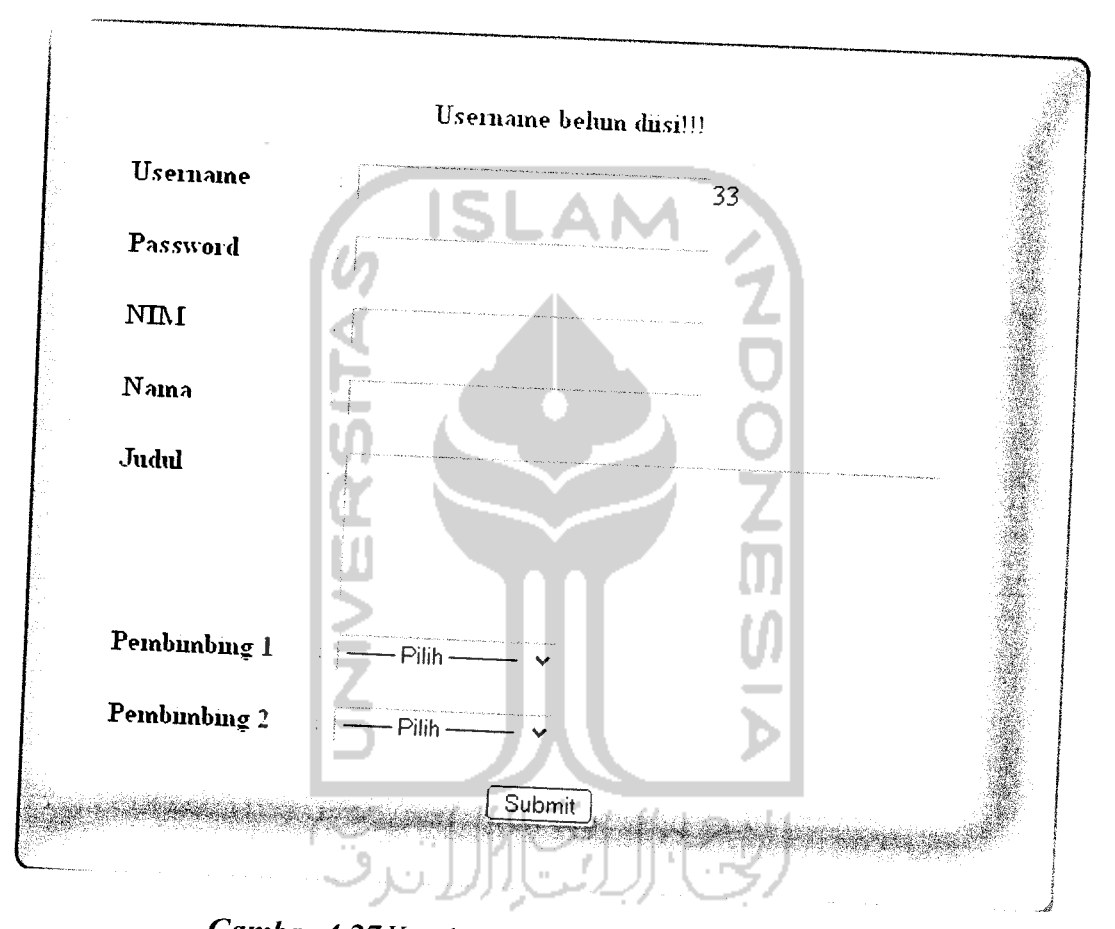

*Gambar 4.27* Kesalahan **field username** belum diisi

### *4.4 Hasil Analisis*

Berdasarkan pengujian dan analisis di atas, baik terhadap penanganan kesalahan pada sistem, aplikasi bimb menghasilkan keluaran berupa informas masukan data maupun mgan tugas akhir secara online ini akan yang telah di-*input* oleh pembimbing sebagai

1 human yang telah di-upload mahasiswa sebelumnya. Gambar 4.28 respon atas dokumen yang menampilkan respon yang telah diberikan pembimbing yang diperoleh dari contoh masukan data pada subbab sebelumnya.

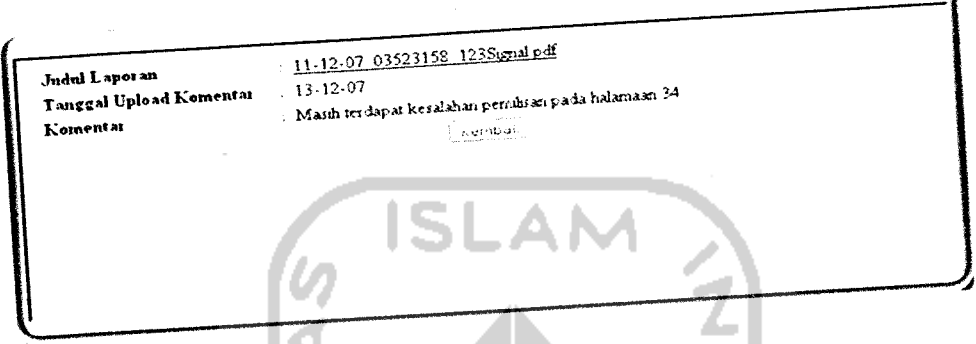

iPembimbing atas Dokumen Mahasiswa *Gam/bar 4.28* Respon dan

4*5 Pembahasan Sistem* mahasiswa jurusan Teknik Informatika Universitas Islam Indonesia. Pada aplikasi ini, mahasiswa akan mendapatkan *account* aplikasi ini setelah usulan penelitian tugas akhirnya disetujui, *account* tersebut diberikan oleh admin. Setelah itu, mahasiswa dapat langsung melakukan bimbingan dan respon dari pembimbing atas dokumen mahasiswa<br>yang telah di-upload hanya dapat dilihat oleh mahasiswa yang bersangkutan.

Berdasarkan hasil analisis dari subbab sebelumnya, diharapkan aplikasi tersebut dapat membantu mahasiswa dan pembimbing dalam melakukan proses bimbingan tugas akhir, sehingga dapat mengoptimalkan pengguna waktu dalam pembuatan tugas akhir.<br>Untuk lebih mengetahui tentang kinerja aplikasi ini, penulis melakukan observasi kepada Untuk lebih mengetahui tendang nasi yang mengujian di lapangan. Pengujian ini meliputi

`

percobaan atas fitur-fitur yang disediakan didalam aplikasi tersebut, seperti proses upload, chating, dan forum.

Berdasarkan hasil jawaban kuisioner dari lima mahasiswa, dapat ditarik kesimpulan bahwa fitur-fitur yang disediakan dalam Aplikasi Bimbingan Tugas Akhir Secara Online ini sudah dapat mendukung proses bimbingan tugas akbir mahasiswa dan memberikan kemudahan dalam menggunakannya karena didukung oleh tampilan dan desain yang cukup bagus dan menarik. Aplikasi Bimbingan Tugas Akhir Secara Online ini juga dapat menggantikan metode bimbingan konvensional (bertatap muka), karena sangat bermanfaat dalam membantu mahasiswa saat menyelesaikan tugas akhir.

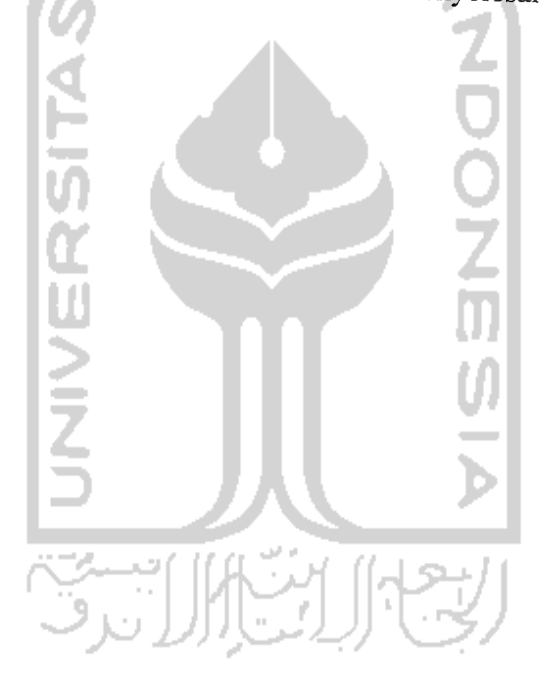

### *BABV*

### *KESIMPULAN DAN SARAN*

### *5.1 Kesimpulan*

Berdasarkan hasil penelitian, perancangan sistem, dan pembuatan dari Aplikasi Bimbingan Tugas Akhir secara Online, maka dapat ditarik kesimpulan sebagai berikut:

- 1. Aplikasi Bimbingan Tugas Akhir secara Online akan memberikan kemudahan kepada mahasiswa yang sedang mengambil tugas akhir untuk melakukan bimbingan kepada dosen pembimbing yang dengan menggunakan aplikasi ini, bimbingan dapat dilakukan dimana saja, tanpa perlu harus bertatap muka.
- 2. Dengan adanya Aplikasi Bimbingan Tugas Akhir secara Online dapat mengoptimalkan waktu yang diperlukan untuk menyelesaikan tugas akhir.
- 3. Dengan adanya Aplikasi Bimbingan Tugas Akhir secara Online, pengelola dapat dengan mudah melakukan pemantauan kemajuan tugas akhir mahasiswa.
- 4. Aplikasi Bimbingan Tugas Akhir secara Online sudah dapat mengganti metode bimbingan konvensional (bertatap muka) dikarenakan Aplikasi Bimbingan Tugas Akhir secara Online telah ada fitur-fitur yang dapat memudahkan proses bimbingan mahasiswa.

### *5.2 Saran*

Aplikasi Bimbingan Tugas Akhir secara Online ini, masih banyak kekurangan dan kelemahannya, maka disarankan agar sistem ini dapat dikembangkan lebih lanjut

untuk menambah kemampuan website ini. Oleh karena itu penulis memberikan beberapa saran yang berkaitan dengan pengembangan sistem selanjutnya, antara lain :

- 1. Aplikasi Bimbingan Tugas Akhir Secara Online ini hanya ditujukan untuk jurusan informatika UII saja, sehingga perlu adanya tambahan fitur yang memungkinkan untuk digunakan oleh jurusan lain maupun unversitas lain.
- 2. Antarmuka sistem masih perlu adanya perbaikan yang memungkinkan untuk lebih **user-friendly.**
- 3. Aplikasi Bimbingan Tugas Akhir Secara Online ini juga masih memiliki sedikit fitur pendukung, diharapkan adanya penambahan fitur agar dapat lebih mendukung proses bimbingan tugas akhir, seperti penggunaan **web cam** dalam melakukan bimbingan.
- 4. Pada Aplikasi Bimbingan Tugas Akhir Secara Online, persentase kemajuan tugas akhir mahasiswa masih diisi secara manual oleh pembimbing yang bersangkutan, hendaknya persentase kemajuan tugas akhir mahasiswa dapat terisi secara otomatis berdasarkan dokumen yang **di-upload** mahasiswa.

# DAFTAR PUSTAKA

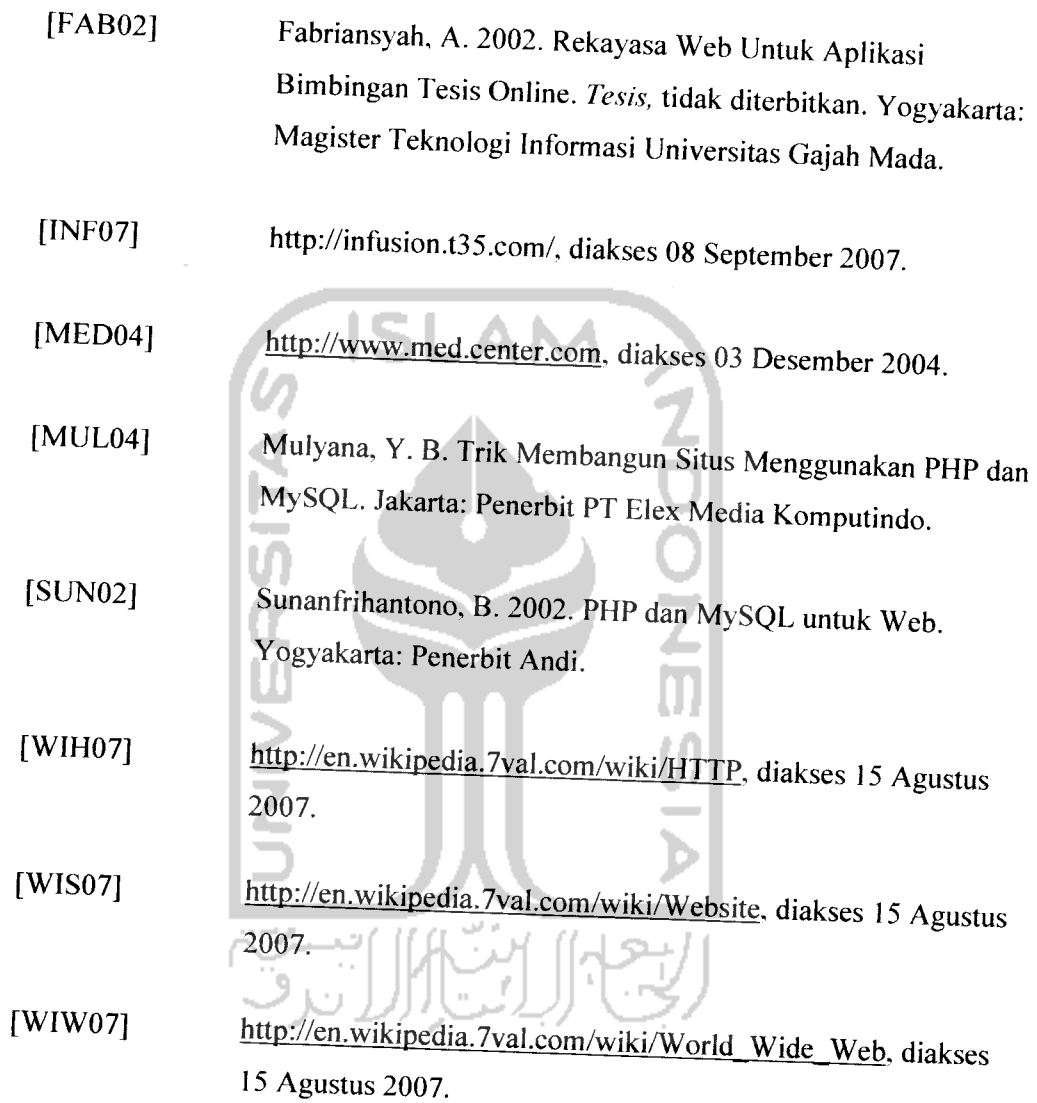

81